# **Roland®**

# MUSIC PLAYER MT-90U

## **Mode d'emploi**

Félicitations et merci d'avoir opté pour le MT-90U Roland.

**Avant d'utiliser ce produit, veuillez lire attentivement les sections ["Consignes de sécurité"](#page-1-0)  [\(p. 2\)](#page-1-0) et ["Remarques importantes" \(p. 4\)](#page-3-0). Elles contiennent des informations importantes pour l'utilisation correcte de ce produit. En outre, pour maîtriser correctement chaque fonction de votre nouvelle acquisition, veuillez lire entièrement le mode d'emploi. Conservez-le ensuite à portée de main pour toute référence ultérieure.**

#### **Copyright ©2008 ROLAND CORPORATION**

**Tous droits réservés. Toute reproduction intégrale ou partielle de ce document est interdite**  sous quelque forme que ce soit sans l'autorisation écrite de ROLAND CORPORATION.

## **CONSIGNES DE SECURITÉ**

#### <span id="page-1-1"></span><span id="page-1-0"></span>INSTRUCTIONS POUR LA PREVENTION D'INCENDIE, CHOC ÉLECTRIQUE OU BLESSURE

#### A propos des symboles  $\triangle$  Avertissement et  $\triangle$  Précaution  $\blacksquare$  A propos des symboles

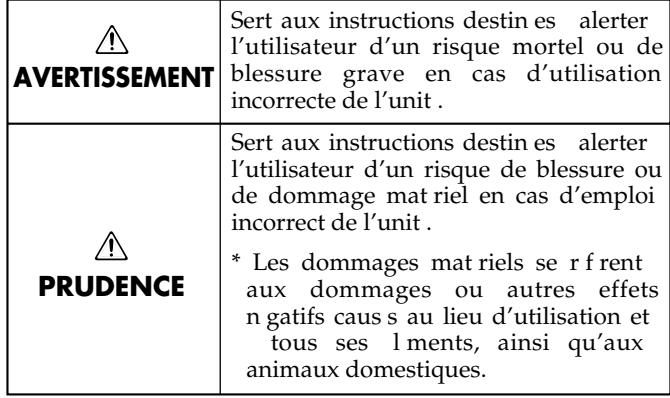

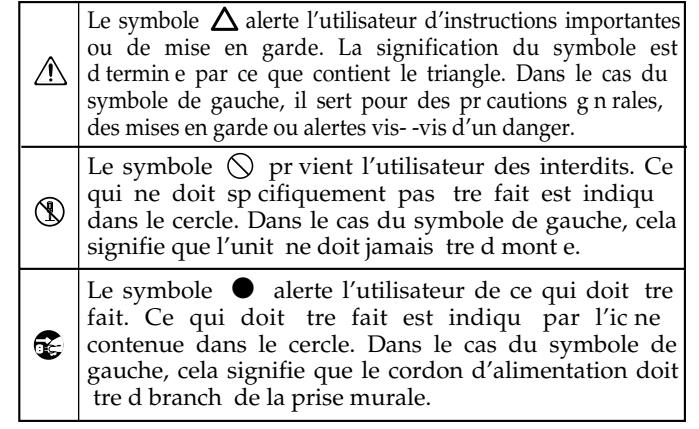

#### **OBSERVEZ TOUJOURS CE QUI SUIT**

• N'ouvrez pas et ne modifiez d'aucune façon le produit ou son adaptateur secteur. ......................................................................

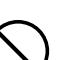

• N'essayez pas de réparer ce produit ou d'en remplacer des éléments (sauf si ce manuel vous donne des instructions spécifiques pour le faire). Confiez tout entretien ou réparation à votre revendeur, au service de maintenance Roland le plus proche ou à un distributeur Roland agréé (vous en trouverez la liste à la page "Information").

......................................................................

- Ne placez jamais ce produit dans des endroits:
	- soumis à des température extrêmes (en plein soleil dans un véhicule fermé, à proximité d'une conduite de chauffage, au-dessus de matériel générateur de chaleur),
	- humides (salles de bain, toilettes, sur des sols ou supports mouillés),
	- à l'humidité ambiante élevée,
	- exposés aux précipitations,
	- poussiéreux,
	- soumis à de fortes vibrations.
- Veillez à placer ce produit sur une surface plane afin de lui assurer une stabilité optimale. Évitez les supports qui vacillent ou les surfaces inclinées.

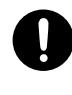

#### **AVERTISSEMENT AVERTISSEMENT AVERTISSEMENT**

- Servez-vous exclusivement de l'adaptateur fourni avec l'appareil. Assurez-vous aussi que la tension de l'installation correspond bien à la tension d'entrée indiquée sur le corps de l'adaptateur. D'autres adaptateurs peuvent utiliser une polarité différente ou être conçus pour une autre tension; leur utilisation peut donc provoquer des dommages, des pannes ou des électrocutions.
- Servez-vous exclusivement du cordon d'alimentation fourni. N'utilisez jamais le cordon d'alimentation fourni avec un autre appareil.

.....................................................................

Evitez de tordre ou de plier excessivement le cordon d'alimentation ainsi que de placer des objets lourds dessus. Vous risquez de l'endommager, ce qui provoquerait des courts-circuits et couperait l'alimentation de certains éléments. Un cordon endommagé peut provoquer une électrocution ou un incendie!

.....................................................................

Cet appareil, utilisé seul ou avec un amplificateur et des enceintes ou un casque d'écoute, est en mesure de produire des signaux à des niveaux qui pourraient endommager l'ouïe de façon irréversible. Ne l'utilisez donc pas trop longtemps à volume élevé ou inconfortable. Si vous pensez avoir endommagé votre ouïe ou si vos oreilles bourdonnent, arrêtez immédiatement l'écoute et consultez un spécialiste.

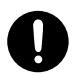

.....................................................................

• Évitez que des objets (matériel inflammable, pièces de monnaie, trombones) ou des liquides (eau, limonades, etc.) ne pénètrent à l'intérieur de ce produit.

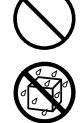

- Coupez immédiatement l'alimentation de l'appareil, débranchez le cordon d'alimentation de la prise et ramenez l'appareil chez votre revendeur, au service après-vente Roland le plus proche ou chez un distributeur Roland agréé (vous en trouverez la liste à la page "Information") quand:
	- l'adaptateur, le cordon d'alimentation ou la fiche est endommagé(e)
	- il y a de la fumée ou une odeur inhabituelle
	- des objets ou du liquide ont pénétré dans le produit
	- le produit a été exposé à la pluie (ou a été mouillé d'une autre façon) ou
	- le produit semble ne pas fonctionner normalement ou affiche un changement de performance marqué.
- Avec de jeunes enfants, la présence d'un adulte est indispensable jusqu'à ce que l'enfant puisse respecter les précautions nécessaires au maniement de ce produit.

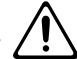

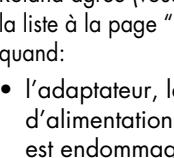

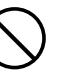

#### **AVERTISSEMENT PRUDENCE PRUDENCE**

- Protégez ce produit contre tout coup ou impact important. (Ne le laissez pas tomber!)
- Ne faites pas partager au cordon d'alimentation de ce produit une prise murale avec un nombre excessif d'autres appareils. Soyez particulièrement vigilant avec des multiprises. La puissance totale utilisée par tous les appareils connectés ne doit jamais excéder la puissance (watts/ampères) de la rallonge. Une charge excessive peut augmenter la température du câble et, éventuellement, entraîner une fusion.
- Avant d'utiliser ce produit dans un pays étranger, contactez votre revendeur, le service de maintenance Roland le plus proche ou un distributeur Roland agréé (vous en trouverez la liste à la page "Information").

......................................................................

- Conservez les piles au lithium hors de portée des jeunes enfants. Si un enfant avale une pile, consultez immédiatement un médecin. ......................................................................
- Les piles au lithium ne peuvent jamais être rechargées, chauffées, démontées ou jetées au feu ou dans de l'eau.

......................................................................

• N'insérez JAMAIS un CD-ROM dans un lecteur de CD audio conventionnel. Le son produit pourrait atteindre un niveau entraînant une perte d'audition irréversible. Les enceintes et/ou tout autre élément du système d'écoute risque(nt) d'être endommagé(es).

......................................................................

• N'exposez jamais une pile au lithium à une chaleur excessive (plein soleil, feu etc.).

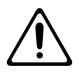

- Placez l'appareil et l'adaptateur de sorte à leur assurer une ventilation appropriée.
- Saisissez toujours la fiche de l'adaptateur lors du branchement (débranchement) au secteur ou à l'unité.

A intervalles réguliers,

.....................................................................

débranchez l'adaptateur secteur et frottez-le avec un chiffon sec pour enlever toute la poussière et autres saletés accumulées sur ses broches. Si ce produit ne va pas être utilisé durant une période prolongée, débranchez le cordon d'alimentation. Toute accumulation de poussière entre la prise murale et la fiche d'alimentation peut nuire à l'isolation et causer

Évitez que les cordons d'alimentation et les câbles ne s'emmêlent. De plus, tous les cordons et câbles doivent être placés hors de portée des enfants.

• Ne montez jamais sur ce produit et évitez d'y déposer des objets

- 
- -

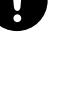

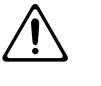

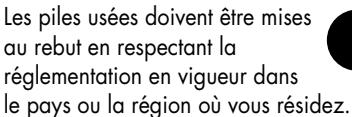

- Utilisez exclusivement une pile au lithium du type spécifié (modèle CR2025) [\(p. 16\).](#page-15-0) Insérez-la en respectant la polarité indiquée.
- Les piles au lithium usées doivent être mises au rebut en respectant la réglementation en vigueur dans le pays ou la région où vous résidez.
- Si vous devez retirer la vis de mise à la terre, la pile au lithium et le boîtier de la pile, gardez-les en lieu sûr et hors de portée des enfants, pour éviter que ces derniers ne les avalent accidentellement.

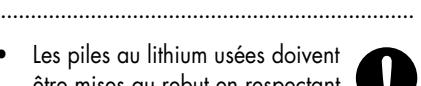

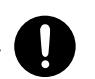

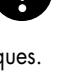

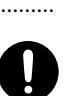

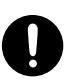

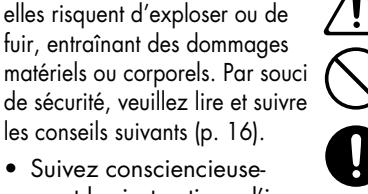

• Suivez consciencieusement les instructions d'installation des piles et veillez à en respecter la polarité.

.....................................................................

Si les piles sont mal utilisées.

S'il y a risque d'orage, débranchez l'adaptateur secteur

de la prise murale.

- Lorsque l'appareil n'est pas utilisé durant une période prolongée, enlevez les piles.
- Ne conservez jamais vos piles avec des objets métalliques tels que des stylos, des colliers, des épingles à cheveux etc.

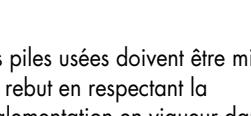

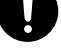

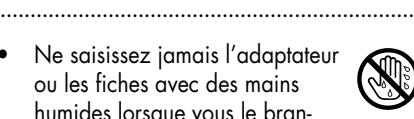

lourds.

un incendie.

• Ne saisissez jamais l'adaptateur ou les fiches avec des mains humides lorsque vous le branchez ou débranchez d'une prise murale ou de l'unité.

.....................................................................

- ..................................................................... • Avant de déplacer cet appareil, débranchez d'abord l'adaptateur secteur ainsi que tous les câbles le reliant à des appareils périphériques.
- Avant de nettoyer ce produit, éteignez-le et débranchez l'adaptateur secteur de la prise murale [\(p. 12\).](#page-11-0)

.....................................................................

#### <span id="page-3-1"></span><span id="page-3-0"></span>**Alimentation: piles**

- Ne branchez jamais ce produit à une prise faisant partie d'un circuit auquel vous avez branché un appareil contenant un inverseur (frigo, machine à lessiver, four à microondes ou climatisation), voire un moteur. Selon la façon dont est utilisé l'appareil électrique, les bruits secteur peuvent générer des dysfonctionnements ou des bruits parasites. Si vous ne pouvez pas utiliser une prise secteur indépendante, utilisez un filtre secteur entre cet appareil et la prise secteur.
- L'adaptateur secteur dégage de la chaleur après plusieurs heures d'utilisation. C'est un phénomène normal qui ne doit pas vous inquiéter.
- Avant de connecter cet instrument à d'autres, mettez-les tous hors tension afin d'éviter les dysfonctionnements et/ou d'endommager les haut-parleurs ou d'autres appareils.

#### **Emplacement**

- 351 L'utilisation à proximité d'amplificateurs de puissance (ou équipements contenant des transformateurs de forte puissance) peut être source de bourdonnements. Modifiez l'orientation du produit, ou éloignez-le de la source d'interférence.
- Cet appareil peut interférer dans la réception radio ou télévision. Ne l'utilisez pas à proximité de tels appareils.
- Il peut y avoir des interférences si vous utilisez des téléphones mobiles ou autre appareil sans fil à proximité de cet appareil. Ce bruit peut survenir au début d'un appel (donné ou reçu) ou durant la conversation. Si vous avez des problèmes, éloignez le téléphone portable de ce produit ou coupez-le.
- N'exposez pas ce produit directement au soleil, ne le laissez pas près d'appareils irradiant de la chaleur, dans un véhicule fermé ou dans un endroit le soumettant à des températures extrêmes. Une chaleur excessive peut déformer ou décolorer l'instrument.
- Lors de variations de température et/ou d'humidité (suite à un changement d'endroit, p.ex.), de la condensation peut se former dans l'appareil, ce qui peut être source de dysfonctionnement ou de panne. Avant d'utiliser l'appareil, attendez quelques heures pour que la condensation s'évapore.
- Selon la matière et la température de la surface sur laquelle vous déposez l'appareil, ses pieds en caoutchouc peuvent se décolorer ou laisser des traces sur la surface. Vous pouvez placer un morceau de feutre ou de tissu sous les pieds en caoutchouc pour y remédier. Dans ce cas, veillez à ce que le produit ne glisse ou ne se déplace pas accidentellement.

#### **Entretien**

• Pour le nettoyage quotidien, utilisez un linge doux et sec ou un linge légèrement humide. Pour ôter les saletés plus tenaces, utilisez un linge imprégné d'un détergent léger, non abrasif; essuyez ensuite soigneusement l'appareil à l'aide d'un linge doux et sec.

• N'utilisez jamais de dissolvants, d'alcools ou de solvants de quelque sorte que ce soit, pour éviter toute décoloration et/ou déformation de l'instrument.

#### **Précautions supplémentaires**

- Maniez les curseurs, boutons et autres commandes avec un minimum d'attention; faites aussi preuve de délicatesse avec les prises et connecteurs de ce produit. Une manipulation trop brutale peut entraîner des dysfonctionnements.
- 554 Evitez les coups ou les pressions trop fortes sur l'écran.
- Lorsque vous connectez/déconnectez les câbles, saisissez les connecteurs eux-mêmes; ne tirez jamais sur le cordon. Vous éviterez ainsi d'endommager le câble ou de provoquer des court-circuits.
- 558a Pour éviter de déranger votre entourage, essayez de respecter des niveaux sonores raisonnables. Vous pouvez également utiliser un casque, en particulier si vous jouez à des heures tardives.
- Si vous devez transporter l'appareil, rangez-le dans son emballage d'origine (avec ses protections). Sinon, utilisez un emballage équivalent.

#### **Maniement des disquettes**

- Les disquettes sont constituées d'un disque plastic recouvert d'une fine couche magnétique. Une précision microscopique est nécessaire pour pouvoir sauvegarder de larges quantités de données sur une surface si petite. Pour les garder en bon état, veuillez suivre les conseils suivants de manipulation:
	- Ne touchez jamais le support magnétique de la disquette.
	- N'utilisez et ne conservez pas les disquettes dans des endroits sales ou poussiéreux.
	- Ne soumettez jamais vos disquettes à des températures extrêmes (dans un véhicule fermé en plein soleil, par exemple). Plage de température recommandée: 10~ 50˚C.
	- N'exposez pas vos disquettes à de forts champs magnétiques tels que ceux générés par des haut-parleurs.
- Les disquettes sont pourvues d'un volet de protection "WRITE" contre tout effacement accidentel. Nous vous conseillons de laisser cet onglet en position PROTECT et de ne le placer en position WRITE que lorsque vous souhaitez sauvegarder de nouvelles données sur la disquette.

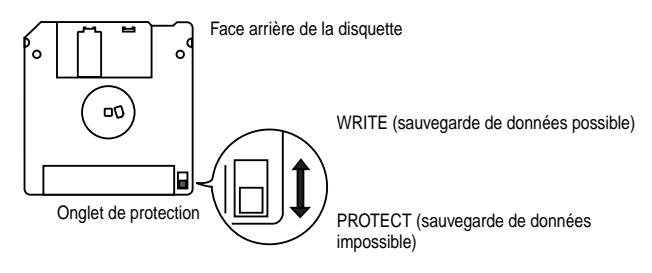

- L'étiquette doit être collée convenablement sur la disquette. Si elle se détache alors que la disquette se trouve dans le lecteur, vous risquez d'avoir des difficultés à l'en extraire.
- Conservez toutes vos disquettes dans un endroit sûr pour éviter de les abîmer et pour les protéger de la poussière, de la saleté et autres sources de problèmes. L'utilisation d'une disquette poussiéreuse ou encrassée risque d'endommager la disquette et de provoquer un dysfonctionnement du lecteur de disquettes.

#### **Utilisation d'une mémoire USB**

- Insérez prudemment la clé USB jusqu'au bout: elle doit être bien en place.
- Ne touchez jamais les contacts de la clé USB. Veillez également à ce qu'ils restent propres.
- Les clés de mémoire USB sont constituées d'éléments de précision; maniez-les donc avec précaution en veillant particulièrement à respecter les points suivants.
	- Pour éviter d'endommager les cartes avec de l'électricité statique, veillez à décharger toute électricité statique de votre propre corps avant de les manier.
	- Ne touchez pas les contacts des cartes et évitez qu'ils n'entrent en contact avec du métal.
	- Evitez de plier, de laisser tomber ou de soumettre les cartes à des chocs violents ou de fortes vibrations.
	- Ne laissez pas les cartes en plein soleil, dans des véhicules fermés ou d'autres endroits de ce type (température de stockage: –25 à 85˚C).
	- Les cartes ne peuvent pas être mouillées.
	- Ne démontez et ne modifiez pas les cartes.

#### **Maniement de CD-ROM**

• Évitez de toucher ou de griffer la surface inférieure brillante (surface encodée) du disque. Les CD-ROM endommagés ou sales peuvent ne pas être lus correctement. Nettoyez vos disques avec un produit de nettoyage pour CD disponible dans le commerce.

- \* GS ( $\lessdot$ ) est une marque déposée de Roland Corporation.
- Microsoft et Windows sont des marques déposées de Microsoft Corporation.
- Windows® a la dénomination officielle suivante: "Microsoft® Windows® operating system".
- Apple et Macintosh sont des marques déposées de Apple, Inc..
- Mac OS est une marque commerciale de Apple Inc..
- Tous les noms de produits mentionnés dans ce document sont des marques commerciales ou déposées appartenant à leurs détenteurs respectifs.
- La technologie de compression audio MPEG Layer-3 est sous licence de Fraunhofer IIS Corporation et THOMSON Multimedia Corporation.

# Sommaire

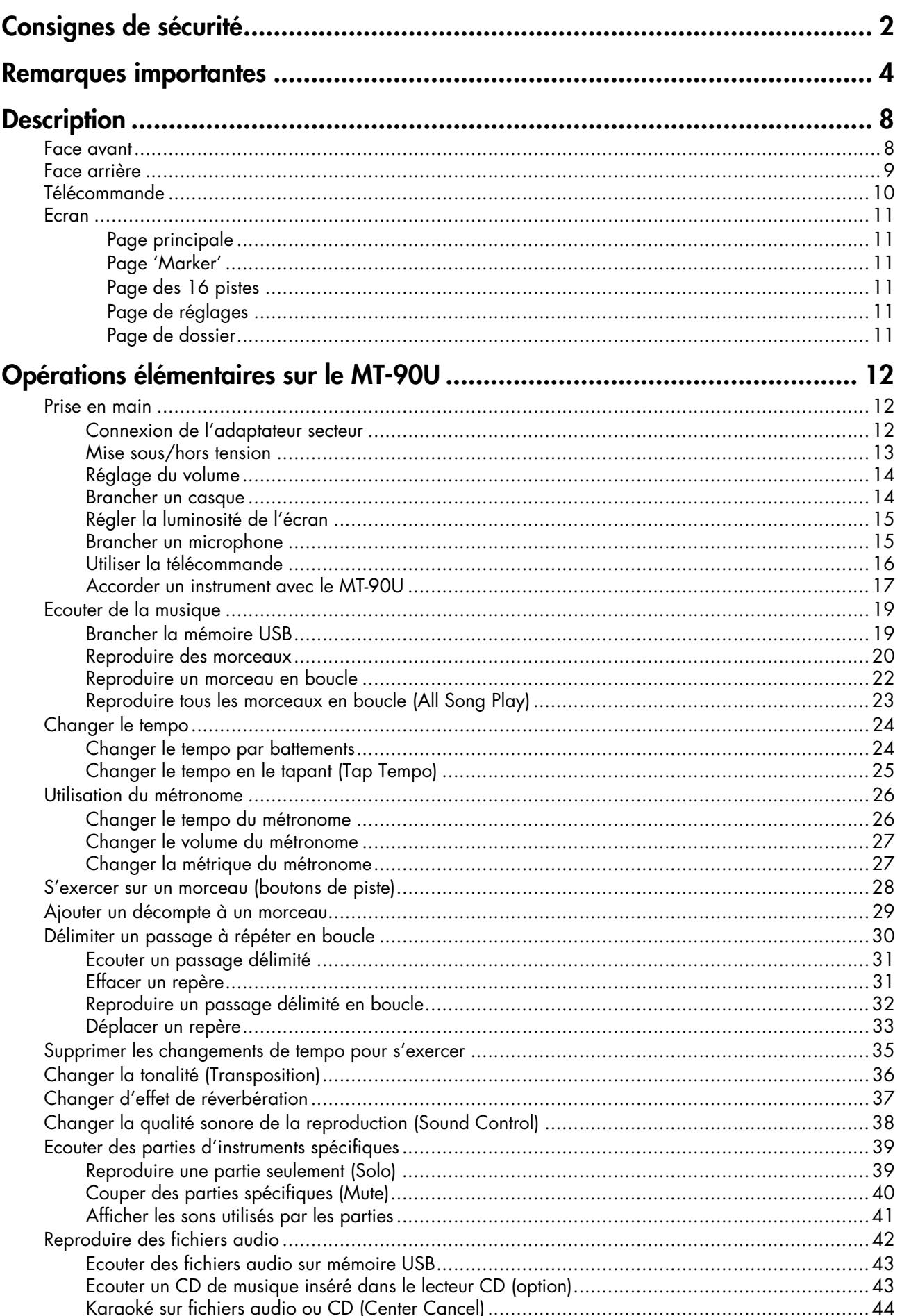

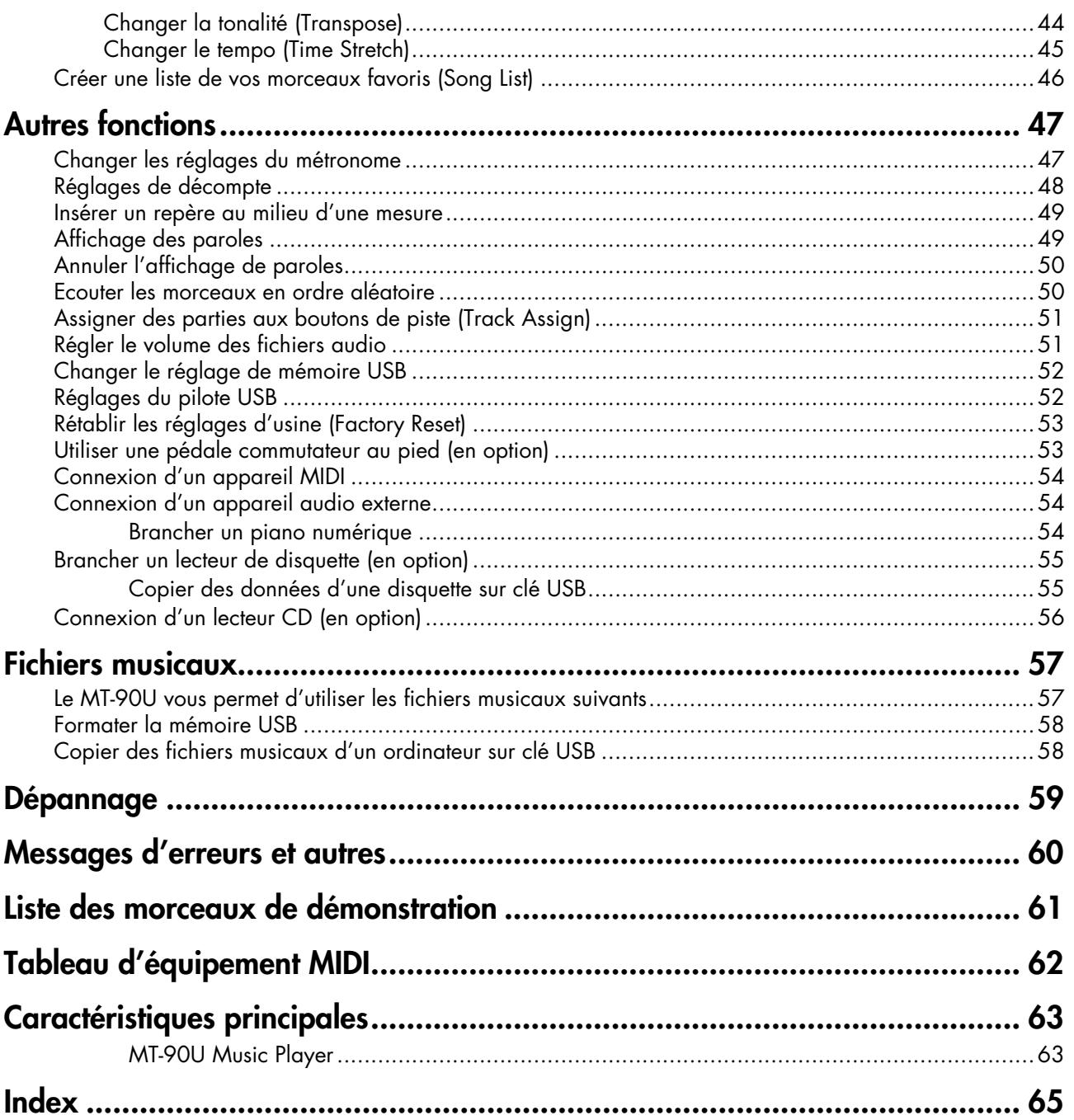

# <span id="page-7-0"></span>**Description**

#### <span id="page-7-1"></span>**Face avant**

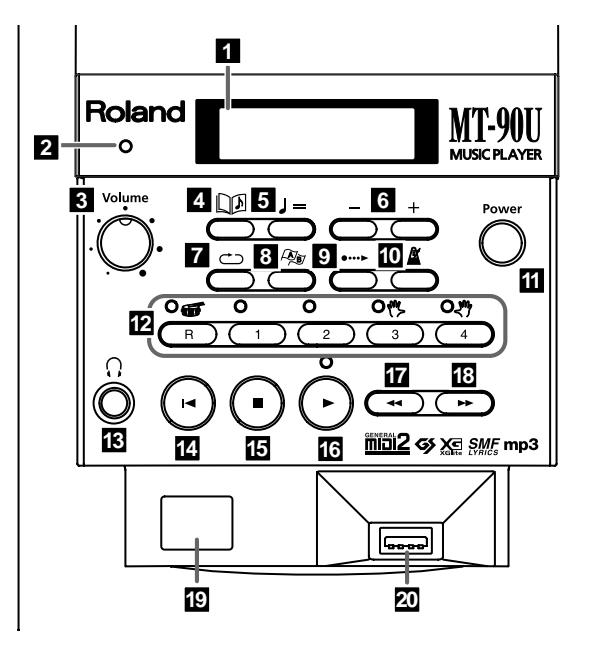

#### **1. Ecran**

Affiche des informations relatives aux opérations effectuées [\(p. 11\)](#page-10-0).

#### **2. Témoin de tempo**

Clignote en suivant le tempo du morceau ou du métronome.

#### **3. Commande [Volume]**

Détermine le volume [\(p. 14\)](#page-13-2).

#### **4. Bouton [ (Song)]**

Actionnez-le pour sélectionner un morceau [\(p. 19\)](#page-18-2) ou pour retourner à la page principale [\(p. 11\).](#page-10-1)

#### **5. Bouton [ (Tempo)]**

Ce bouton permet de régler le tempo [\(p. 24\).](#page-23-2)

#### **6. Boutons [+ (Inc)] [- (Dec)]**

Réglage du paramètre sélectionné. Appuyez sur les deux boutons simultanément pour retrouver le réglage par défaut du paramètre.

#### **7. Bouton [ (Repeat)]**

Ce bouton permet de reproduire en boucle un morceau ou un passage ([p. 22](#page-21-1), [32](#page-31-1)).

#### **8. Bouton [ (Mark)]**

Une pression sur ce bouton place un repère ("Marker") dans un morceau [\(p. 31\)](#page-30-2) et permet d'afficher la page "Marker" [\(p. 11\).](#page-10-2)

#### **9. Bouton [ (Count In)]**

Une pression sur ce bouton produit un décompte avant le début ou après l'intro d'un morceau [\(p. 29\)](#page-28-1).

#### **10.Bouton [ (Metronome)]**

Active le métronome interne [\(p. 26\)](#page-25-2).

#### **11.Bouton [Power]**

Mise sous/hors tension [\(p. 13\)](#page-12-1).

#### **12.Boutons de piste**

Les cinq boutons ci-dessous sont appelés "boutons de piste". Ces boutons permettent de sélectionner et de reproduire les parties (pistes) d'un morceau [\(p. 28\)](#page-27-1). Bouton [R] Bouton [1], bouton [2]

Bouton [3], bouton [4]

#### **13.Prise pour casque**

Branchez un casque (optionnel) à cette prise [\(p. 14\)](#page-13-3).

#### **14.Bouton [ (Reset)]**

Retourne au début du morceau.

#### **15.Bouton [ (Stop)]**

Arrête la reproduction du morceau.

#### **16.Bouton [ (Play)]**

Une pression lance le morceau.

#### **17.Bouton [ (Bwd)]**

Appuyez pour reculer dans le morceau.

#### **18.Bouton [ (Fwd)]**

Appuyez pour avancer dans le morceau.

#### **19.Capteur de télécommande**

Cette zone reçoit les signaux de la télécommande [\(p. 16\)](#page-15-0).

#### **20.Prise USB**

Permet de brancher une clé USB, un lecteur de disquette ou un lecteur de CD-ROM [\(p. 19\)](#page-18-3).

(La clé USB, le lecteur de disquette et le lecteur CD sont des options vendues séparément).

### <span id="page-8-0"></span>**Face arrière**

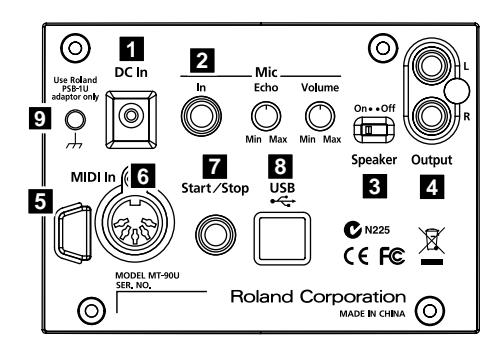

#### **1. Prise DC In**

Branchez l'adaptateur secteur fourni ici [\(p. 12\)](#page-11-0).

#### **2. MIC**

#### **Prise MIC IN**

Vous pouvez brancher un microphone disponible séparément ici [\(p. 15\)](#page-14-2).

#### **Commande MIC ECHO**

Règle l'intensité de l'effet d'écho appliqué au micro [\(p. 15\)](#page-14-2) .

#### **Commande MIC VOLUME**

Règle le volume du micro [\(p. 15\)](#page-14-2).

#### **3. Commutateur SPEAKER**

Active/coupe les haut-parleurs du MT-90U.

#### **4. Prises OUTPUT L/R**

Ces prises permettent de relier l'appareil à un instrument (un piano électrique, p.ex.) avec un câble audio (disponible séparément) [\(p. 54\)](#page-53-3).

#### **5. Crochet pour câble**

Enroulez le câble de l'adaptateur autour de ce crochet. Vous protégez ainsi la prise DC IN contre toute traction excessive et vous empêchez toute coupure de courant occasionnée par une déconnexion accidentelle du câble de l'adaptateur.

#### **6. Prise MIDI IN**

Utilisez un câble MIDI (vendu séparément) pour relier cette prise à un appareil MIDI externe [\(p. 54\)](#page-53-4).

#### **7. Prise START/STOP**

Cette prise permet de brancher un commutateur au pied (disponible séparément). Il permet de lancer/arrêter la reproduction de morceaux avec le commutateur au pied [\(p. 53\).](#page-52-2)

#### **8. Prise USB**

Cette prise permet de brancher le MT-90U à un ordinateur avec un câble USB. Cela vous permet de recevoir des données MIDI par ordinateur.

#### **9. Borne de terre**

Selon votre installation, il peut arriver que vous ayez une sensation désagréable ou l'impression que la surface de ce produit est rugueuse lorsque vous le touchez ou lorsque vous touchez un microphone qui y est branché, voire les parties métalliques d'autres objets tels que des guitares. Ce phénomène s'explique par une charge électrique infinitésimale, absolument inoffensive.

Cependant, si ce phénomène vous inquiète, reliez la borne de terre (voyez l'illustration) à une terre externe. En revanche, lorsque vous mettez ce produit à la terre, il arrive que vous entendiez un léger bourdonnement; cela dépend également des caractéristiques de votre installation. Si vous ne savez pas comment effectuer cette connexion, contactez le service de maintenance Roland le plus proche ou un distributeur Roland agréé (vous en trouverez la liste à la page "Information").

Ne branchez pas le MT-90U à proximité de:

- Conduites d'eau (risque d'électrocution)
- Conduites de gaz (risque d'incendie ou d'explosion)
- Terre de lignes téléphoniques ou paratonnerre (cela peut être dangereux en cas d'orage).

#### <span id="page-9-0"></span>**Télécommande**

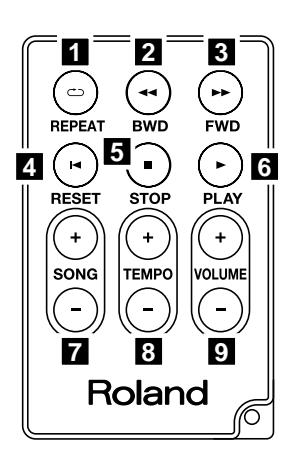

#### **1. Bouton [ (REPEAT)]**

Ce bouton permet de reproduire en boucle un morceau ou un passage. Il a la même fonction que le bouton F (Repeat)] en face avant du MT-90U.

#### **2.** Bouton  $[ \triangleleft \triangleleft (BWD) ]$

Recule dans le morceau. Il a la même fonction que le bouton [ << (Bwd)] en face avant du MT-90U.

#### **3. Bouton [ (FWD)]**

Avance rapidement dans le morceau. Il a la même fonction que le bouton [ $\blacktriangleright$  [Fwd]] en face avant du MT-90U.

#### **4. Bouton [ (RESET)]**

Retourne au début du morceau. Il a la même fonction que le bouton [  $\blacktriangleleft$  (Reset)] en face avant du MT-90U.

#### **5. Bouton [ (STOP)]**

Arrête la reproduction du morceau. Il a la même fonction que le bouton [  $\blacksquare$  (Stop)] en face avant du MT-90U.

#### **6. Bouton [ (PLAY)]**

Une pression lance le morceau. Il a la même fonction que le bouton [  $\blacktriangleright$  (Play)] en face avant du MT-90U.

#### **7. Boutons SONG [+] [–]**

Permettent de sélectionner un morceau.

#### **8. Boutons TEMPO [+] [–]**

Permettent de régler le tempo du morceau. Appuyez sur le bouton [+] pour accélérer le tempo. Appuyez sur le bouton [–] pour ralentir le tempo.

#### **9. Boutons VOLUME [+] [–]**

Réglez le volume. Appuyez sur le bouton [+] pour augmenter le volume. Appuyez sur le bouton [–] pour diminuer le volume.

> Quand vous réglez le volume avec la télécommande, le volume change mais pas la position de la commande en face avant du MT-90U. Si

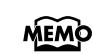

vous utilisez ensuite la commande en face avant pour ajuster le volume, vous annulez les réglages effectués avec la télécommande et le volume retrouve le niveau indiqué par la position de la commande.

#### <span id="page-10-0"></span>**Ecran**

#### <span id="page-10-1"></span>**Page principale**

A la mise sous tension, la page suivante apparaît à l'écran.

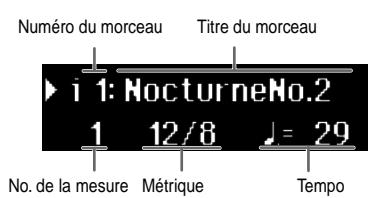

Quand une autre page est affichée, il suffit d'appuyer une ou plusieurs fois sur le bouton [  $\Box$  [Song]] pour retrouver la page principale.

#### <span id="page-10-2"></span>**Page 'Marker'**

Appuyez sur le bouton  $\lceil \sqrt{M} \rceil$  (Mark)] pour afficher la page "Marker". Cette page permet de placer des repères [\(p. 30\)](#page-29-1).

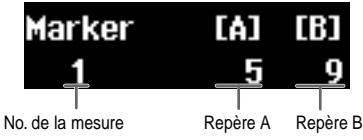

#### <span id="page-10-3"></span>**Page des 16 pistes**

Appuyez sur le bouton [2] et sur le bouton [  $\Box$  (Song)] pour afficher la page des 16 pistes [\(p. 39\)](#page-38-2).

Cette page permet de travailler sur chaque partie individuelle d'un morceau.

Les réglages effectués à cette page sont annulés quand vous retournez à la page principale.

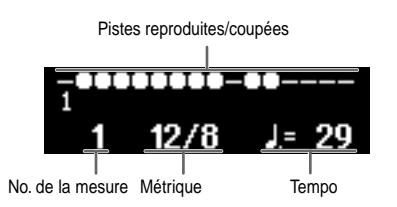

#### <span id="page-10-4"></span>**Page de réglages**

Cette page permet d'effectuer divers réglages [\(p. 47\)](#page-46-2). Quand une page comprend plusieurs paramètres, des flèches apparaissent dans le coin supérieur droit de l'écran. Appuyez sur le bouton [  $\leftarrow$  (Bwd)] ou [  $\rightarrow$  (Fwd)] pour sélectionner un paramètres puis réglez-le avec le bouton [+] ou [–].

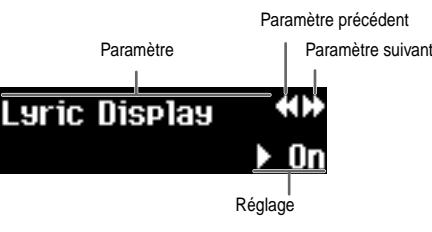

Si le terme "Error" suivi d'un numéro apparaît ([Error : 00], p.ex.), voyez ["Messages d'erreurs et](#page-59-1)  [autres" \(p. 60\)](#page-59-1).

**MEMO** Ce manuel décrit diverses fonctions à l'aide de saisies d'écran. Notez toutefois que les réglages d'usine, les noms de sons et les paramètres des saisies d'écran peuvent différer de ce qui apparaît sur votre appareil.

#### <span id="page-10-5"></span>**Page de dossier**

Quand vous sélectionnez un dossier, la page suivante appa-

raît [\(p. 20\).](#page-19-1) Appuyez sur le bouton [ $\blacktriangleright$  (Play)] pour ouvrir le dossier.

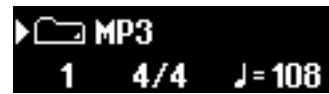

Pour remonter d'un étage dans la hiérarchie de dossiers, maintenez [–] enfoncé jusqu'à ce que "Up" apparaisse puis

appuyez sur le bouton  $[$   $\blacktriangleright$   $($ Play $)$ ].

#### <span id="page-11-2"></span><span id="page-11-1"></span>**Prise en main**

#### <span id="page-11-3"></span><span id="page-11-0"></span>**Connexion de l'adaptateur secteur**

- **1. Branchez l'adaptateur secteur et le cordon d'alimentation fournis.**
- **2. Branchez l'adaptateur secteur à la prise DC In en face arrière du MT-90U.**

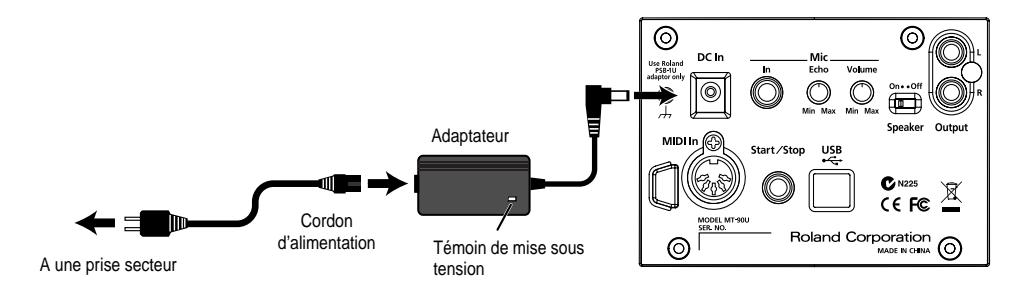

Placez l'adaptateur secteur en orientant le témoin vers le haut (voyez l'illustration) et la face porteuse de texte vers le bas.

\* Le témoin s'allume quand vous branchez l'adaptateur à une prise secteur.

#### **3. Faites passer le câble d'alimentation par le crochet comme illustré ci-dessous.**

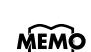

**.**Pour éviter toute coupure de l'alimentation (par un débranchement accidentel de la fiche) et toute traction sur la prise de l'adaptateur, amarrez le cordon d'alimentation au crochet prévu à cet effet (voyez l'illustration).

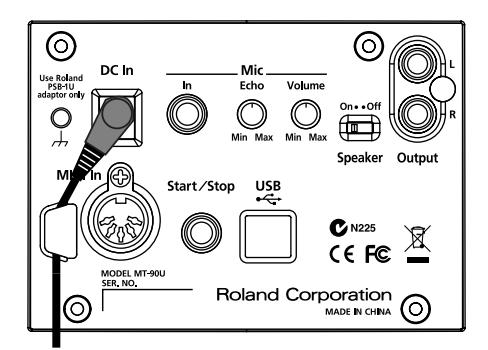

#### **4. Branchez le cordon d'alimentation à une prise secteur.**

Utilisez l'adaptateur secteur et le cordon d'alimentation fournis avec le MT-90U.

#### <span id="page-12-1"></span><span id="page-12-0"></span>**Mise sous/hors tension**

Une fois les connexions établies [\(p. 12\)](#page-11-3), mettez vos appareils sous tension en respectant l'ordre spécifié. Si vous ne respectez pas cet ordre, vous risquez de provoquer des dysfonctionnements et/ou d'endommager les enceintes et autres appareils.

#### **Mise sous tension**

**1. Réglez le volume au minimum en tournant la commande [Volume] à fond à gauche.**

Réglez le volume au minimum puis mettez l'instrument sous tension.

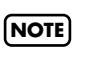

Même quand le volume est au minimum, un son est produit lors de la mise sous tension. C'est normal.

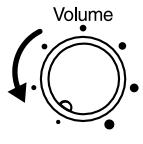

**2. Appuyez sur le commutateur [Power] pour mettre l'instrument sous tension.**

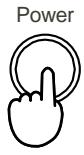

Réglez le volume à un niveau adéquat après avoir mis l'instrument sous tension.

Pour protéger les circuits du MT-90U, aucune opération n'est possible immédiatement après la mise sous tension. Cet appareil est équipé d'un circuit de protection. Un délai de quelques secondes s'écoule lors de la mise sous tension avant que le MT-90U ne fonctionne normalement. **NOTE**

#### **Mise hors tension**

**1. Réglez le volume au minimum en tournant la commande [Volume] à fond à gauche.**

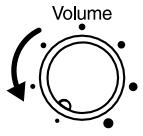

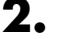

#### **2. Appuyez sur le commutateur [Power] pour couper l'alimentation.**

Si vous n'utilisez pas le MT-90U durant un certain temps, débranchez le dispositif USB (clé, lecteur de disquette ou de CD) pour éviter de l'endommager en déplaçant l'appareil.

#### <span id="page-13-2"></span><span id="page-13-0"></span>**Réglage du volume**

$$
\left(\bigodot_{\text{False}}^{ \text{Volume}}\right)_{\text{Elevé}}
$$

#### **1. Réglez le volume avec la commande [Volume].**

Tournez la commande vers la droite pour augmenter le volume. Tournez la commande vers la gauche pour diminuer le volume.

#### <span id="page-13-3"></span><span id="page-13-1"></span>**Brancher un casque**

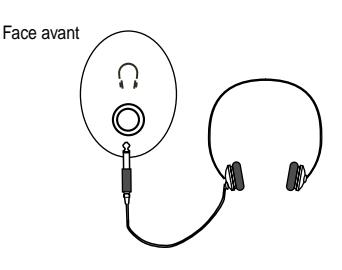

#### **1. Branchez un casque à la prise prévue à cet effet.**

Le fait de brancher un casque coupe les haut-parleurs. Le son n'est audible qu'au travers du casque. Réglez le volume du casque avec la commande de volume du MT-90U.

MEMO Pour obtenir un son de qualité optimale, utilisez un casque stéréo.

#### **Remarques concernant l'usage du casque**

- Maniez le casque ainsi que le câble et la fiche du casque avec précaution pour éviter de les endommager.
- Un réglage de volume trop élevé peut endommager le casque. Réglez donc le volume au minimum avant de brancher le casque.
- Un niveau d'entrée trop élevé au niveau du casque entraîne non seulement de la distorsion mais également des douleurs dans les oreilles. Cela peut en outre nuire au casque. Veillez donc à utiliser votre casque à un volume adéquat.

#### <span id="page-14-0"></span>**Régler la luminosité de l'écran**

- **1. Maintenez le bouton [4] enfoncé et appuyez sur le bouton [ (Song)].**
- **2.** Appuyez sur le bouton [ **44** (Bwd)] ou [ **▶▶** (Fwd)] jusqu'à ce que "LCD Contrast" **apparaisse.**
- **3. Appuyez sur le bouton [+] ou [–] pour régler la luminosité.** La luminosité de l'écran s'accroît quand vous augmentez la valeur. Diminuez la valeur pour réduire la luminosité de l'écran.
- **4. Quand vous avez fini les réglages, appuyez sur le bouton [ (Song)] pour afficher la page principale.**

#### <span id="page-14-2"></span><span id="page-14-1"></span>**Brancher un microphone**

Vous pouvez brancher un microphone au MT-90U et vous adonner au karaoké.

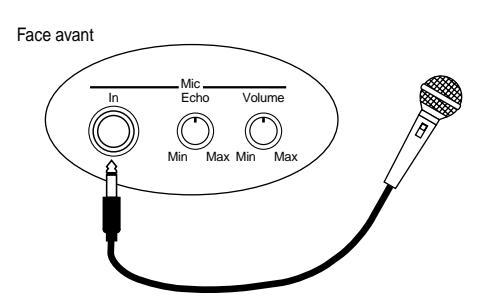

- **1. Branchez un microphone à la prise MIC IN en face arrière.**
- **2. Réglez le volume avec la commande [Mic Volume].**
- **3. Réglez l'effet d'écho du signal du micro avec la commande [Mic Echo].**
	- MEMO Vous ne pouvez pas utiliser la commande Volume en face avant pour régler le volume du micro.
	- Vous pouvez utiliser un microphone Roland, comme le DR-30 ou 50 (disponible en option). Pour en savoir davantage sur ces modèles, veuillez consulter votre revendeur Roland le plus proche. **NOTE**

#### **Remarques sur l'utilisation d'un micro**

• Pour éviter de déranger votre entourage, réglez le volume sur un niveau raisonnable lorsque vous chantez tard le soir ou de bonne heure.

- Réglez le volume au minimum avant de brancher le micro au MT-90U. Avec un réglage de volume élevé, les haut-parleurs produisent un bruit très fort lorsque vous branchez le micro.
- Selon la position du micro par rapport aux haut-parleurs, il peut y avoir un effet larsen produisant un bruit très désagréable. Pour éviter cet effet larsen, essayez ce qui suit:
	- Changez l'orientation du micro.
	- Eloignez le micro des haut-parleurs.
	- Diminuez le volume du micro.

#### <span id="page-15-1"></span><span id="page-15-0"></span>**Utiliser la télécommande**

#### **Préparer la télécommande**

**1. Retirez le film transparent se trouvant dans le compartiment à pile.**

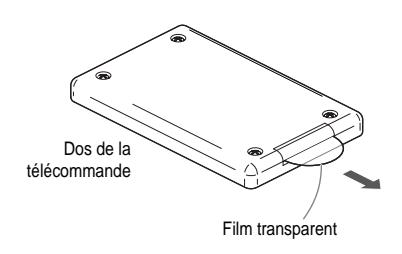

#### **Changer la pile de la télécommande**

- **1. En appuyant sur le petit levier en direction de la flèche (voyez ci-dessous), tirez le compartiment à pile.**
- **2. Placez une pile neuve dans le compartiment en orientant la face positive vers le haut puis réinsérez le compartiment dans la télécommande.**

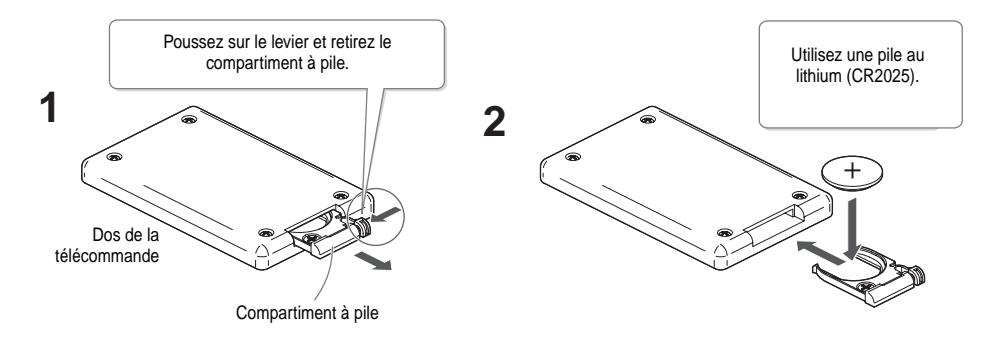

#### **Utiliser la télécommande**

**1. Pointez la télécommande vers le capteur du MT-90U et veillez à rester dans la plage de fonctionnement spécifiée.**

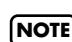

La plage de fonctionnement s'étend jusqu'à 4 mètres environ du capteur selon un angle de 30 degrés à droite et à gauche du capteur.

#### **Remarques concernant l'utilisation de la télécommande**

- La télécommande ne fonctionne pas lorsque plusieurs boutons sont actionnés simultanément.
- La télécommande peut ne pas fonctionner dans la plage spécifiée si un obstacle masque l'accès au capteur ou si elle est inclinée de façon incongrue.
- L'utilisation de la télécommande à proximité d'autres appareils réagissant aux rayons infrarouges ou à une autre télécommande que celle du MT-90U risque d'occasionner des dysfonctionnements.
- La durée de vie de la pile dépend des conditions d'utilisation. Quand la pile s'use, la plage de fonctionnement de la télécommande diminue. Dans ce cas, remplacez la pile.
- Si vous n'avez pas l'intention d'utiliser la télécommande durant une période prolongée, retirez la pile et conservez-la en un autre endroit pour un usage ultérieur.
- Si le capteur de la télécommande est éclairé par une lumière forte, sa réponse peut s'en ressentir.
- Utilisez exclusivement une pile au lithium du type spécifié (modèle CR2025). Insérez-la en respectant la polarité indiquée.

#### <span id="page-16-0"></span>**Accorder un instrument avec le MT-90U**

Accordez les instruments utilisés en fonction du diapason du MT-90U pour obtenir une belle sonorité d'ensemble. Accorder tous les instruments en fonction d'une hauteur de référence est appelé "Tune".

MEMO

Qu'est-ce que le diapason?

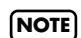

Le La central (440Hz) sert de diapason (de hauteur de référence).

Vous ne pouvez pas utiliser un fichier audio comme diapason du MT-90U. **NOTE**

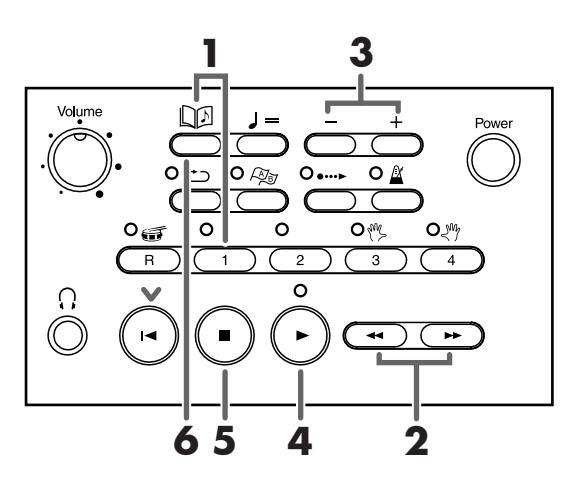

**1. Maintenez le bouton [1] enfoncé et appuyez sur le bouton [ (Song)].** La page "Tune" illustrée ci-dessous apparaît.

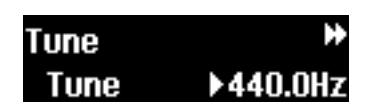

**2.** Appuyez sur le bouton [ ← (Bwd)] ou [ ► (Fwd)] pour sélectionner le paramètre à **régler.**

Le paramètre apparaît à gauche sur la ligne inférieure de l'écran.

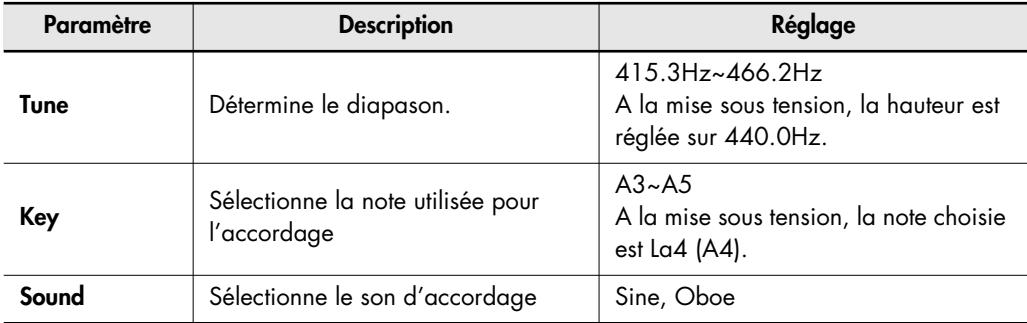

#### **3. Appuyez sur [+] ou [–] pour changer le réglage.**

Appuyez sur les deux boutons simultanément pour retrouver la valeur par défaut du paramètre.

**4. Appuyez sur le bouton [ (Play)] pour produire le diapason.**

Si un morceau est en cours de reproduction, appuyez sur le bouton  $\mathfrak{f}$   $\blacksquare$  (Stop)] pour arrêter le morceau puis appuyez sur le bouton  $[$   $\blacktriangleright$  (Play)] pour produire le diapason. Jouez la même note sur votre instrument et accordez-la en fonction du diapason du MT-90U.

- **5. Pour cesser de produire la note de référence, appuyez sur le bouton [ (Stop)].** Le diapason s'arrête.
- **6.** Quand vous avez fini d'accorder votre instrument, appuyez sur le bouton [  $\Box$  (Song)]. La page principale apparaît.

Ces réglages sont conservés même après la mise hors tension. Pour retrouver les réglages par défaut, voyez ["Rétablir les réglages d'usine \(Factory Reset\)" \(p. 53\).](#page-52-3)

#### **Raccourci: Changer la hauteur du diapason**

**1.** Appuyez sur le bouton [+] ou [-] en maintenant le bouton [  $\Box$  (Song)] enfoncé. La page d'accordage apparaît. La page d'accordage s'affiche tant que vous maintenez le bouton [  $\Box$  (Song)] enfoncé.

Appuyez sur le bouton [–] pour diminuer la hauteur. Appuyez sur le bouton [+] pour augmenter la hauteur.

Relâchez le bouton [  $\Box$  (Song)] pour retrouver la page principale.

## <span id="page-18-2"></span><span id="page-18-0"></span>**Ecouter de la musique**

Cette section explique comment brancher une clé de mémoire USB à la prise USB en face avant et écouter des fichiers standard MIDI (fichiers musicaux SMF) avec le MT-90U.

#### <span id="page-18-3"></span><span id="page-18-1"></span>**Brancher la mémoire USB**

- **1. Mettez l'appareil hors tension [\(p. 13\).](#page-12-0)**
- **2. Branchez la mémoire USB à la prise USB en face avant (voyez l'illustration).**

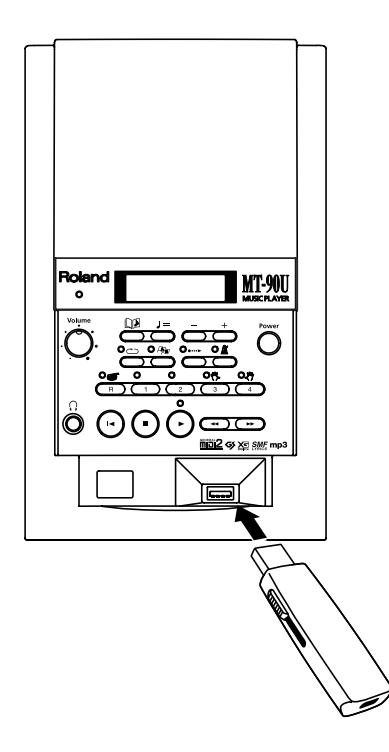

#### **3. Mettez l'appareil sous tension [\(p. 13\).](#page-12-0)**

**NOTE**

- Si vous utilisez un câble USB pour transférer des fichiers de musique, choisissez un câble aussi court que possible. **NOTE**
- N'insérez et n'extrayez jamais de mémoire USB tant que le MT-90U est sous tension. Vous risqueriez de corrompre les données de l'appareil ou de la mémoire USB. **NOTE**
	- Insérez prudemment la clé USB jusqu'au bout: elle doit être fermement mise en place.
- Si vous déplacez le MT-90U alors que la mémoire USB est encore branchée, vous risquez d'endommager le MT-90U et la mémoire USB. Débranchez donc toujours la mémoire USB avant de déplacer le MT-90U. **NOTE**

Le MT-90U propose 14 morceaux de démonstration. Vous pouvez donc toujours écouter des fichiers musicaux, même sans mémoire USB.

**NOTE**

#### <span id="page-19-1"></span><span id="page-19-0"></span>**Reproduire des morceaux**

Le MT-90U permet de reproduire (d'écouter) des morceaux. Les fonctions de reproduction de base vous permettent de reculer ou d'avancer rapidement dans un morceau ainsi que d'écouter en boucle un morceau ou tous les morceaux d'une clé USB/d'un dossier.

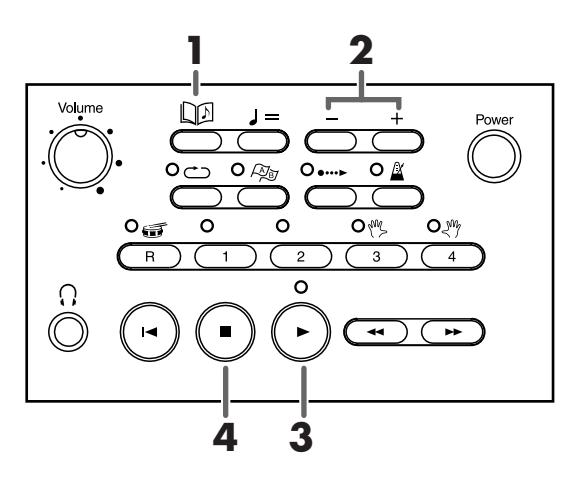

Pour cacher les paroles durant la reproduction d'un fichier contenant des données de paroles, appuyez sur le bouton [  $\Box$  [Song]]. Pour afficher les paroles après les avoir masquées, appuyez sur  $[\blacktriangleright$  (Play)].

#### **1. Appuyez sur le bouton [ (Song)].**

Le titre et le numéro du morceau apparaissent sur la ligne supérieure de la page principale.

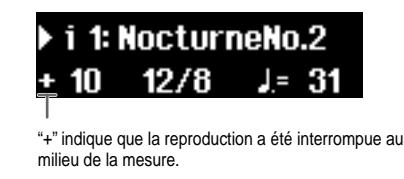

#### **2. Appuyez sur le bouton [+] ou [–] pour sélectionner un morceau.**

Le titre et le numéro du morceau varient selon le type de dispositif de mémoire branché ou le type de morceau.

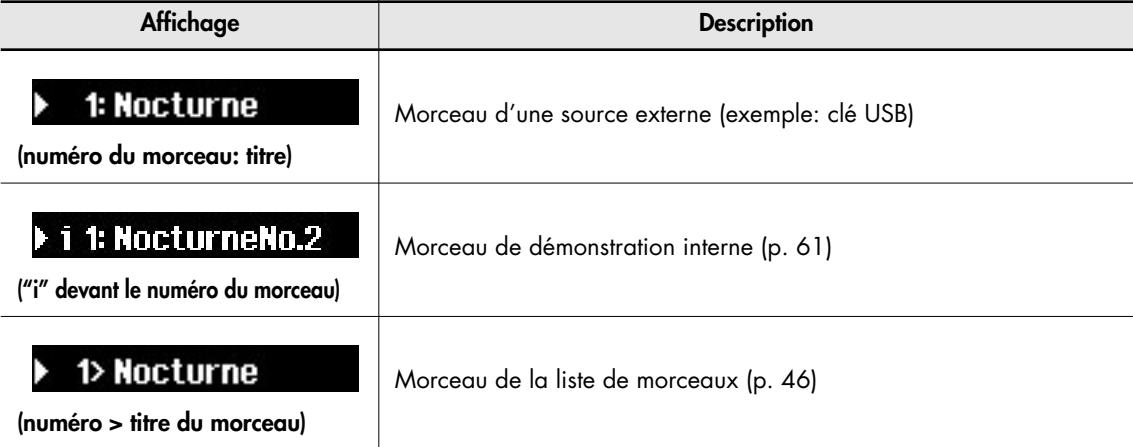

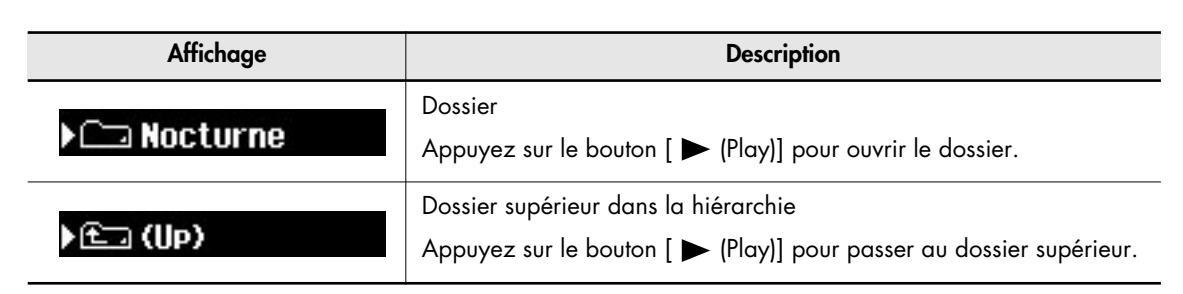

**MEMO** 

Quand un morceau débute par une anacrouse (quelques notes initiales avant la première mesure complète), "PU" ("pickup"= anacrouse) apparaît à l'écran puis est remplacé par les numéros de mesures.

#### **3. Appuyez sur le bouton [ (Play)].**

Le morceau démarre. Le morceau est reproduit une fois jusqu'au bout puis la reproduction s'arrête.

#### **4. Pour arrêter le morceau, appuyez sur le bouton [ (Stop)].**

Quand la reproduction du morceau est arrêtée, un [+] apparaît à côté du numéro de la mesure où le morceau a été arrêté.

Si vous branchez un commutateur au pied (Roland DP-2, disponible en option) à la MEMO prise Start/Stop en face arrière, vous pouvez lancer et arrêter la reproduction d'un morceau en actionnant le commutateur au pied [\(p. 53\).](#page-52-2)

#### **Avance rapide et recul dans un morceau**

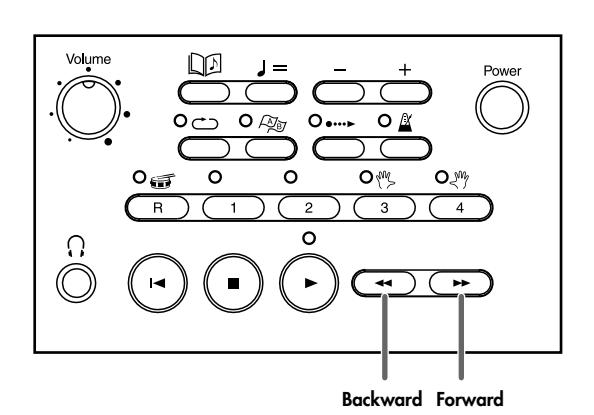

1. Actionnez le bouton [ << (Bwd)] ou [  $\rightarrow$  (Fwd)] pour sélectionner l'endroit du mor**ceau que vous voulez écouter.**

Une pression sur le bouton  $\left[\right. \rightleftharpoons$  (Bwd)] ou  $\left[\right. \rightleftharpoons$  (Fwd)] recule ou avance d'une mesure dans le morceau.

Maintenez l'un ou l'autre bouton enfoncé pour reculer ou avancer rapidement dans un morceau. Vous pouvez également reculer ou avancer rapidement dans un morceau en cours de reproduction.

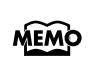

Quand un morceau démarre, le numéro de mesure clignote à l'écran. Ce clignotement indique que le MT-90U lit les données de la mémoire USB. Tant que ce numéro clignote, il est impossible de reculer ou d'avancer rapidement. Attendez un instant.

#### **Passer au début ou à la fin d'un morceau**

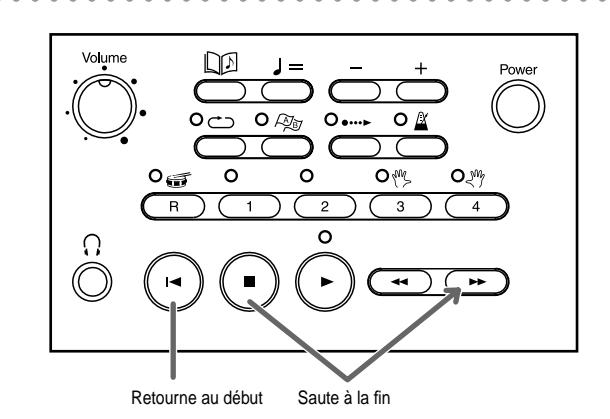

- **1. Appuyez sur [ (Reset)] pour retourner au début du morceau.**
- **2.** Maintenez le bouton [▶▶ (Fwd)] enfoncé et appuyez sur le bouton [■ (Stop)] pour sau**ter à la fin du morceau.**

Lors de la reproduction d'un fichier MP3, l'avance "rapide" peut prendre un certain temps. C'est normal.

#### <span id="page-21-1"></span><span id="page-21-0"></span>**Reproduire un morceau en boucle**

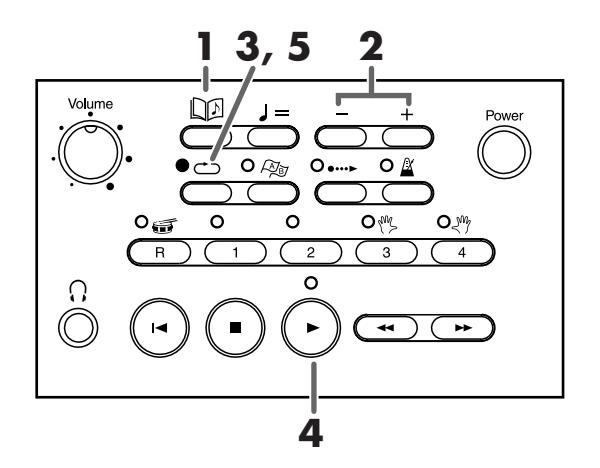

- **1. Appuyez sur le bouton [ (Song)].**
- **2. Appuyez sur le bouton [+] ou [–] pour sélectionner un morceau.**
- **3. Appuyez sur le bouton [ (Repeat)].** Le témoin s'allume et le morceau sélectionné est prêt à être reproduit en boucle.
- **4. Appuyez sur le bouton [ (Play)].** Le morceau démarre et est reproduit en boucle.
- **5. Pour arrêter la reproduction en boucle, appuyez de nouveau sur [ (Repeat)].** Le témoin s'éteint et la reproduction en boucle est annulée.

Une pression sur le bouton [ (Repeat)] arrête brièvement la reproduction. **NOTE**

**MEMO** 

#### <span id="page-22-0"></span>**Reproduire tous les morceaux en boucle (All Song Play)**

Vous pouvez reproduire tous les morceaux d'un dossier ou d'une liste de morceaux successivement. Lorsque le dernier morceau a été reproduit, la reproduction recommence à partir du premier. Cette fonction est appelée "All Song Play".

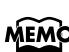

Vous pouvez aussi reproduire tous les morceaux selon un ordre aléatoire. Pour en savoir plus, voyez ["Ecouter les morceaux en ordre aléatoire" \(p. 50\)](#page-49-2).

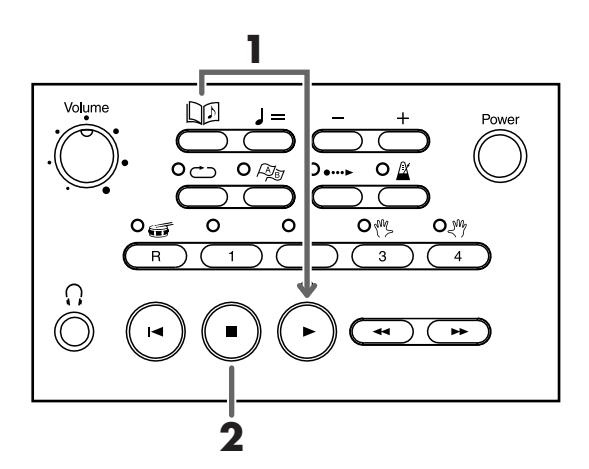

#### **1. Maintenez le bouton [ (Play)] enfoncé et appuyez sur le bouton [ (Song)].**

Le morceau sélectionné démarre, suivi des autres morceaux. A la fin du dernier morceau, la reproduction recommence à partir du premier.

En mode "All Song Play", le numéro de morceau et "ALL" sont affichés en alternance.

i 1: NocturneNo.2  $12/8$  $10$  $J = 41$ 

**2. Pour arrêter la reproduction des morceaux, appuyez sur le bouton [ (Stop)].** Quand vous arrêtez la reproduction des morceaux, le mode "All Song Play" est annulé.

### <span id="page-23-2"></span><span id="page-23-0"></span>**Changer le tempo**

Il est difficile d'apprendre à jouer un morceau rapide. Commencez donc à vous exercer en suivant un tempo plus lent avec le MT-90U puis augmentez progressivement le tempo au fur et à mesure de vos progrès. Le changement de tempo n'affecte pas la hauteur des notes. Vous pouvez aussi changer le tempo pendant la reproduction du morceau.

#### <span id="page-23-1"></span>**Changer le tempo par battements**

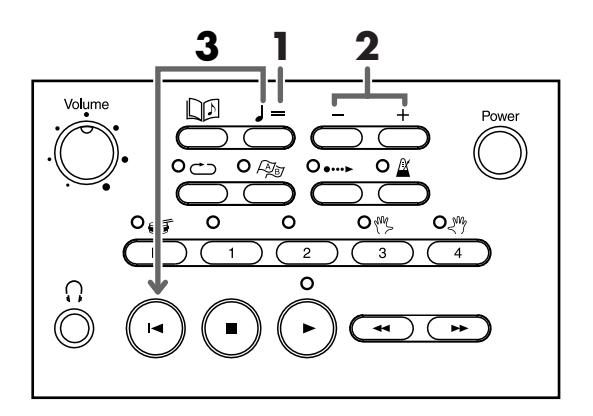

#### **1. Appuyez sur le bouton [ (Tempo)].**

Le curseur d'écran sélectionne l'affichage du tempo.

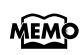

Quand vous écoutez des fichiers audio, un pourcentage apparaît. Vous pouvez choisir un réglage compris entre "75" et "125%".

#### i 1: NocturneNo.2  $12/8$   $\blacktriangleright$   $\blacktriangleright$   $\blacktriangleright$  29

#### **2. Appuyez sur le bouton [+] ou [–] pour régler le tempo.**

Une pression sur le bouton [+] augmente le tempo d'un battement à la fois. Maintenez le bouton [+] enfoncé pour accélérer rapidement le tempo.

Une pression sur le bouton [–] diminue le tempo d'un battement à la fois. Maintenez le bouton [–] enfoncé pour diminuer rapidement le tempo.

#### **3. Pour retrouver le tempo original, maintenez le bouton [ (Reset)] enfoncé et appuyez**  sur le bouton  $[\ \ ] =$  (Tempo)].

Alternativement, vous pouvez appuyer simultanément sur les boutons [+] et [–] pour retrouver le tempo original.

#### <span id="page-24-0"></span>**Changer le tempo en le tapant (Tap Tempo)**

Vous pouvez aussi changer le tempo en tapant sur le bouton [Tempo] selon le rythme voulu. Cette fonction est appelée "Tap Tempo".

MEMO La fonction "Tap Tempo" n'est pas disponible pour les fichiers audio.

**1. Tapez plusieurs fois sur le bouton [ (Tempo)] selon le rythme voulu.** Le tempo adopte le rythme avec lequel vous avez tapé sur le bouton.

### <span id="page-25-2"></span><span id="page-25-0"></span>**Utilisation du métronome**

Vous pouvez démarrer et arrêter le métronome avec un bouton. Exercez-vous avec le métronome quand le tempo d'un morceau est difficile à saisir. Durant la reproduction d'un morceau, le métronome peut suivre le tempo ou la métrique du morceau.

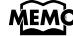

MEMO Cette fonction n'est pas disponible pour les fichiers audio.

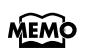

Vous pouvez régler le son du métronome ainsi que la façon dont les temps sont indiqués. Pour en savoir plus, voyez ["Changer les réglages du métronome" \(p. 47\)](#page-46-2).

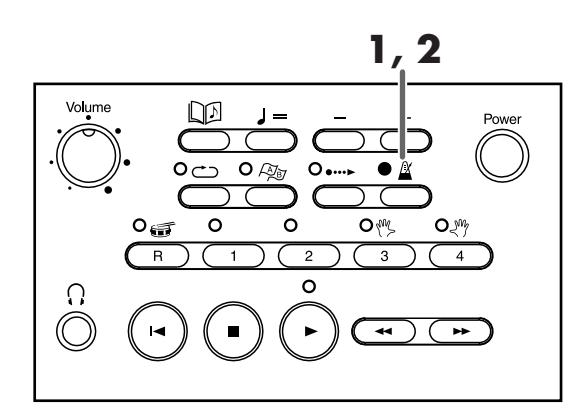

- **1. Appuyez sur le bouton [ (Metronome)].** Le témoin du métronome s'allume et le signal du métronome retentit.
- **2. Pour arrêter le métronome, appuyez une fois de plus sur le bouton [ (Metronome)].** Le témoin du métronome s'éteint et le signal du métronome s'arrête.

#### <span id="page-25-1"></span>**Changer le tempo du métronome**

**1.** Appuyez sur le bouton  $[\ \ ] = (\text{Tempo})].$ Le curseur d'écran passe sur l'affichage du tempo.

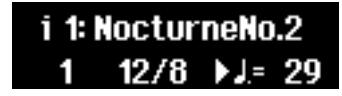

- **2. Appuyez sur le bouton [+] ou [–] pour régler le tempo.** Appuyez simultanément sur les boutons [+] et [–] pour retrouver le tempo original.
- **3. Appuyez sur le bouton [ (Metronome)].** Le métronome suit le tempo spécifié.

#### <span id="page-26-0"></span>**Changer le volume du métronome**

MEMO Le volume du métronome détermine aussi le volume du décompte [\(p. 29\).](#page-28-0)

**1. Appuyez sur le bouton [+] ou [–] en maintenant le bouton [ (Metronome)] enfoncé.**

Tant que vous maintenez le bouton [ X (Metronome)] enfoncé, la page de réglage du métronome apparaît.

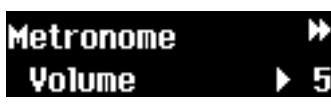

Appuyez sur le bouton [+] pour augmenter le volume. Appuyez sur le bouton [–] pour diminuer le volume.

Relâchez le bouton  $\left[\right]$  (Metronome)] pour retrouver la page principale.

#### <span id="page-26-1"></span>**Changer la métrique du métronome**

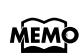

Vous ne pouvez pas changer ce réglage durant la reproduction d'un morceau. Si le métronome est activé durant la reproduction d'un morceau, il suit la métrique du morceau.

**1.** Maintenez le bouton [  $\mathbb{\underline{\mathbb{X}}}$  (Metronome)] enfoncé et appuyez sur le bouton [  $\blacktriangleleft$  (Bwd)] ou **[ (Fwd)] pour sélectionner la métrique.**

Si un morceau est en cours de reproduction, appuyez d'abord sur le bouton [  $\blacksquare$  (Stop)] avant de changer la métrique. Tant que vous maintenez le bouton  $\lceil \frac{N}{2} \rceil$  (Metronome)] enfoncé, la page de réglage du métronome apparaît. Relâchez le bouton [  $\mathbb{\mathbb{X}}$  (Metronome)] pour retrouver la page principale.

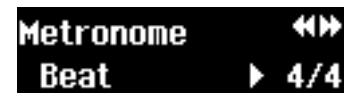

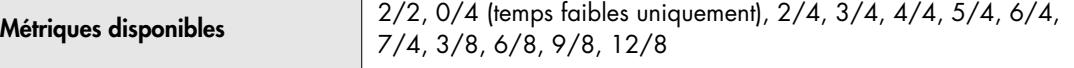

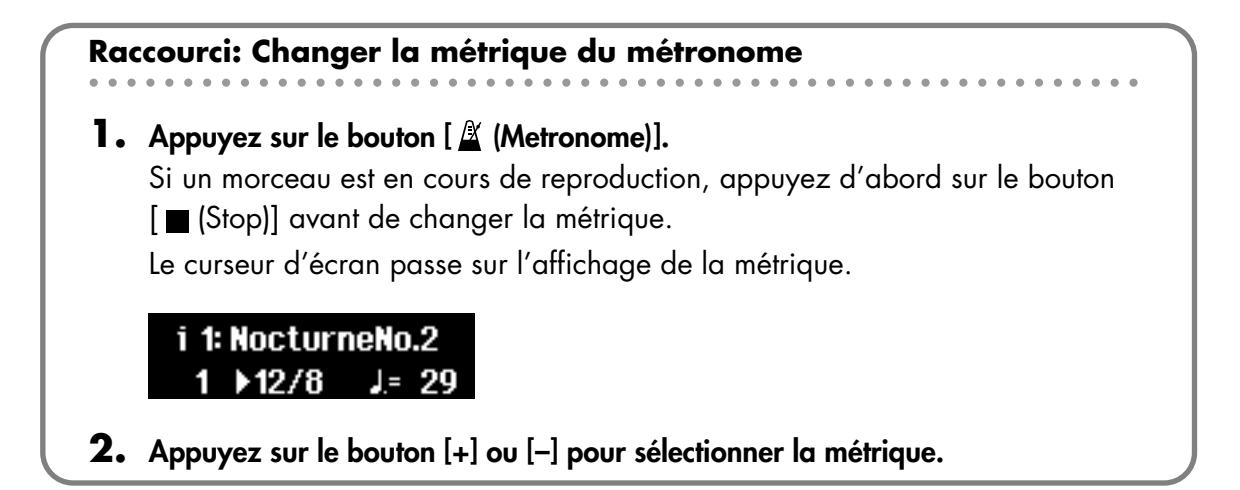

### <span id="page-27-1"></span><span id="page-27-0"></span>**S'exercer sur un morceau (boutons de piste)**

Le MT-90U propose des morceaux de piano permettant de reproduire les parties de chaque main séparément. Vous pouvez sélectionner les pistes que vous voulez entendre et vous exercer à jouer la partie de la main droite en écoutant celle de la main gauche ou vice versa. Cela vous permet de vous entraîner à jouer avec chaque main séparément. Cette fonction qui coupe une piste momentanément est appelée "Mute".

Les morceaux internes de piano comprennent les cinq pistes suivantes.

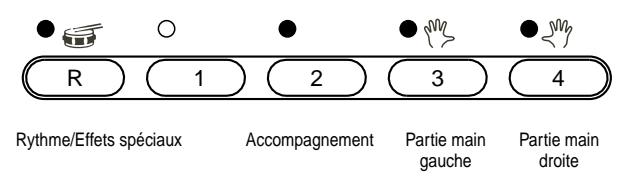

Quand vous sélectionnez une piste, le témoin au-dessus du bouton de la piste s'allume en vert. Ce témoin est éteint si la piste correspondante n'est pas sélectionnée.

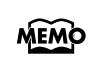

Si vous n'avez pas sélectionné de piste, tous les témoins de piste sont allumés jusqu'à ce qu'un morceau soit reproduit. Quand un morceau démarre, seuls les témoins des pistes sélectionnées s'allument.

#### **1. Appuyez le bouton de la piste que vous souhaitez couper (son témoin s'éteint).**

Si, par exemple, vous voulez vous exercer à jouer de la main droite, coupez la piste de la main droite.

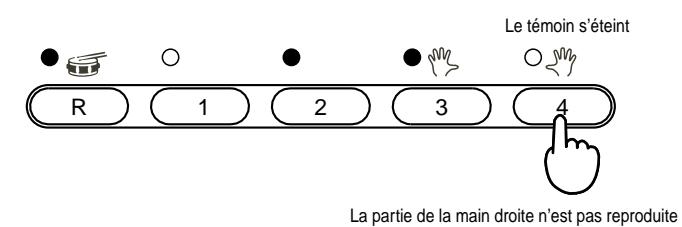

Quand une autre page que la page principale est affichée (la page 16 pistes, par **MEMO** exemple), vous ne pouvez pas couper de pistes avec les boutons de piste.

#### **2. Appuyez sur le bouton [ (Play)].**

Les pistes dont les témoins sont allumés sont reproduites et les autres sont inaudibles.

#### **3. Pour activer une piste coupée, appuyez sur le bouton de piste correspondant afin d'allumer son témoin.**

La piste devient audible.

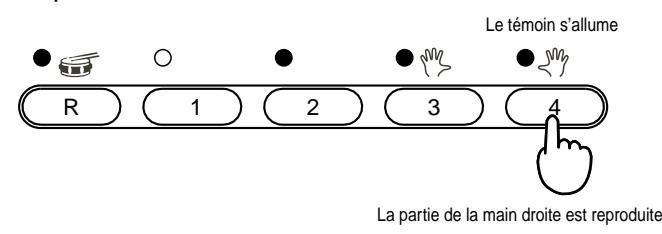

**4. Pour arrêter le morceau, appuyez sur le bouton [ (Stop)].**

### <span id="page-28-1"></span><span id="page-28-0"></span>**Ajouter un décompte à un morceau**

Le MT-90U peut produire un décompte avant le début d'un morceau. Cette fonction s'appelle "Count In". Il peut aussi produire un décompte précédant le début de la mélodie. Cette fonction est appelée "Countdown". Pour aligner votre jeu sur le morceau, vous pouvez ajouter un décompte afin de caler votre timing sur le morceau.

**MEMO** Cette fonction n'est pas disponible pour les fichiers audio.

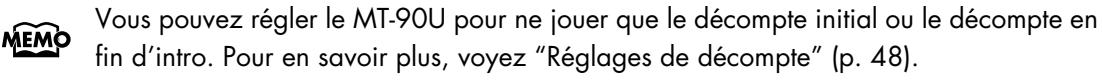

Le décompte en fin d'intro n'est disponible que pour les morceaux ayant une introduction. **NOTE**

Le décompte en fin d'intro commence dès que la mélodie est détectée. Si vous n'enten-

**NOTE**

dez pas bien le décompte en fin d'intro, choisissez une autre piste (ou partie) de mélodie. Pour en savoir plus, voyez ["Réglages de décompte" \(p. 48\).](#page-47-1)

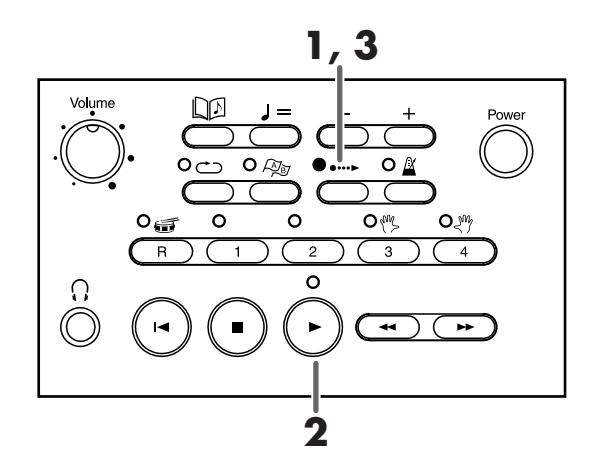

**1.** Appuyez sur le bouton [ • ··· ► (Count In)].

Le témoin de décompte s'allume.

#### **2. Appuyez sur le bouton [ (Play)].**

Le morceau commence après un décompte initial de deux mesures. Le décompte résonne en fin d'intro, jusqu'au début de la mélodie.

#### $\bf{3.}$  Pour couper le décompte, appuyez sur le bouton [ $\bf{...}$  (Count In)].

Le témoin de décompte s'éteint.

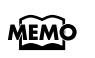

Vous pouvez changer le nombre de mesures du décompte ainsi que le type de son utilisé. Pour en savoir plus, voyez ["Réglages de décompte" \(p. 48\)](#page-47-1).

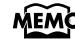

MEMO Le volume du métronome [\(p. 27\)](#page-26-0) détermine aussi le volume du décompte.

#### <span id="page-29-1"></span><span id="page-29-0"></span>**Délimiter un passage à répéter en boucle**

En délimitant un passages avec des repères, vous retrouvez facilement la section du morceau que vous voulez vous exercer à jouer et vous pouvez la reproduire en boucle. Les repères A et B vous permettent de délimiter le passage de votre choix.

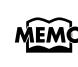

Affichez la page "Marker" (repère) pour délimiter le passage du morceau. Quand vous avez délimité un passage, appuyez sur le bouton [  $\Box$  (Song)] pour retourner à la page principale.

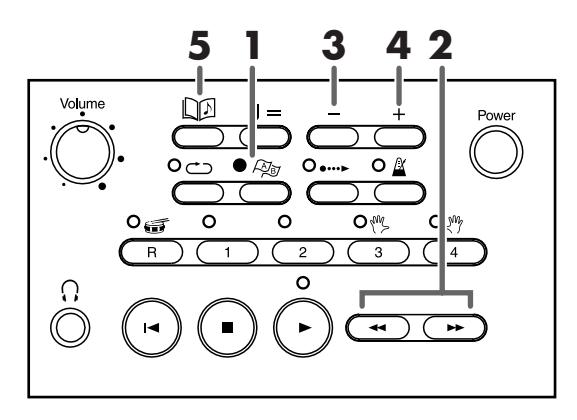

**1. Appuyez sur le bouton [ (Mark)].** La page "Marker" s'affiche.

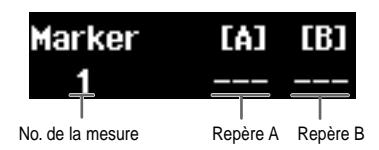

- **2.** Appuyez sur le bouton [ ← (Bwd)] ou [ ► (Fwd)] pour arriver à l'endroit du morceau **où vous voulez placer un repère.**
- **3. Appuyez sur le bouton [–] pour placer le repère A.**
- **4. Passez ensuite à la fin du passage et appuyez sur le bouton [+] pour placer le repère B.** Le repère B ne peut pas se trouver avant le repère A. En outre, ces deux repères ne peuvent pas être insérés dans la même mesure.

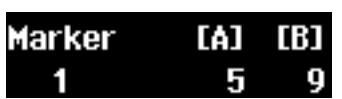

Vous pouvez aussi appuyer sur les boutons [–] et [+] pour insérer les repères durant la reproduction du morceau. Lorsque le passage est délimité, le témoin du bouton  $[\bigtriangleup_{\cong}$  (Mark)] s'allume.

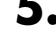

#### **5. Appuyez sur le bouton [ (Song)] pour retourner à la page principale.**

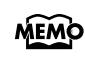

Le repère A est généralement inséré au début d'une mesure. Cependant, vous pouvez aussi insérer un repère au milieu d'une mesure. Pour en savoir plus, voyez ["Insérer un repère au](#page-48-2)  [milieu d'une mesure" \(p. 49\).](#page-48-2)

- Lorsque vous délimitez un passage dans un fichier audio, la position des repères est exprimée en durée (secondes) et non en mesures. **NOTE**
- Quand vous sélectionnez un autre morceau, les repères sont supprimés. **NOTE**

#### <span id="page-30-2"></span><span id="page-30-0"></span>**Ecouter un passage délimité**

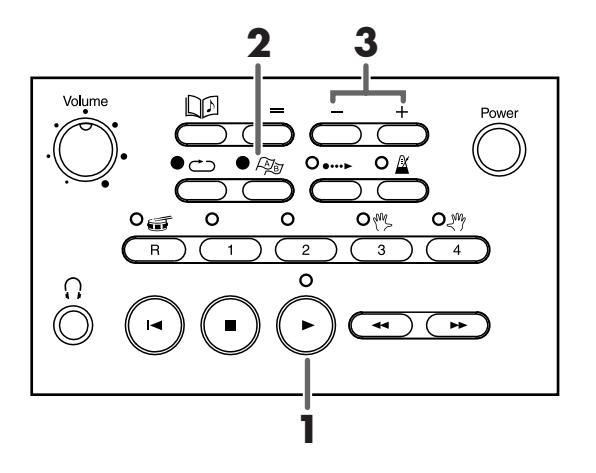

- **1. Appuyez sur le bouton [ (Play)] pour lancer la reproduction.**
- **2. Appuyez sur le bouton [ (Mark)].**

La page "Marker" apparaît.

Insérez les repères A et B au préalable [\(p. 30\).](#page-29-0)

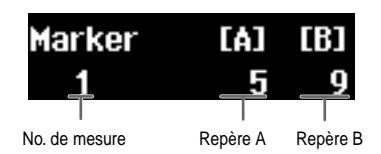

**3. Appuyez sur le bouton [–] pour lancer la reproduction à partir du repère A ou appuyez sur le bouton [+] pour reproduire le passage à partir du repère B.**

#### <span id="page-30-1"></span>**Effacer un repère**

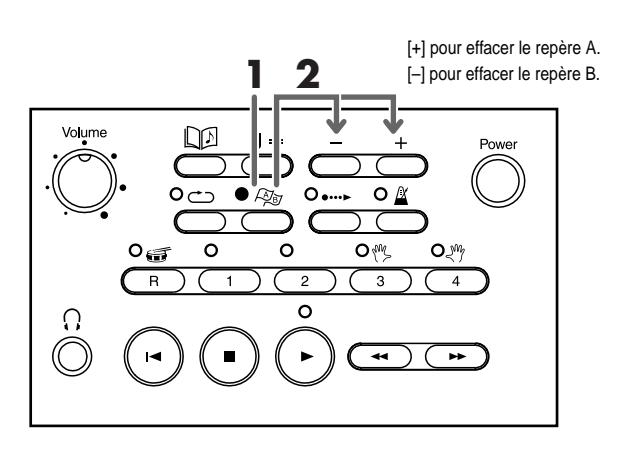

- **1. Appuyez sur le bouton [ (Mark)].** La page "Marker" apparaît.
- $2.$  **Tout en maintenant le bouton** [  $\mathbb{Z}_{\widetilde{\mathbb{F}}}$  (Mark)] enfoncé, appuyez sur le bouton [–] pour **effacer le repère A ou sur le bouton [+] pour effacer le repère B.**

<span id="page-31-1"></span><span id="page-31-0"></span>**Reproduire un passage délimité en boucle**

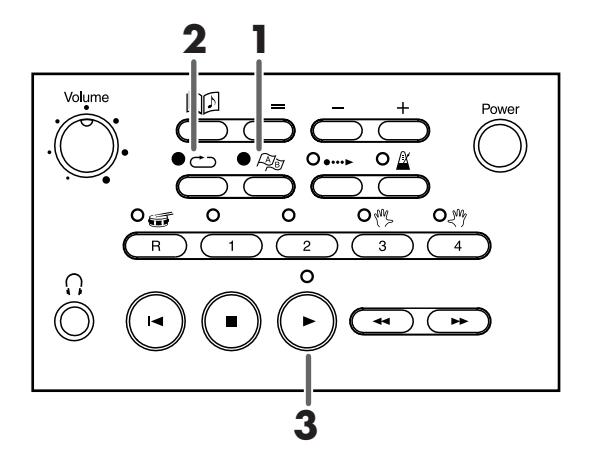

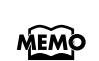

Si le témoin [  $\bullet \bullet \bullet$  [Count In)] est allumé, le décompte n'est produit que lors de la première lecture du passage. Vous pouvez cependant régler le décompte pour qu'il soit audible avant chaque répétition du passage. Pour en savoir plus, voyez ["Réglages de](#page-47-1)  [décompte" \(p. 48\)](#page-47-1).

**1. Appuyez sur le bouton [ (Mark)].** La page "Marker" apparaît.

Insérez les repères A et B au préalable [\(p. 30\).](#page-29-0)

**2. Appuyez sur le bouton [ (Repeat)] pour allumer son témoin.**

Le passage est prêt à être reproduit en boucle.

**3. Appuyez sur le bouton [ (Play)] pour lancer la reproduction.**

Le passage délimité par les repères A et B est reproduit en boucle.

**Si seul le repère A est utilisé** Le morceau est reproduit en boucle du repère A à la fin du morceau.

**Si seul le repère B est utilisé** Le morceau est reproduit en boucle du début du morceau au repère B.

#### <span id="page-32-0"></span>**Déplacer un repère**

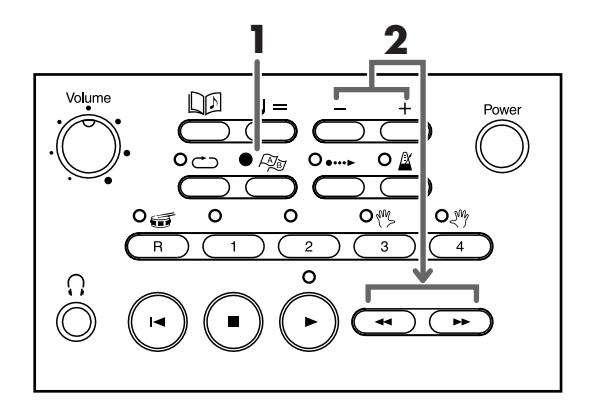

- **1. Appuyez sur le bouton [ (Mark)].** La page "Marker" apparaît.
- 2. Pour déplacer le repère A, appuyez sur le bouton [ << (Bwd)] ou [  $\blacktriangleright$  (Fwd)] en main**tenant le bouton [–] enfoncé.**
- 3. Pour déplacer le repère B, appuyez sur le bouton [ << (Bwd)] ou [  $\blacktriangleright$  (Fwd)] en main**tenant le bouton [+] enfoncé.**

Chaque pression sur le bouton [<< (Bwd)] ou [>> (Fwd)] déplace le repère d'une mesure. Maintenez le bouton enfoncé pour déplacer le repère plus rapidement.

MEMO Lorsqu'il s'agit d'un fichier audio, le repère se déplace d'une seconde à la fois.

#### **Déplacer simultanément les repères A et B**

**1.** Appuyez sur le bouton [  $\leftarrow$  (Bwd)] ou [  $\rightarrow$  (Fwd)] en maintenant le bouton **[ (Mark)] enfoncé.**

La page "Marker" apparaît et les repères A et B se déplacent simultanément.

Exemple: Le repère A est inséré à la mesure 5 et le repère B à la mesure 9. Appuyez sur le bouton  $[$   $\leftrightarrow$   $[$  [Bwd]] pour déplacer les deux repères de 4 mesures vers l'arrière. Le repère A se déplace à la mesure 1 et le repère B à la mesure 5.

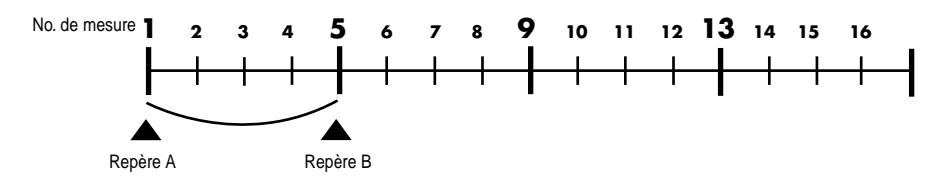

Appuyez sur le bouton [  $\blacktriangleright$  [Fwd]] pour déplacer les deux repères de 4 mesures vers l'avant. Le repère A se déplace à la mesure 9 et le repère B à la mesure 13.

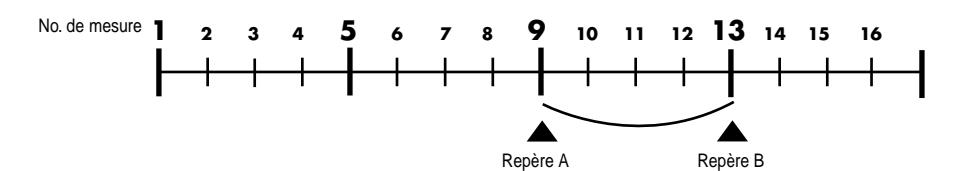

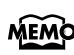

Lorsque vous délimitez un passage dans un fichier audio, la position des repères est exprimée en durée (secondes) et non en mesures.

**Raccourci: Déplacer simultanément les repères A et B**

**1. A la page "Marker", maintenez les boutons [+] et [–] enfoncés et appuyez sur le**   $bound [ \triangleleft \triangleleft \{ [Bwd] \}$  ou  $[ \triangleleft \triangleleft \{ [Fwd] \}].$ 

Les repères A et B se déplacent simultanément.

## <span id="page-34-0"></span>**Supprimer les changements de tempo pour s'exercer**

Pour vous exercer à jouer, vous pouvez régler le MT-90U sur un tempo fixe pour un morceau comportant de nombreux changements de tempo. La fonction permettant de supprimer les changements de tempo et de reproduire le morceau à tempo constant est appelée "Tempo Mute".

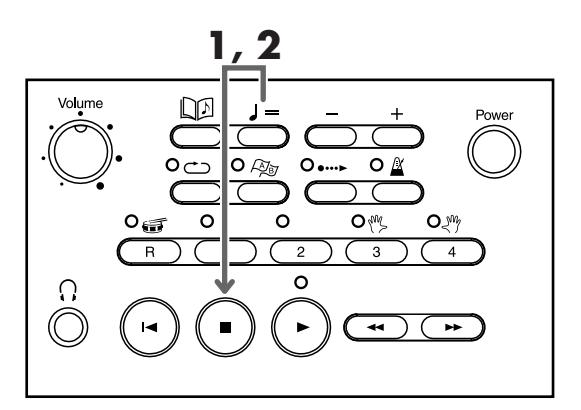

**1. Maintenez le bouton [ (Tempo)] enfoncé et appuyez sur le bouton [ (Stop)].** L'affichage suivant apparaît et le morceau est reproduit à un tempo constant.

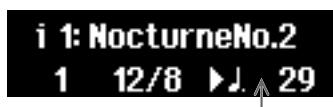

"=" disparaît de l'écran lorsque le tempo est constant

Choisissez un tempo qui vous convient et entraînez-vous.

 $2.$  Pour rétablir les changements de tempo, appuyez sur le bouton [  $\blacksquare$  (Stop)] en mainte**nant le bouton [ (Tempo)] enfoncé.**

Une pression sur le bouton  $[$   $\blacktriangleright$  (Play)] en maintenant le bouton  $[$   $\blacktriangleright$  (Tempo)] enfoncé rétablit également les changements de tempo.

MEMO Quand vous sélectionnez un autre morceau, les changements de tempo sont rétablis.

## <span id="page-35-0"></span>**Changer la tonalité (Transposition)**

Voici comment transposer et reproduire un morceau sur le MT-90U quand votre partition ou vos fichiers musicaux sont dans une autre tonalité. Cela vous permet de vous exercer facilement même si la tonalité est différente.

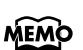

La mise hors tension ou la sélection d'un autre morceau supprime la transposition: le morceau retrouve sa tonalité originale.

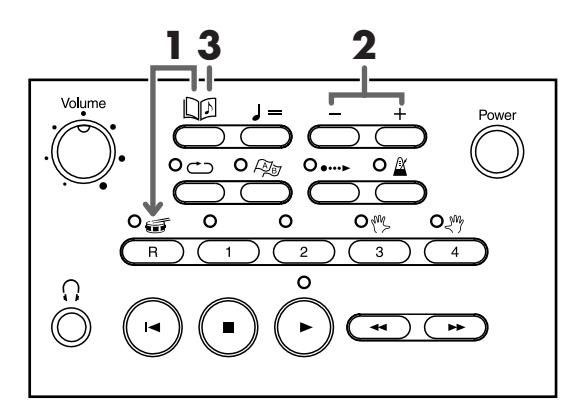

**1. Appuyez sur le bouton [R] en maintenant le bouton [ (Song)] enfoncé.** La page suivante apparaît.

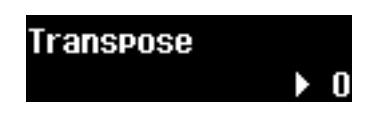

**2. Pour choisir la valeur de transposition, appuyez sur le bouton [+] ou [–].** Choisissez une valeur comprise dans la plage –6~+5 demi-tons.

Exemple: Pour transposer un morceau de Ré majeur à Do majeur, choisissez la valeur de transposition "–2".

Appuyez simultanément sur les boutons [–] et [+] pour supprimer la transposition et retrouver la valeur "0".

**3. Appuyez sur le bouton [ (Song)] pour retourner à la page principale.**
# <span id="page-36-0"></span>**Changer d'effet de réverbération**

Vous pouvez choisir l'effet de réverbération utilisé pour la reproduction de fichiers musicaux.

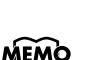

**NOTE**

Il est impossible d'ajouter de la réverbération à certains fichiers musicaux. La réverbération est souvent appelée "Reverb". Quand vous ajoutez de la réverbéra-

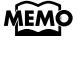

tion, vous entendez les réflexions du son comme si vous jouiez dans une salle de concert, ce qui confère une sonorité plus riche à votre jeu.

**NOTE**

Vous ne pouvez pas ajouter de réverbération aux fichiers audio.

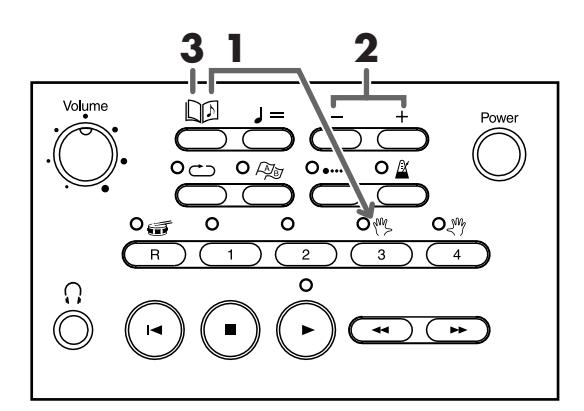

**1. Appuyez sur le bouton [3] en maintenant le bouton [ (Song)] enfoncé puis appuyez sur [ (Bwd)] ou [ (Fwd)] jusqu'à ce que "Reverb Type" apparaisse.**

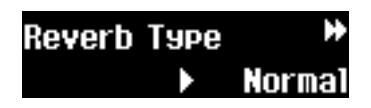

**2. Appuyez sur le bouton [–] ou [+] pour sélectionner un type de réverbération.**

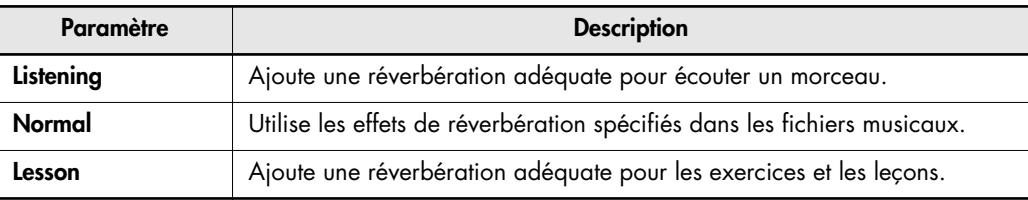

**3. Appuyez sur le bouton [ (Song)] pour retourner à la page principale.**

MEMO Les effets de réverbération retrouvent leur réglage original lorsque vous changez de morceau.

#### **Raccourci: Changer d'effet de réverbération**

**1.** Appuyez sur le bouton  $[ \leftarrow \leftarrow (\text{Bwd})]$  ou  $[ \rightarrow \leftarrow (\text{Fwd})]$  en maintenant le bouton **[ (Song)] enfoncé.**

La page de réverbération apparaît tant que vous maintenez [  $\Box$  [song]] enfoncé. Relâchez le bouton  $\lceil \ln \rceil$  (song)] pour retrouver la page principale.

# **Changer la qualité sonore de la reproduction (Sound Control)**

<span id="page-37-0"></span>Vous pouvez souligner la présence du son et lui conférer plus de clarté. Cette fonction est appelée "Sound Control".

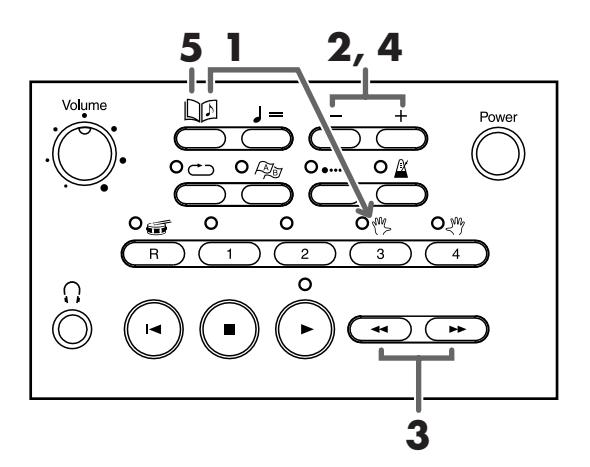

- **1. Appuyez sur le bouton [3] en maintenant le bouton [ (Song)] enfoncé puis appuyez sur [ (Bwd)] ou [ (Fwd)] jusqu'à ce que "Sound Control Switch" apparaisse.**
- **2. Appuyez sur le bouton [–] ou [+] pour activer cette fonction ("ON").**
- **3.** Appuyez sur le bouton [  $\leftrightarrow$  (Bwd)] ou [  $\leftrightarrow$  (Fwd)] jusqu'à ce que "Sound Control **Type" apparaisse.**
- **4. Appuyez sur le bouton [–] ou [+] pour sélectionner le type de sonorité.**

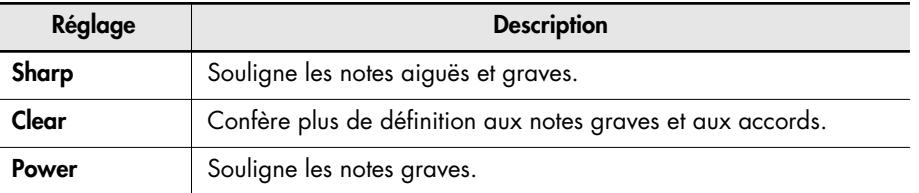

**5. Appuyez sur le bouton [ (Song)] pour retourner à la page principale.**

# <span id="page-38-0"></span>**Ecouter des parties d'instruments spécifiques**

<span id="page-38-1"></span>Les fichiers SMF disponibles dans le commerce sont généralement constitués de 16 parties maximum. Chaque partie correspond à un instrument différent. Vous pouvez choisir parmi 16 parties celles que vous voulez couper et celles qui doivent être audibles. (La coupure d'une seule partie durant la reproduction est souvent appelée "Minus One".)

Affichez la page 16 pistes. Quand vous avez terminé toutes les opérations (réglages, MEMO reproduction et initialisation de parties spécifiques), appuyez sur le bouton

<span id="page-38-3"></span>[ $\Box$  (Song)] pour retourner à la page principale. Lorsque vous quittez la page 16 pistes, les réglages de coupure de piste ou solo sont annulés.

#### **Reproduire une partie seulement (Solo)**

Vous pouvez sélectionner une partie et reproduire exclusivement cette partie. Isoler et écouter un seul instrument de l'accompagnement est souvent utile pour l'apprentissage. La reproduction d'une seule partie sur le MT-90U est appelée "Solo".

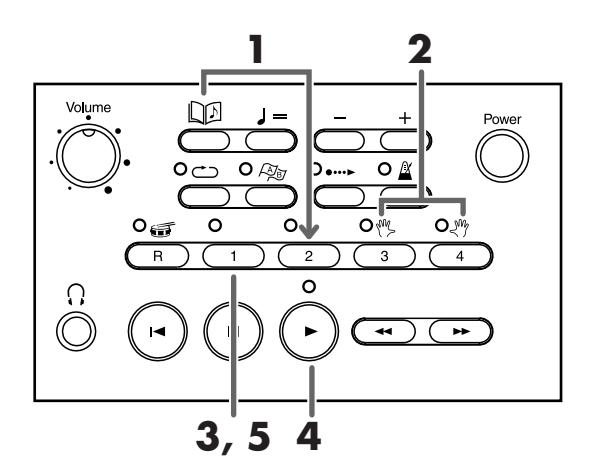

**1. Maintenez le bouton [2] enfoncé et appuyez sur le bouton [ (Song)].** La page 16 pistes apparaît.

<span id="page-38-2"></span>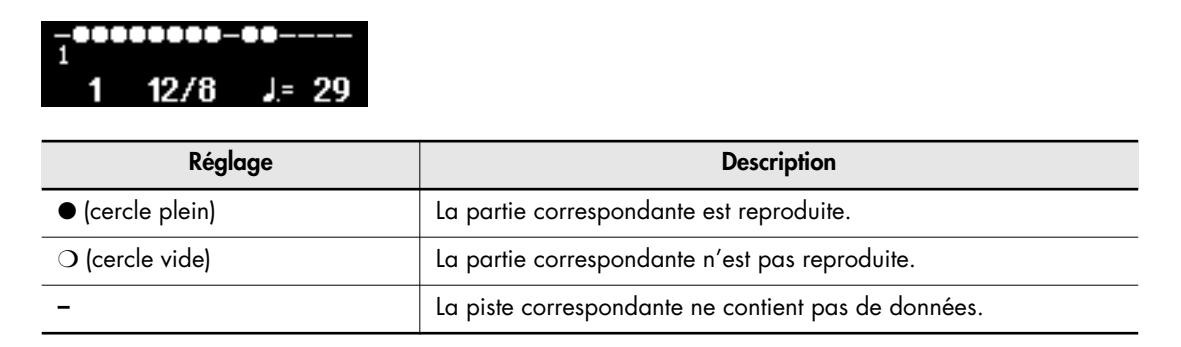

**2. Appuyez sur le bouton [3] ou [4] pour sélectionner la partie que vous voulez écouter.**

## **3. Appuyez sur le bouton [1].**

La partie est désignée par un symbole [●] affiché au-dessus du numéro de piste, indiquant que seule cette partie est reproduite.

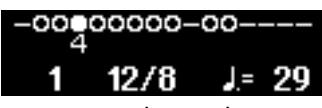

Si vous voulez isoler une autre partie après avoir appuyé sur le bouton [1], appuyez sur le bouton [3] ou [4] pour changer de partie. Le réglage solo se déplace également.

- **4. Appuyez sur le bouton [ (Play)] pour lancer la reproduction.** Seule la partie choisie est reproduite.
- **5. Pour annuler la reproduction solo, appuyez de nouveau sur le bouton [1].** Toutes les parties sont alors audibles.

## **Couper des parties spécifiques (Mute)**

<span id="page-39-0"></span>Vous pouvez choisir les parties audibles et les parties à couper.

Lorsque vous quittez la page 16 pistes, les réglages Mute et Solo sont annulés. **NOTE**

**1. Appuyez sur le bouton [2] en maintenant le bouton [ (Song)] enfoncé.** La page 16 pistes apparaît.

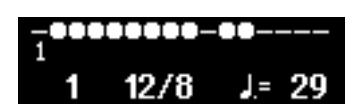

- **2. Appuyez sur le bouton [3] ou [4] pour sélectionner la partie que vous voulez écouter.**
- **3. Appuyez sur le bouton [2] pour régler les parties sur [**●**] (audibles) ou [**❍**] (coupées).** Chaque pression sur le bouton [2] sélectionne alternativement les réglages [●] (partie audible) et [❍] (partie coupée).

Vous pouvez aussi appuyer sur le bouton [–] pour couper une partie ([❍]) ou sur le bouton  $[+]$  pour l'activer  $([]$ .

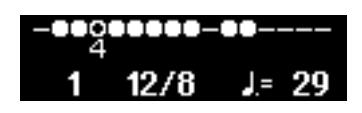

**4. Appuyez sur [ (Play)] pour reproduire les parties sélectionnées.**

Les parties coupées ([❍]) sont inaudibles. Vous pouvez les jouer vous-même en guise d'exercice.

## **Afficher les sons utilisés par les parties**

Vous pouvez afficher le son des parties d'un fichier musical.

- **1. Appuyez sur le bouton [2] en maintenant le bouton [ (Song)] enfoncé.** La page 16 pistes apparaît.
- **2. Appuyez sur le bouton [R] pour afficher le nom du son.**

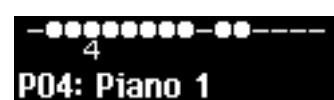

Le nom du son apparaît quelques secondes puis vous retrouvez l'affichage original.

Changez de partie avec le bouton [3] ou [4] pour afficher brièvement le son des différen-**MEMO** tes parties.

# <span id="page-41-1"></span>**Reproduire des fichiers audio**

Le MT-90U peut reproduire des fichiers audio conservés sur clé USB ou de la musique commerciale sur CD moyennant la connexion du lecteur CD (disponible en option).

Certaines fonctions comme le métronome ou le décompte ne sont pas disponibles pour les fichiers audio. **NOTE**

#### <span id="page-41-0"></span>**Formats de fichiers audio reconnus**

Le MT-90U peut reproduire les fichiers audio ayant les formats suivants.

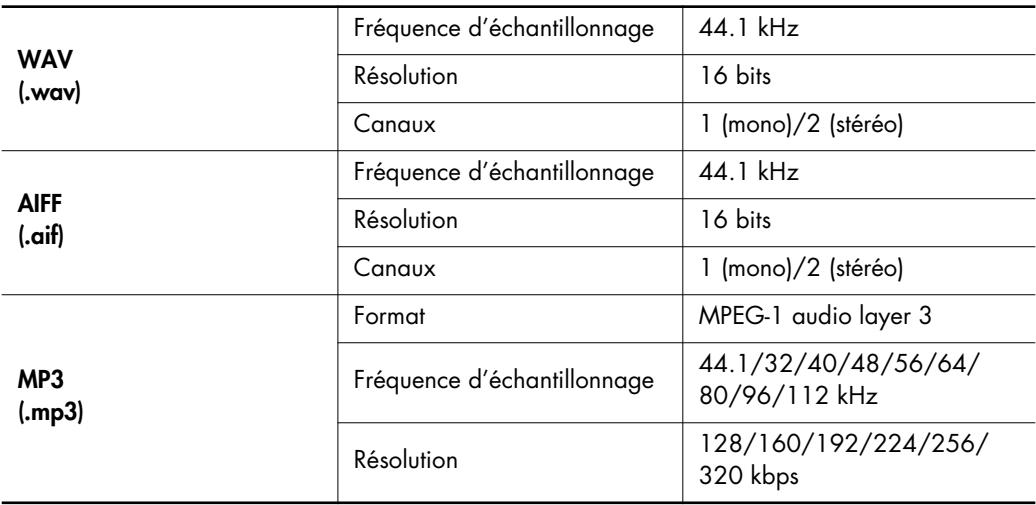

Le MT-90U peut gérer jusqu'à 99 fichiers audio au sein d'un même dossier. Pour copier plus de 99 fichiers sur clé USB, créez des dossiers supplémentaires et sauvegardez maximum 99 fichiers par dossier. **NOTE**

Vous ne pouvez pas utiliser de point (.) au début du nom de fichier.

**NOTE**

Vous ne pouvez pas utiliser les caractères suivants dans le nom de fichier.

 $\setminus$  / : , ; \* ? " < >

Pour nommer un fichier, utilisez exclusivement des lettres et des chiffres.

Les fichiers au format WAV doivent avoir l'extension ".wav", les fichiers de format AIFF l'extension ".aif" et les fichiers MP3 l'extension ".mp3". Les fichiers dont le nom se termine par d'autres extensions ne sont pas reconnus. **NOTE**

## <span id="page-42-0"></span>**Ecouter des fichiers audio sur mémoire USB**

**1. Insérez une mémoire USB contenant des fichiers audio dans la prise USB en face avant du MT-90U.**

Vous pouvez choisir un dossier à la page de sélection de dossier [\(p. 20\).](#page-19-0)

#### **2. Appuyez sur le bouton [ (Song)].**

Le numéro et le titre du morceau apparaissent sur la ligne supérieure de la page principale.

Fichier WAV Fichier MP3

1: Ansel (04'32") **MAU 00'00"** 100%

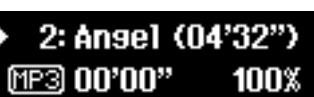

MEMO Les fichiers AIFF sont affichés comme les fichiers WAV.

- **3. Appuyez sur le bouton [–] ou [+] pour sélectionner un morceau.**
- **4. Appuyez sur le bouton [ (Play)].**

La reproduction du morceau commence. Le morceau est reproduit une fois jusqu'au bout puis la reproduction s'arrête.

**5. Pour arrêter le morceau, appuyez sur le bouton [ (Stop)].**

Durant la reproduction de fichiers audio, la métrique, le tempo et le numéro de mesure ne sont pas affichés.

#### **Ecouter un CD de musique inséré dans le lecteur CD (option)**

- **1. Branchez le lecteur CD au MT-90U [\(p. 56\).](#page-55-0)**
- **2. Appuyez sur le bouton [ (Song)].**

Le numéro et le titre du morceau apparaissent sur la ligne supérieure de la page principale.

- **3. Appuyez sur le bouton [–] ou [+] pour sélectionner un morceau.**
- **4.** Appuyez sur le bouton  $[$   $\blacktriangleright$   $(Play)].$ La reproduction du CD commence. Le morceau est reproduit jusqu'au bout puis la reproduction s'arrête.
- **5. Pour arrêter le morceau, appuyez sur le bouton [ (Stop)].**

Durant la reproduction d'un CD de musique, la métrique, le tempo et le numéro de mesure ne sont pas affichés.

## <span id="page-43-0"></span>**Karaoké sur fichiers audio ou CD (Center Cancel)**

<span id="page-43-1"></span>Vous pouvez réduire le volume de la partie de chant d'un fichier audio ou d'un CD de musique afin de chanter la partie vous-même. Cette fonction est appelée "Center Cancel" et permet de s'adonner au karaoké ou de s'entraîner à chanter une partie.

Sur certains morceaux, il peut être impossible de couper entièrement le chant. **NOTE**

**1. Insérez une clé USB dans la prise USB puis mettez l'appareil sous tension [\(p. 13\).](#page-12-0)**

#### **2. Appuyez sur le bouton [ (Song)].**

Le numéro et le titre du morceau apparaissent sur la ligne supérieure de la page principale.

- **3. Appuyez sur le bouton [–] ou [+] pour sélectionner un morceau.**
- **4. Appuyez sur le bouton [4] pour activer la fonction "Center Cancel".** Quand la fonction "Center Cancel" est activée, le témoin du bouton de piste [4] s'éteint.
- **5.** Appuyez sur le bouton  $[$   $\blacktriangleright$   $\langle$ Play)].

<span id="page-43-2"></span>Lorsque le morceau démarre, le volume du chant est minimisé. Chantez ou jouez la mélodie.

#### **Changer la tonalité (Transpose)**

Comme pour les fichiers musicaux, vous pouvez transposer des fichiers audio et reproduire un morceau dans une tonalité différente.

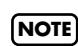

La mise hors tension ou la sélection d'un autre morceau supprime la transposition: le morceau retrouve sa tonalité originale.

**1.** Appuyez sur le bouton [R] en maintenant le bouton [  $\Box$  (Song)] enfoncé.

La page suivante apparaît.

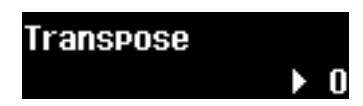

**2. Pour choisir la valeur de transposition, appuyez sur le bouton [+] ou [–].**

Choisissez une valeur comprise dans la plage –6~+5 demi-tons.

Exemple: Pour transposer un morceau de Ré majeur à Do majeur, choisissez la valeur de transposition "–2".

Appuyez sur les deux boutons [+] et [–] simultanément pour retrouver la valeur par défaut du paramètre.

**3. Appuyez sur le bouton [ (Song)] pour retourner à la page principale.**

## **Changer le tempo (Time Stretch)**

<span id="page-44-0"></span>Comme pour les fichiers musicaux, vous pouvez changer le tempo des fichiers audio et reproduire un morceau à une vitesse différente. Le changement de tempo n'affecte pas la hauteur des notes. Vous pouvez aussi changer le tempo pendant la reproduction du morceau. Vous pouvez choisir un réglage compris entre "75%" et "125%".

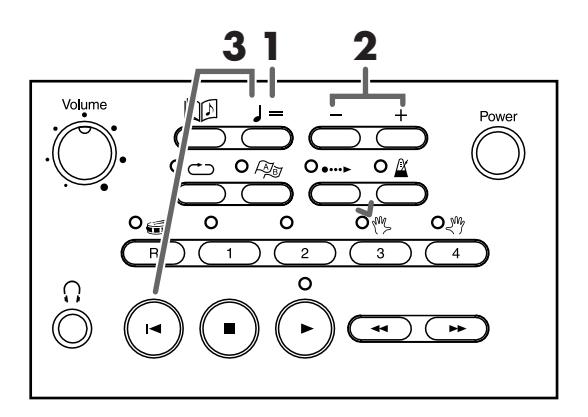

## **1.** Appuyez sur le bouton  $[\ \ ] = (\text{Tempo})].$

Le curseur d'écran sélectionne l'affichage de la vitesse de reproduction.

## 1: Ansel (04'32") **MAVI 00'00" ▶ 100%**

Durant la reproduction de fichiers audio, l'affichage du tempo est remplacé par l'affi-MEMO chage de la vitesse de reproduction.

La mise hors tension ou la sélection d'un autre morceau rétablit la vitesse de reproduction originale (100%).

# **2. Appuyez sur le bouton [+] ou [–] pour régler le tempo.**

Chaque pression sur le bouton [+] augmente la vitesse de 1%. Maintenez le bouton [+] enfoncé pour accélérer rapidement le tempo.

Chaque pression sur le bouton [–] diminue la vitesse de 1%. Maintenez le bouton [–] enfoncé pour diminuer rapidement le tempo.

### **3. Pour retrouver le tempo original, maintenez le bouton [ (Reset)] enfoncé et appuyez**   $s$ ur le bouton  $[ \ \ J = (Tempo)].$

Alternativement, vous pouvez appuyer simultanément sur les boutons [+] et [–] pour retrouver le tempo original.

# <span id="page-45-0"></span>**Créer une liste de vos morceaux favoris (Song List)**

Vous pouvez créer une liste de vos morceaux favoris, sélectionnés parmi les morceaux de la mémoire USB.

Cela vous permet d'y accéder plus rapidement ainsi que de les écouter successivement avec la fonction "All Song Play".

Il est impossible d'ajouter des effets de réverbération à certains fichiers musicaux.

MEMO La liste de morceaux est sauvegardée sur mémoire USB.

**NOTE**

Vous ne pouvez pas inclure les morceaux de démonstration du MT-90U dans la liste de morceaux. Il est également impossible d'inclure des morceaux issus d'une disquette (si le lecteur de disquette est branché), d'un CD ou d'un CD-ROM (si le lecteur CD est branché) dans la liste de morceaux.

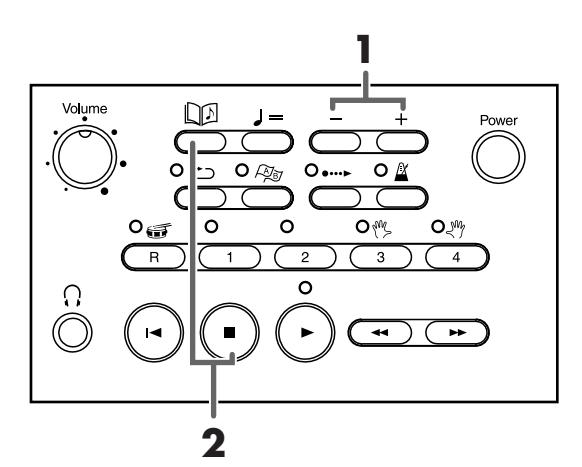

- **1. Appuyez sur les boutons [+] et [–] pour sélectionner un morceau à inclure dans la liste.**
- **2. Appuyez sur le bouton [ (Stop)] en maintenant le bouton [ (Song)] enfoncé.** Le morceau est ajouté à la liste.

MEMO Vous pouvez inclure jusqu'à 99 morceaux dans une liste.

#### **Effacer un morceau de la liste de morceaux**

Sélectionnez le morceau à supprimer et appuyez sur le bouton [  $\blacktriangleleft$  (Reset)] en maintenant le bouton [  $\Box$  (Song)] enfoncé.

# <span id="page-46-1"></span><span id="page-46-0"></span>**Changer les réglages du métronome**

Voici comment changer les réglages de métronome (son, volume etc.).

**1. Appuyez sur le bouton [ (Metronome)] en maintenant le bouton [ (Song)] enfoncé.** La page de réglages de métronome apparaît.

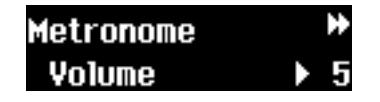

**2.** Appuyez sur le bouton [  $\leftarrow$  (Bwd)] ou

**[ (Fwd)] pour sélectionner le paramètre à régler.**

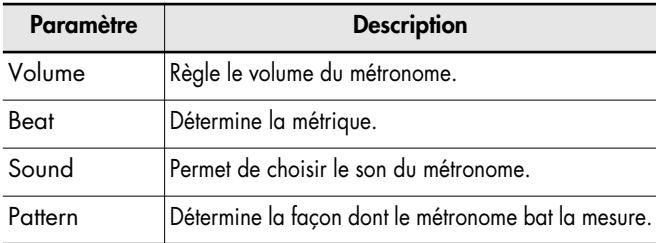

#### **3. Appuyez sur le bouton [–] ou [+] pour changer le réglage du paramètre.**

Les réglages disponibles pour les différents paramètres sont repris dans le tableau ci-dessous.

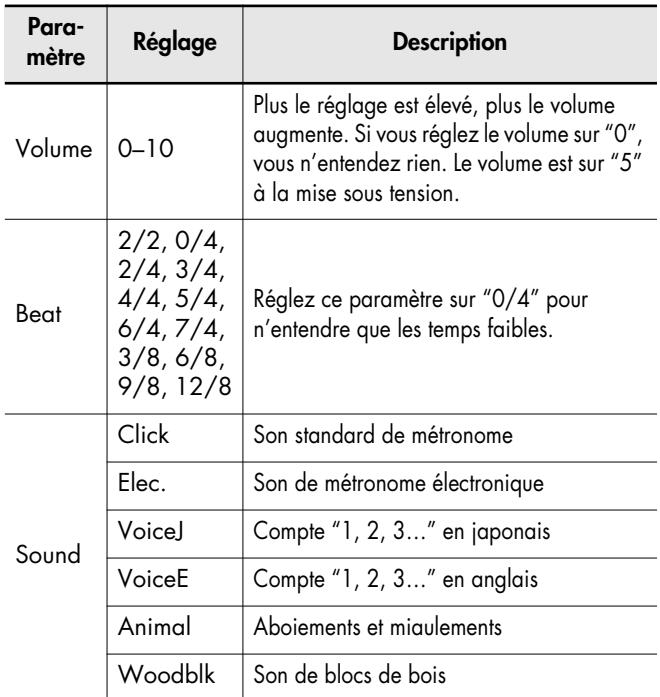

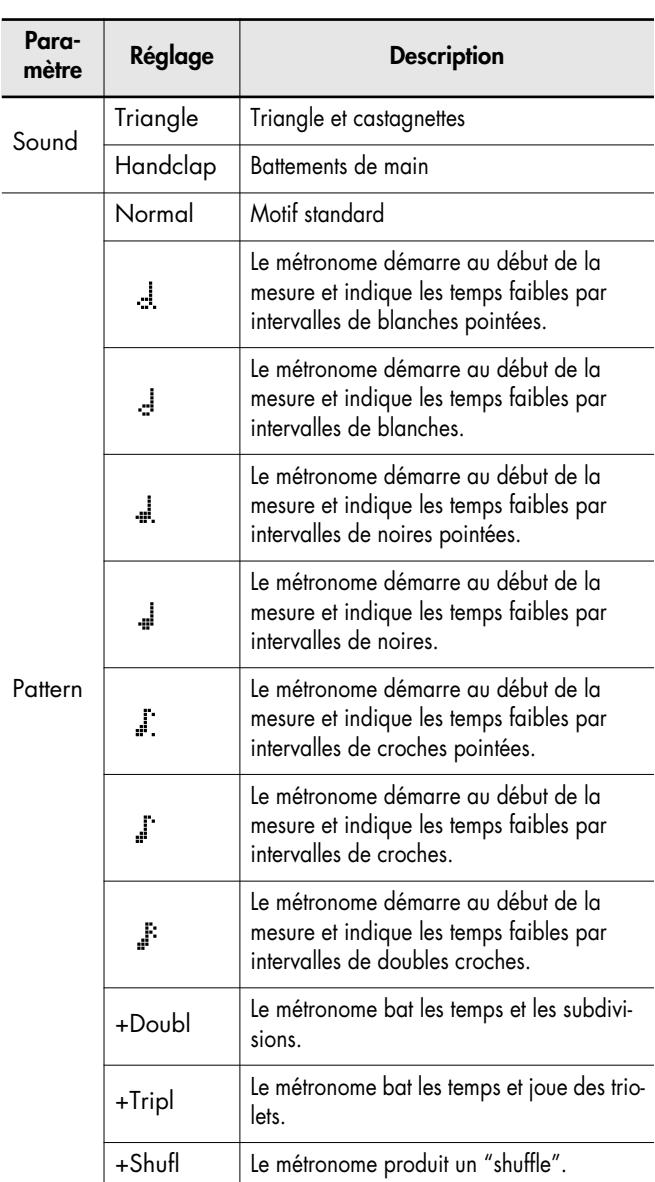

### **4. Appuyez sur le bouton [ (Song)] pour retourner à la page principale.**

- → Voyez ["Utilisation du métronome" \(p. 26\)](#page-25-0).
- \* Si vous sélectionnez [+Doubl] pour des rythmes de valse (6/ 8, 9/8, 12/8), le métronome joue des triolets comme si vous aviez choisi [+Tripl].
- \* Seul le réglage de son du métronome est conservé en mémoire après la mise hors tension. Pour retrouver les réglages par défaut, voyez ["Rétablir les réglages d'usine \(Factory](#page-52-0)  [Reset\)" \(p. 53\)](#page-52-0).
- \* Le volume du métronome détermine aussi le volume du décompte; voyez ["Ajouter un décompte à un morceau"](#page-28-0)  [\(p. 29\)](#page-28-0).

# <span id="page-47-0"></span>**Réglages de décompte**

Vous pouvez effectuer des réglages pour les deux types de décompte.

**1.** Appuyez sur le bouton [  $\bullet\bullet\bullet\bullet$  (Count In)] en

**maintenant le bouton [ (Song)] enfoncé.**

La page "Count In/Down" apparaît.

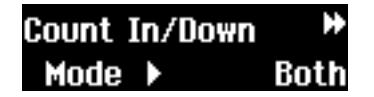

**2.** Appuyez sur le bouton  $[$  **44** (Bwd)] ou **[ (Fwd)] pour sélectionner le paramètre à** 

**régler.**

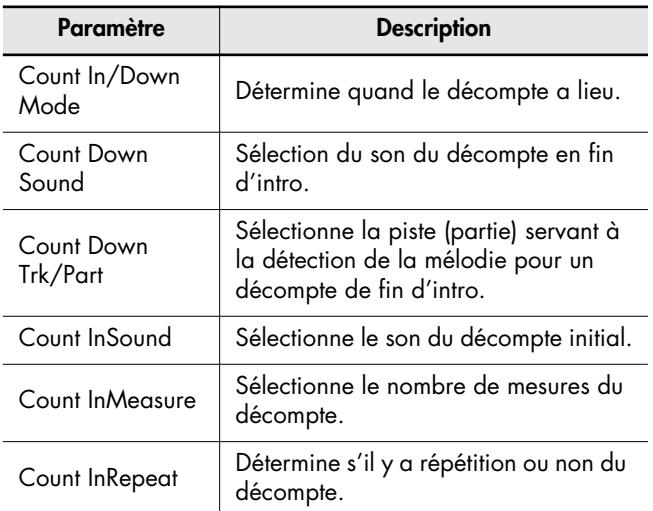

#### **3. Appuyez sur le bouton [–] ou [+] pour changer le réglage.**

Les réglages disponibles pour les différents paramètres

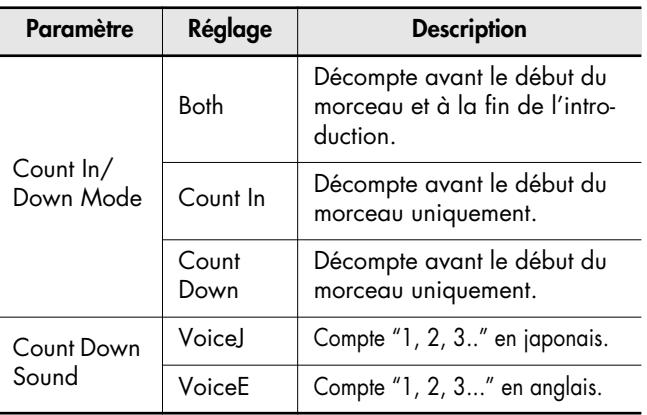

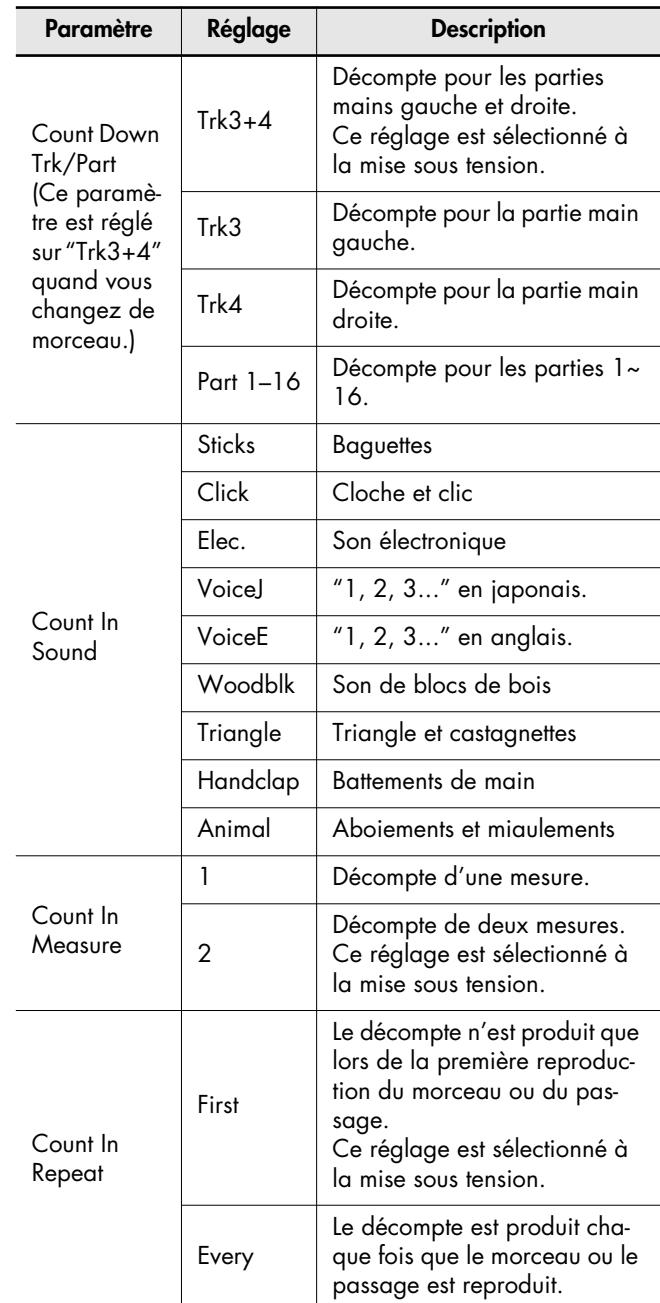

## sont repris dans le tableau ci-dessous. **4. Appuyez sur le bouton [ (Song)] pour retourner à la page principale.**

- → Voyez ["Ajouter un décompte à un morceau" \(p. 29\)](#page-28-0) ou ["Délimiter un passage à répéter en boucle"](#page-29-0)  [\(p. 30\)](#page-29-0).
- \* Les réglages de décompte sont conservés même après la mise hors tension (à l'exception du paramètre [Count Down Trk/Part]). Pour retrouver les réglages par défaut, voyez ["Rétablir les réglages d'usine \(Factory Reset\)" \(p. 53\).](#page-52-0)
- \* Quand le numéro de mesure clignote (ce qui signifie que le fichier musical est en cours de reproduction), la reproduction peut reprendre à partir du début après un changement de réglage du paramètre [Count Down Sound].

# <span id="page-48-2"></span>**Insérer un repère au milieu d'une mesure**

Les repères sont généralement placés au début d'une mesure. Cependant, vous pouvez placer des repères au milieu d'une mesure (sur un temps).

**1.** Appuyez sur le bouton [ $\mathbb{Z}$  (Mark)] en main-

#### **tenant le bouton [ (Song)] enfoncé.**

La page suivante apparaît.

#### Marker Resolution Measure

**2. Appuyez sur le bouton [+] ou [–] pour changer le réglage.**

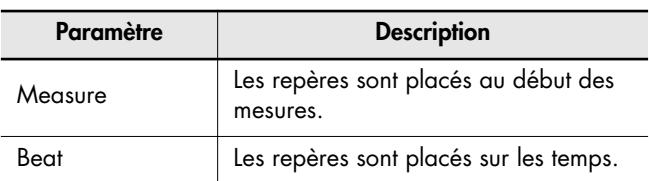

#### **3. Appuyez sur le bouton [ (Song)] pour retourner à la page principale.**

Pour placer des repères sur les temps (quand vous avez sélectionné [Beat]), insérez-les durant la reproduction du morceau.

→ Voyez ["Délimiter un passage à répéter en boucle"](#page-29-0)  [\(p. 30\)](#page-29-0).

# <span id="page-48-1"></span><span id="page-48-0"></span>**Affichage des paroles**

Vous pouvez choisir la langue d'affichage des paroles des fichiers musicaux contenant ce type de données. Si les paroles ont l'air étrange, changez ce réglage. Ce réglage s'applique également à l'affichage du nom de morceau.

#### **1. Appuyez sur le bouton [4] en maintenant le**

**bouton [ (Song)] enfoncé.**

La page de réglages apparaît.

#### **2.** Appuyez sur le bouton  $[$   $\leftrightarrow$  (Bwd)] ou

#### **[ (Fwd)] jusqu'à ce que "Lyric Language" apparaisse.**

La page suivante apparaît.

## Lyric Lansuase **Japanese**

**3. Appuyez sur le bouton [+] ou [–] pour changer le réglage.**

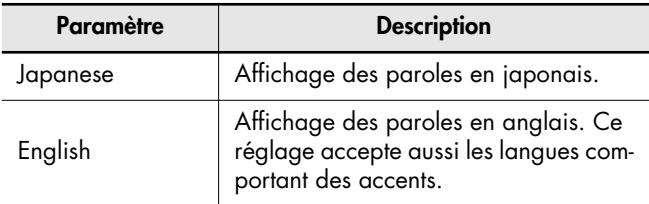

## **4. Appuyez sur le bouton [ (Song)] pour retourner à la page principale.**

- → Ces réglages d'affichage des paroles sont conservés même après la mise hors tension. Pour retrouver les réglages par défaut, voyez ["Rétablir les réglages d'usine](#page-52-0)  [\(Factory Reset\)" \(p. 53\)](#page-52-0).
- Si vous avez opté pour le réglage "English", les caractères des paroles ou des titres de morceaux japonais peuvent être incorrects. Inversement, si vous choisissez "Japanese", l'affichage des paroles ou des titres anglais peut être incorrect.

# <span id="page-49-1"></span>**Annuler l'affichage de paroles**

Les fichiers musicaux pour karaoké contiennent des paroles qui sont affichées à l'écran. Si vous ne voulez pas voir les paroles, vous pouvez annuler leur affichage.

#### **1. Appuyez sur le bouton [4] en maintenant le**

**bouton [ (Song)] enfoncé.**

La page de réglages apparaît.

#### **2.** Appuyez sur le bouton  $\begin{bmatrix} 44 \\ 8 \end{bmatrix}$  (Bwd) ou

**[ (Fwd)] jusqu'à ce que "Lyric Display" apparaisse.**

La page suivante apparaît.

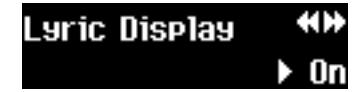

#### **3. Appuyez sur le bouton [+] ou [–] pour changer le réglage.**

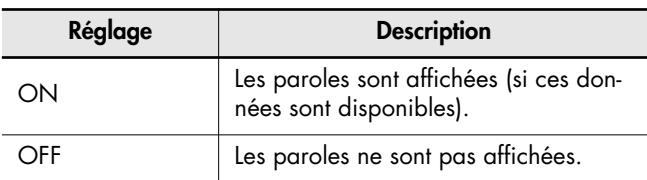

#### **4. Appuyez sur le bouton [ (Song)] pour retourner à la page principale.**

Vous pouvez aussi appuyer sur le bouton [ $\Box$ ) (Song)] durant la reproduction d'un morceau avec paroles pour annuler l'affichage des paroles. Pour afficher à nouveau les paroles, appuyez sur le bouton  $[$   $\blacktriangleright$   $($ Play $)$ ].

# <span id="page-49-0"></span>**Ecouter les morceaux en ordre aléatoire**

La reproduction successive de tous les morceaux d'un dossier ou d'une liste de morceaux est appelée "All Song Play". Vous pouvez régler "All Song Play" pour reproduire tous les morceaux selon un ordre aléatoire.

## **1. Appuyez sur le bouton [4] en maintenant le bouton [ (Song)] enfoncé.**

La page de réglages apparaît.

#### **2.** Appuyez sur le bouton  $[$   $\leftrightarrow$  (Bwd)] ou

**[ (Fwd)] jusqu'à ce que "All Song Play" apparaisse.**

La page suivante apparaît.

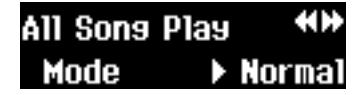

**3. Appuyez sur le bouton [+] ou [–] pour changer le réglage.**

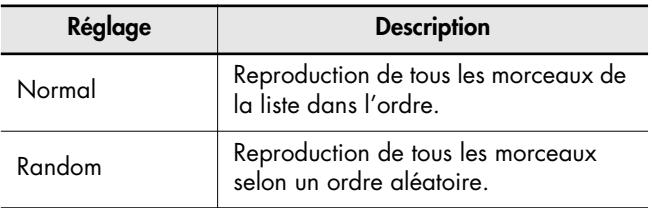

### **4. Appuyez sur le bouton [ (Song)] pour retourner à la page principale.**

→ Voyez ["Reproduire tous les morceaux en boucle \(All](#page-22-0)  [Song Play\)" \(p. 23\).](#page-22-0)

# <span id="page-50-0"></span>**Assigner des parties aux boutons de piste (Track Assign)**

Si vous utilisez des fichiers SMF pour piano numérique Roland (voyez ["Le MT-90U vous permet d'utiliser les fichiers musicaux](#page-56-0)  [suivants" \(p. 57\)](#page-56-0)), les parties main gauche et main droite sont généralement assignées aux pistes [3] et [4] respectivement [\(p. 28\)](#page-27-0). Cependant, l'assignation de pistes des données SMF peut parfois différer.

Si les boutons de piste ne pilotent pas les parties main gauche et main droite quand ce paramètre est réglé sur "Auto", choisissez le réglage "2/1 Part" ou "3/4 Part".

#### **1. Appuyez sur le bouton [4] en maintenant le**

**bouton [ (Song)] enfoncé.**

La page de réglages apparaît.

**2.** Appuyez sur le bouton [  $\leftarrow$  (Bwd)] ou **[ (Fwd)] jusqu'à ce que "Track Assign" apparaisse.**

La page suivante apparaît.

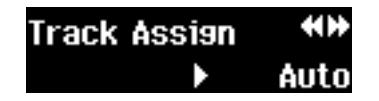

**3. Appuyez sur le bouton [+] ou [–] pour changer le réglage.**

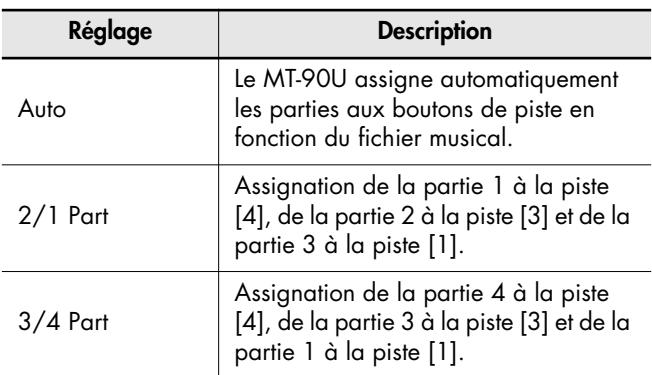

### **4. Appuyez sur le bouton [ (Song)] pour retourner à la page principale.**

Après avoir changé les parties des pistes, sélectionnez de nouveau le morceau avant de le reproduire.

\* Les assignations de piste sont conservées même après la mise hors tension. Pour retrouver les réglages par défaut, voyez ["Rétablir les réglages d'usine \(Factory Reset\)" \(p. 53\).](#page-52-0)

# <span id="page-50-1"></span>**Régler le volume des fichiers audio**

Si le volume d'un fichier SMF ne correspond pas à celui d'un fichier audio, vous pouvez régler le volume du fichier audio.

- **1. Appuyez sur le bouton [4] en maintenant le bouton [ (Song)] enfoncé.**
- **2.** Appuyez sur le bouton  $[$   $\leftrightarrow$  (Bwd)] ou **[ (Fwd)] jusqu'à ce que "Audio Volume" apparaisse.**
- **3. Appuyez sur le bouton [+] ou [–] pour changer le réglage.**

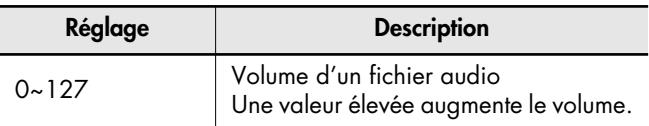

**4. Appuyez sur le bouton [ (Song)] pour retourner à la page principale.**

# <span id="page-51-2"></span><span id="page-51-0"></span>**Changer le réglage de mémoire USB**

Si la lecture des données de la mémoire USB prend beaucoup de temps ou si les données ne sont pas lues correctement, le changement des réglages de la mémoire USB peut améliorer son fonctionnement.

**1. Appuyez sur le bouton [4] en maintenant le** 

#### **bouton [ (Song)] enfoncé.**

La page de réglages apparaît.

**2.** Appuyez sur le bouton [  $\leftarrow$  (Bwd)] ou

**[ (Fwd)] jusqu'à ce que "External Memory" apparaisse.**

La page suivante apparaît.

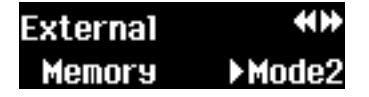

**3. Appuyez sur le bouton [+] ou [–] pour changer le réglage.**

**Réglages** Mode 1, Mode 2

#### **4. Appuyez sur le bouton [ (Song)] pour retourner à la page principale.**

\* Les réglages de mémoire USB sont conservés en mémoire après la mise hors tension. Pour retrouver les réglages par défaut, voyez ["Rétablir les réglages d'usine \(Factory Reset\)"](#page-52-0)  [\(p. 53\)](#page-52-0).

# <span id="page-51-3"></span><span id="page-51-1"></span>**Réglages du pilote USB**

Si vous voulez utiliser la prise USB en face arrière pour une connexion à un ordinateur, il faut spécifier le pilote USB que l'ordinateur doit utiliser.

Pour un usage général, choisissez le réglage "Generic" qui utilise le pilote dont la plupart des ordinateurs sont équipés.

Si l'ordinateur ne reconnaît pas correctement le MT-90U ou si des erreurs de transmission se produisent fréquemment, changez les réglages du pilote et choisissez "Original" pour pouvoir utiliser le pilote dédié. Ce pilote original doit être installé sur l'ordinateur avant toute connexion.

Pour en savoir comment obtenir et installer le pilote original, veuillez consulter le site web Roland.

http://www.roland.com/

#### **1. Appuyez sur le bouton [4] en maintenant le**

**bouton [ (Song)] enfoncé.**

La page de réglages apparaît.

**2.** Appuyez sur le bouton [  $\leftrightarrow$  (Bwd)] ou

**[ (Fwd)] jusqu'à ce que "USB Driver" apparaisse.**

La page suivante apparaît.

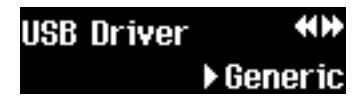

**3. Appuyez sur le bouton [+] ou [–] pour changer le réglage.**

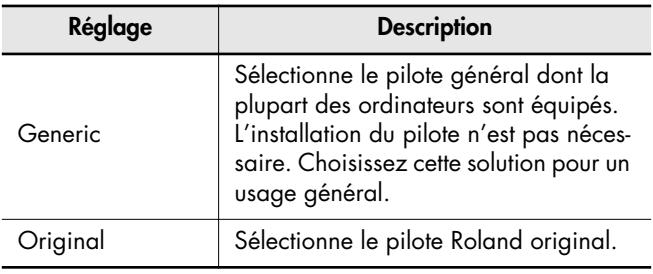

### **4. Appuyez sur le bouton [ (Song)] pour retourner à la page principale.**

#### **5. Mettez l'instrument hors tension puis de nouveau sous tension.**

\* Les réglages de mémoire USB sont conservés en mémoire après la mise hors tension. Pour retrouver les réglages par défaut, voyez ["Rétablir les réglages d'usine \(Factory Reset\)"](#page-52-0)  [\(p. 53\)](#page-52-0).

# <span id="page-52-2"></span><span id="page-52-0"></span>**Rétablir les réglages d'usine (Factory Reset)**

Après avoir effectué la procédure suivante, il est impossible de retrouver les réglages préalables, même en coupant l'alimentation. Cette procédure rétablit les réglages d'usine. Cette opération est souvent appelée initialisation ou "Factory Reset".

Réglages concernés

- Paramètres d'accordage [\(p. 17\)](#page-16-0)
- Son du métronome [\(p. 47\)](#page-46-0)
- Réglages "Count" (sauf [Count Down/Trk Part]) [\(p. 48\)](#page-47-0)
- Réglages "Lyric Display Language" [\(p. 49\)](#page-48-0)
- Réglages "USB Memory" [\(p. 52\)](#page-51-0)
- Réglages "USB Driver" [\(p. 52\)](#page-51-1)
- **1. Appuyez sur le bouton [4] en maintenant le bouton [ (Song)] enfoncé.** La page de réglages apparaît.

### **2.** Appuyez sur le bouton [  $\blacktriangleleft$  (Bwd)] ou

## **[ (Fwd)] jusqu'à ce que "Factory Reset" apparaisse.**

La page suivante apparaît.

**Factory Reset**  $\mathbf{F}$ nk?

Pour annuler le rétablissement des réglages d'usine et retrouver la page précédente, appuyez sur [  $\Box$  [Song]].

## **3. Appuyez sur le bouton [+].**

La page suivante apparaît et le témoin du bouton

[ (Play)] se met à clignoter.

#### **Factory Reset**

▶Sure?

Pour annuler l'opération "Factory Reset", appuyez sur  $\lceil \blacksquare$  (Stop)].

- **4. Appuyez sur le bouton [ (Play)] pour rétablir les réglages d'usine.**
- **5. Mettez l'instrument hors tension puis de nouveau sous tension.**

# <span id="page-52-1"></span>**Utiliser une pédale commutateur au pied (en option)**

Si vous branchez un commutateur au pied (DP-2, disponible en option), vous pouvez lancer et arrêter les morceaux d'une pression sur le commutateur.

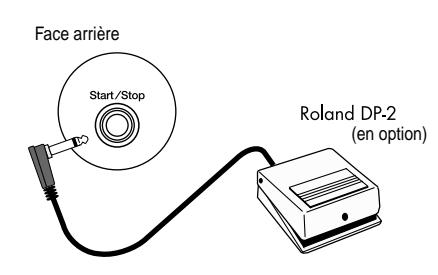

- **1. Branchez le commutateur au pied à la prise Start/Stop en face arrière.**
- **2. Appuyez sur le commutateur au pied pour lancer la reproduction.**
- **3. Appuyez de nouveau sur le commutateur pour arrêter la reproduction.**
	- \* Le commutateur au pied Roland DP-2 est vendu séparément. Pour en savoir davantage sur ce commutateur au pied, veuillez consulter votre revendeur Roland.

# <span id="page-53-1"></span>**Connexion d'un appareil MIDI**

En branchant un clavier MIDI ou un contrôleur à pad(s), vous pouvez utiliser le MT-90U comme module et exploiter ses sonorités.

\* Lorsque vous branchez un appareil MIDI afin de piloter le MT-90U, il faut régler ses paramètres MIDI. Pour en savoir davantage, veuillez consulter le mode d'emploi de l'appareil MIDI.

#### <span id="page-53-3"></span>**Qu'est-ce que le MIDI?**

La norme MIDI ("Musical Instrument Digital Interface") est un protocole de communication pour instruments de musique électroniques et ordinateurs. Vous pouvez relier des appareils dotés de prises MIDI avec des câbles MIDI pour échanger des fichiers musicaux.

#### **Prise MIDI In**

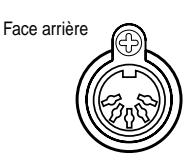

Utilisez un câble MIDI (disponible séparément) pour relier cette prise à la prise MIDI Out de l'autre appareil. Le MT-90U reçoit des données MIDI de l'appareil externe. Le MT-90U peut alors effectuer des opérations en réponse aux données reçues: il joue des notes ou change le son utilisé.

# <span id="page-53-0"></span>**Connexion d'un appareil audio externe**

En branchant le MT-90U à un appareil audio, vous pouvez écouter le son du MT-90U via un système d'amplification ou enregistrer votre exécution sur cassette ou tout autre support. Servez-vous d'un câble doté de fiches RCA/cinch, comme le PJ-1M (disponible en option), pour brancher des dispositifs audio.

## **Prise Output R/L**

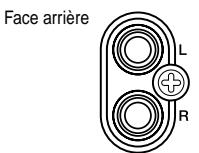

Vous pouvez vous servir d'un câble audio pour brancher le MT-90U à un dispositif audio et écouter ses sonorités via des haut-parleurs externes.

Quand vous n'utilisez pas les haut-parleurs du MT-90U, n'oubliez pas de couper le commutateur SPEAKER.

## <span id="page-53-2"></span>**Brancher un piano numérique**

#### **Brancher un piano numérique**

Vous pouvez brancher le MT-90U à un piano numérique et bénéficier des haut-parleurs du piano.

- \* Pour éviter tout dysfonctionnement et pour ne pas endommager les haut-parleurs ou les autres périphériques, diminuez le volume et coupez l'alimentation de tous les appareils avant d'effectuer les connexions.
- **1. Branchez les prises Output L/R en face arrière du MT-90U aux prises Input L/R du piano numérique avec un câble audio (disponible en option).**

Le son du MT-90U est reproduit par les haut-parleurs du piano.

#### **2. Réglez le commutateur SPEAKER du MT-90U situé en face arrière sur "Off".**

Les haut-parleurs du MT-90U cessent de produire du son. Réglez le commutateur SPEAKER du MT-90U sur "On" pour que ses haut-parleurs produisent du son.

# <span id="page-54-0"></span>**Brancher un lecteur de disquette (en option)**

Si vous branchez un lecteur de disquette (série FD-01; disponible en option) au MT-90U, vous pouvez reproduire des fichiers musicaux sauvegardés sur disquette.

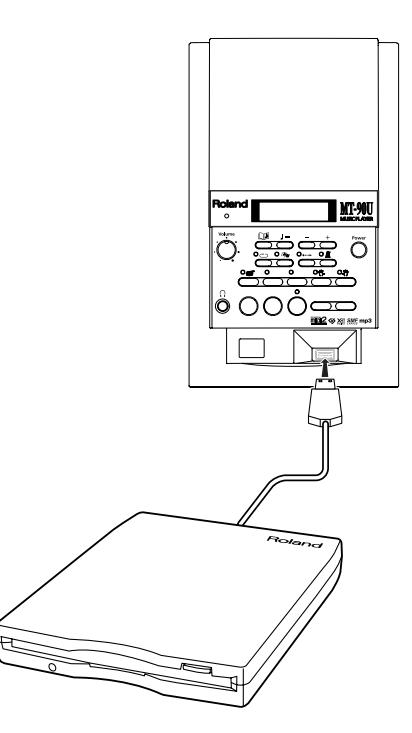

#### **Brancher un lecteur de disquette**

- **1. Mettez le MT-90U hors tension.**
- **2. Branchez le câble USB du lecteur de disquette à la prise USB en face avant du MT-90U.**
- **3. Mettez le MT-90U sous tension.**
- **4. Insérez une disquette dans le lecteur.**

Vous pouvez reproduire des fichiers musicaux sauvegardés sur disquette comme des fichiers d'une clé USB [\(p.](#page-19-1)  [20\)](#page-19-1).

## <span id="page-54-1"></span>**Copier des données d'une disquette sur clé USB**

Vous pouvez copier des données d'une disquette sur clé USB sans passer par un ordinateur.

**1. Appuyez sur le bouton [4] en maintenant le** 

**bouton [ (Song)] enfoncé.**

La page de réglages apparaît.

**2.** Appuyez sur le bouton [  $\blacktriangleleft$  (Bwd)] ou **[ (Fwd)] jusqu'à ce que "Backup Floppy Disk" apparaisse.**

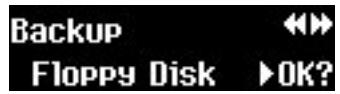

- **3.** Appuyez sur le bouton  $[$   $\blacktriangleright$   $\langle$ Play)].
- **4. La page suivante apparaît.**

**\*\*\* NOTICE \*\*\*** Do not use this unit for purposes that

Il s'agit d'un avertissement concernant la copie de musique protégée par des droits d'auteur.

**5.** Appuyez sur le bouton  $[\rightarrow \rightarrow$  (Fwd)] pour lire **tout l'avertissement jusqu'à ce que "Backup FD" apparaisse.**

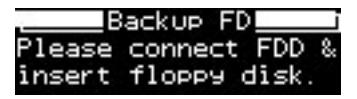

- **6. Branchez le câble USB du lecteur de disquette à la prise USB du MT-90U.**
- **7. Insérez la disquette contenant les fichiers que vous voulez copier dans le lecteur.**
- **8. Quand la disquette est insérée, la page suivante apparaît.**

**Appuyez sur le bouton [ (Play)] pour lancer la copie des données.**

Appuyez sur le bouton  $[\Box \Box]$  (Song)] ou  $[\Box]$  (Stop)] pour arrêter la copie et retourner à la page principale.

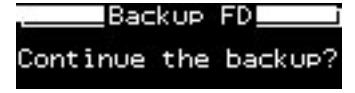

N'éjectez pas la disquette en cours d'opération. Si vous essayez de l'éjecter, vous risquez d'endommager la disquette et de la rendre inutilisable.

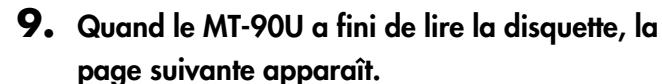

Ejectez la disquette et débranchez le lecteur de disquette. Branchez la clé USB au MT-90U.

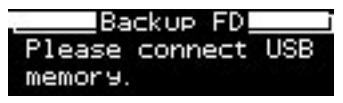

Pour éviter de perdre des données, ne branchez pas la mémoire USB au MT-90U tant qu'il est sous tension. La copie constitue toutefois une exception à cette règle.

#### **10.Quand la clé USB est branchée, la page suivante apparaît.**

Appuyez sur [  $\blacktriangleright$  (Play)] pour lancer la copie des données.

Appuyez sur le bouton  $\left[\Box \boxtimes$  (Song)] ou  $\left[\Box \boxtimes$  (Stop)] pour arrêter la copie et retourner à la page principale.

!Back∪p FD Continue the backup?

N'extrayez pas la clé USB durant la copie. Vous risquez de perdre des données.

#### **11.Quand le MT-90U a fini de copier les données, la page suivante apparaît.**

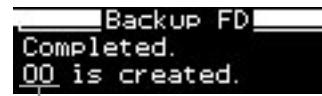

Nom du dossier créé

Un nouveau dossier est créé et les données de la disquette sont copiées dans ce dossier.

Le nom du dossier apparaît à la page "Backup Complete".

Appuyez sur le bouton [  $\Box$  (Song)] pour retourner à la page principale.

\* Si "Uncompleted" apparaît à l'écran, la copie n'a pas pu être effectuée correctement suite à une erreur.

La copie des fichiers musicaux est terminée.

# <span id="page-55-1"></span><span id="page-55-0"></span>**Connexion d'un lecteur CD (en option)**

Vous pouvez brancher un lecteur CD disponible dans le commerce et écouter des CD de musique ou des fichiers SMF sauvegardés sur CD-ROM.

Vous pouvez aussi écouter des morceaux issus de CD-ROM pour VIMA (VIMA Tunes) vendus par Roland.

#### **Remarques concernant l'usage de CD**

- Le MT-90U ne reproduit pas correctement des CD-R/RW ou des CD contenant un mélange de données musicales et d'autres données (CD extra).
- Le MT-90U ne reconnaît que des disques commerciaux porteurs du logo CD standard, COMPACT Disc DIGITAL AUDIO.
- La compatibilité et la qualité sonore de CD de musique non standard, comme les CD utilisant une technologie de protection des droits d'auteur, ne sont pas garanties.
- Pour en savoir plus sur les CD exploitant une technologie de protection des droits d'auteur, contactez le producteur du disque.
- Le MT-90U ne peut ni sauvegarder des données sur CD ni effacer des morceaux d'un CD. Il ne peut pas non plus formater des CD.

## **Brancher un lecteur CD**

- **1. Mettez le MT-90U et le lecteur CD hors tension.**
- **2. Branchez le câble USB fourni avec le lecteur CD à la prise USB du MT-90U.**
- **3. Mettez le MT-90U sous tension.**

#### **4. Mettez le lecteur CD sous tension.**

- \* Le MT-90U ne peut pas alimenter un lecteur CD par bus USB.
- Pour savoir comment activer/couper le lecteur CD ou insérer et extraire un CD, voyez le mode d'emploi du lecteur CD.
- \* Voyez le site web Roland pour vérifier les informations relatives à l'utilisation de lecteurs CD. http://www.roland.com/

#### **Que sont les "fichiers musicaux"?**

Les fichiers musicaux contiennent des informations musicales telles que la durée d'une note, la force exercée sur la touche pour la produire etc. Les données de jeu sont transmises au MT-90U à partir de fichiers musicaux se trouvant sur clé USB et reproduits sous forme de morceaux. Ce type de reproduction diffère de la lecture d'un CD audio car le fichier musical ne contient aucun son. Cela permet de changer le tempo, de transposer les données à volonté et d'exploiter les données musicales de diverses façons.

#### **Remarque sur le droit d'auteur**

Il est illégal d'utiliser les morceaux internes de ce produit et les fichiers audio à des fins autres que l'usage strictement privé sans la permission du détenteur des droits d'auteur. Il est en outre interdit de copier ou d'utiliser ces données au sein d'une oeuvre protégée par un droit d'auteur ultérieur sans la permission du détenteur des droits d'auteur. Sachez que si vous créez des œuvres sur base de données protégées par un droit d'auteur comme des fichiers musicaux SMF disponibles dans le commerce, vous enfreignez la législation régissant les droits d'auteur si vous utilisez ces œuvres à d'autres fins que pour votre écoute personnelle. Roland décline toute responsabilité pour les infractions aux droits d'auteur que vous pourriez commettre en créant de telles œuvres.

# <span id="page-56-0"></span>**Le MT-90U vous permet d'utiliser les fichiers musicaux suivants**

#### <span id="page-56-4"></span>*VIMA* **VIMA TUNES**

VIMA TUNES est une norme Roland pour fichiers musicaux contenant des données d'images et de paroles vous permettant d'écouter des morceaux en affichant simultanément les paroles et des images. Quand des données portant le label "VIMA TUNES" sont reproduites par un appareil portant le même label, les paroles peuvent être affichées sur un écran externe ou un téléviseur branché à l'appareil pour faire du karaoké ou regarder un diaporama.

\* Ce produit (MT-90U) n'est pas en mesure de reproduire les images VIMA TUNES.

#### <span id="page-56-3"></span>**Fichiers musicaux SMF**

Le format de fichiers SMF (ou "fichiers standard MIDI") a été créé pour assurer la compatibilité des fichiers musicaux sur les appareils des divers fabricants. Vous trouverez un catalogue impressionnant de fichiers SMF dans le commerce, conçus pour l'écoute, l'étude d'instruments, le karaoké, etc.

#### **SMF SMF with Lyrics**

"SMF with Lyrics" désigne les fichiers SMF (Standard MIDI File) contenant des paroles. Ainsi, lorsque vous reproduisez des fichiers musicaux affichant le label "SMF with Lyrics" sur le MT-90U, les paroles apparaissent à l'écran.

#### <span id="page-56-1"></span>أقاتنا **General MIDI**

Le système General MIDI est un ensemble de recommandations visant à standardiser les caractéristiques MIDI des instruments générateurs de sons. Les générateurs de sons et les fichiers de données musicales adhérant à la norme General MIDI portent le logo General MIDI. Les fichiers musicaux portant le label General MIDI peuvent être reproduits par n'importe quel générateur de sons General MIDI avec un résultat similaire.

#### **miöi2 General MIDI 2**

La norme à compatibilité ascendante General MIDI 2 étend les possibilités du format General MIDI en insistant davantage sur l'expressivité et en offrant une compatibilité encore plus large. Des aspects qui n'étaient pas couverts par la norme General MIDI originale (tels que le mode d'édition des sons ou de maniement des effets) sont définis avec précision. En outre, la palette de sons disponibles a été élargie. Les modules General MIDI 2 sont en mesure de reproduire fidèlement des fichiers musicaux porteurs du label General MIDI ou General MIDI 2. Dans certains cas, la première mouture de General MIDI, moins complète que la seconde, est appelée "General MIDI 1" pour bien la distinguer de General MIDI 2.

## <span id="page-56-2"></span>GS Format *GS*

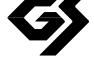

Le format GS désigne un ensemble de spécifications conçues par Roland pour standardiser le jeu d'appareils générateurs de sons. Outre le respect intégral de la norme General MIDI, le format GS offre une palette de sons plus vaste, permet l'édition de sons et prend en compte les paramètres d'innombrables fonctions supplémentaires dont l'ajout d'effets comme la réverbération et le chorus. Conçu pour l'avenir, le format GS est ouvert aux nouveautés sonores et matérielles. Grâce à sa compatibilité ascendante avec la norme General MIDI, le format GS Roland permet de reproduire fidèlement des partitions GM aussi bien que des fichiers musicaux spécialement créés au format GS.

<span id="page-56-5"></span>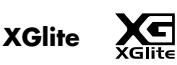

XG est le format des générateurs de sons de YAMAHA Corporation. Il détermine la façon dont les sons sont étendus ou édités ainsi que la structure et le type d'effet, le tout s'ajoutant aux spécifications de la norme General MIDI 1. XGlite est une version simplifiée du format de génération de sons XG. Vous pouvez reproduire n'importe quel fichier musical XG avec un générateur de sons XGlite. N'oubliez cependant pas que certains fichiers musicaux peuvent différer de l'original à cause du nombre réduit des paramètres et effets de la version allégée.

Le fait de configurer une clé de mémoire USB pour la rendre compatible avec le MT-90U s'appelle "formatage". Si le format de la mémoire USB et du MT-90U ne correspondent pas, vous ne pouvez pas utiliser la mémoire USB avec cet appareil. Pour pouvoir utiliser une nouvelle mémoire USB avec le MT-90U, il faut la formater au préalable.

Nous préconisons l'utilisation de clés USB Roland. Nous ne pouvons pas garantir un fonctionnement correct des clés USB disponibles dans le commerce avec le produit.

- \* Lorsque vous formatez une clé de mémoire USB, toutes les données qu'elle contient sont effacées.
- \* Si vous réutilisez une clé USB, assurez-vous qu'elle ne contient pas de données auxquelles vous tenez.
- Une clé USB formatée avec un ordinateur peut ne pas fonctionner avec le MT-90U. Formatez donc toujours la clé USB avec le MT-90U avant de l'utiliser.
- **1. Branchez la clé USB au MT-90U.**
- **2. Appuyez sur le bouton [4] en maintenant le bouton [ (Song)] enfoncé.** La page de réglages apparaît.
- **3.** Appuyez sur le bouton [  $\leftarrow$  (Bwd)] ou

### **[ (Fwd)] jusqu'à ce que "Format Memory" apparaisse.**

La page suivante apparaît.

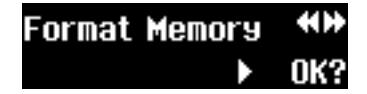

**4. Appuyez sur le bouton [+].**

La page suivante apparaît et le témoin du bouton

[ (Play)] se met à clignoter.

## Format Memory

#### ▶Sure?

Pour annuler le formatage et retrouver la page précédente, appuyez sur [  $\Box$  [Song]].

#### **5.** Appuyez sur le bouton  $[$   $\blacktriangleright$  (Play)] pour lancer **le formatage.**

"Formatting…" apparaît à l'écran. Lorsque le formatage est terminé, la page précédente réapparaît.

\* Si l'alimentation est coupée en cours de formatage, ne retirez pas la clé USB du MT-90U. Cela endommagerait le produit.

# <span id="page-57-0"></span>**Formater la mémoire USB Copier des fichiers musicaux d'un ordinateur sur clé USB**

<span id="page-57-1"></span>Vous pouvez copier des fichiers musicaux d'un ordinateur sur clé USB et les reproduire avec le MT-90U.

#### **1. Branchez la clé USB formatée sur le MT-90U à l'ordinateur.**

#### **2. Copiez les fichiers musicaux sur la clé USB.**

Branchez ensuite la clé de mémoire USB au MT-90U et écoutez les fichiers.

#### **Remarques concernant la copie de fichiers musicaux**

- Sauvegardez les fichiers musicaux au format SMF.
- Vous pouvez utiliser jusqu'à 8 caractères alphanumériques pour le nom de fichier.
- Vérifiez que le nom de fichier a bien l'extension ".MID". Si l'extension est incorrecte ou absente, le MT-90U ne reconnaît pas le fichier.
- Convertissez le fichier SMF en format "0". Si vous utilisez le format 1, le fichier risque de ne pas être reproduit correctement.
- Lorsque vous copiez plusieurs fichiers musicaux en une fois de l'ordinateur sur la clé USB, l'ordre des morceaux peut changer.

Si vous voulez sauvegarder des fichiers sur la clé USB selon un ordre précis, copiez les fichiers un par un, dans l'ordre voulu.

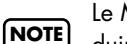

Le MT-90U peut se révéler incapable de reproduire des fichiers trop volumineux.

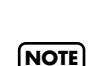

Roland ne garantit pas la récupération des données et décline toute responsabilité pour la perte de données lors de l'utilisation du MT-90U.

**58**

# Dépannage

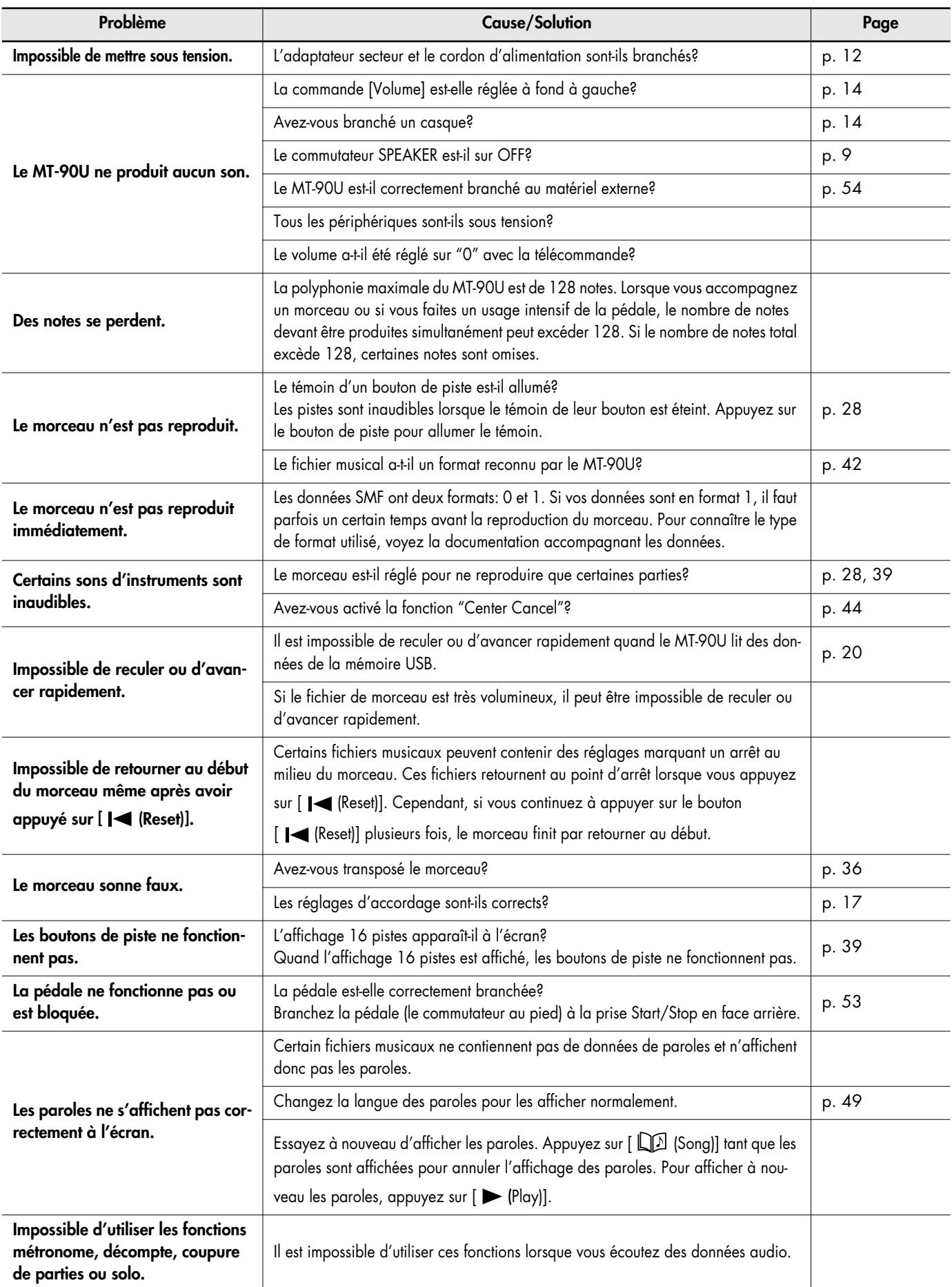

# Messages d'erreurs et autres

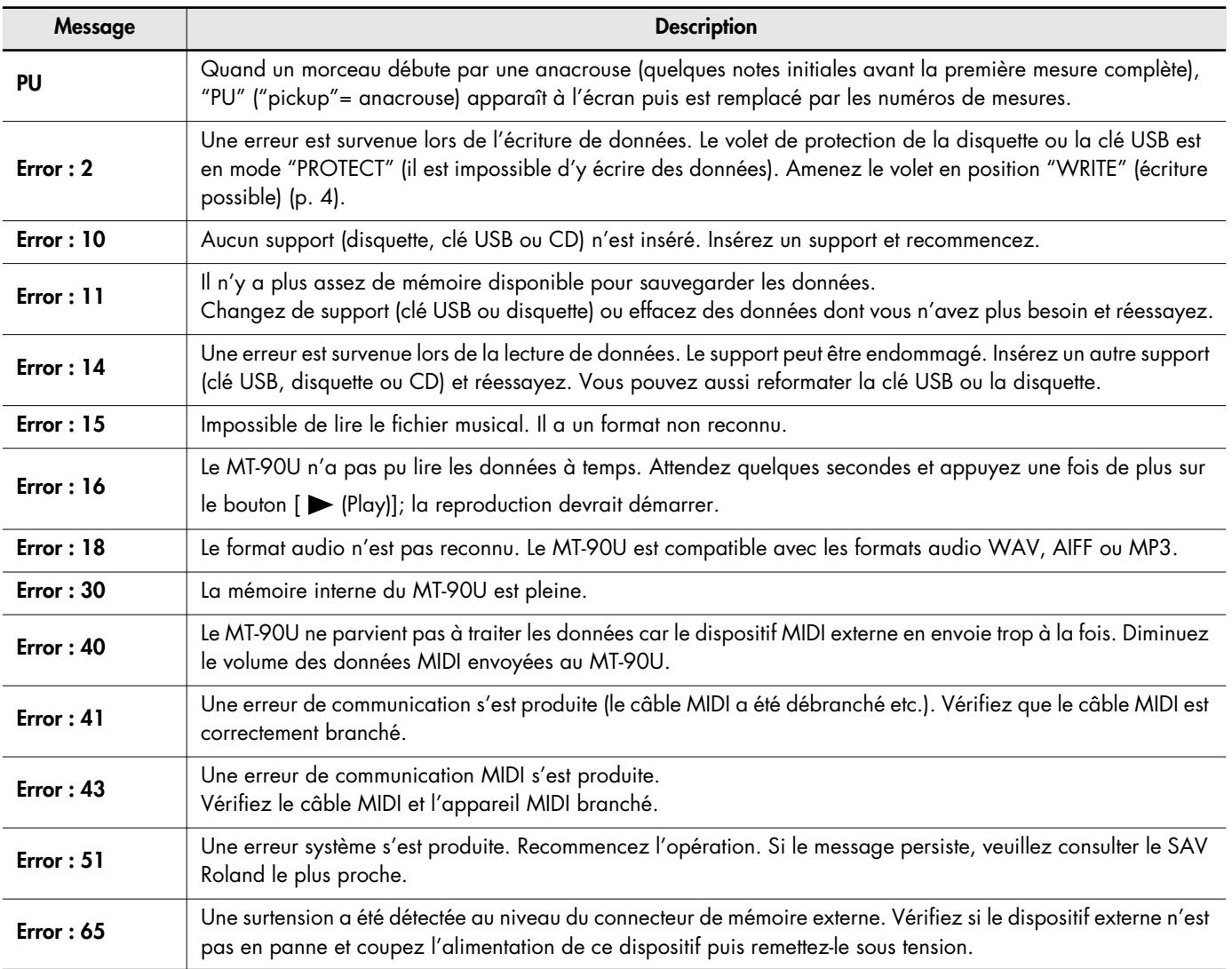

MEMO Mémoire externe: Clé USB etc.

MEMO Quand un message d'erreur est affiché, appuyez sur le bouton [  $\Box$  [Song]] pour retourner à la page précédente.

# Liste des morceaux de démonstration

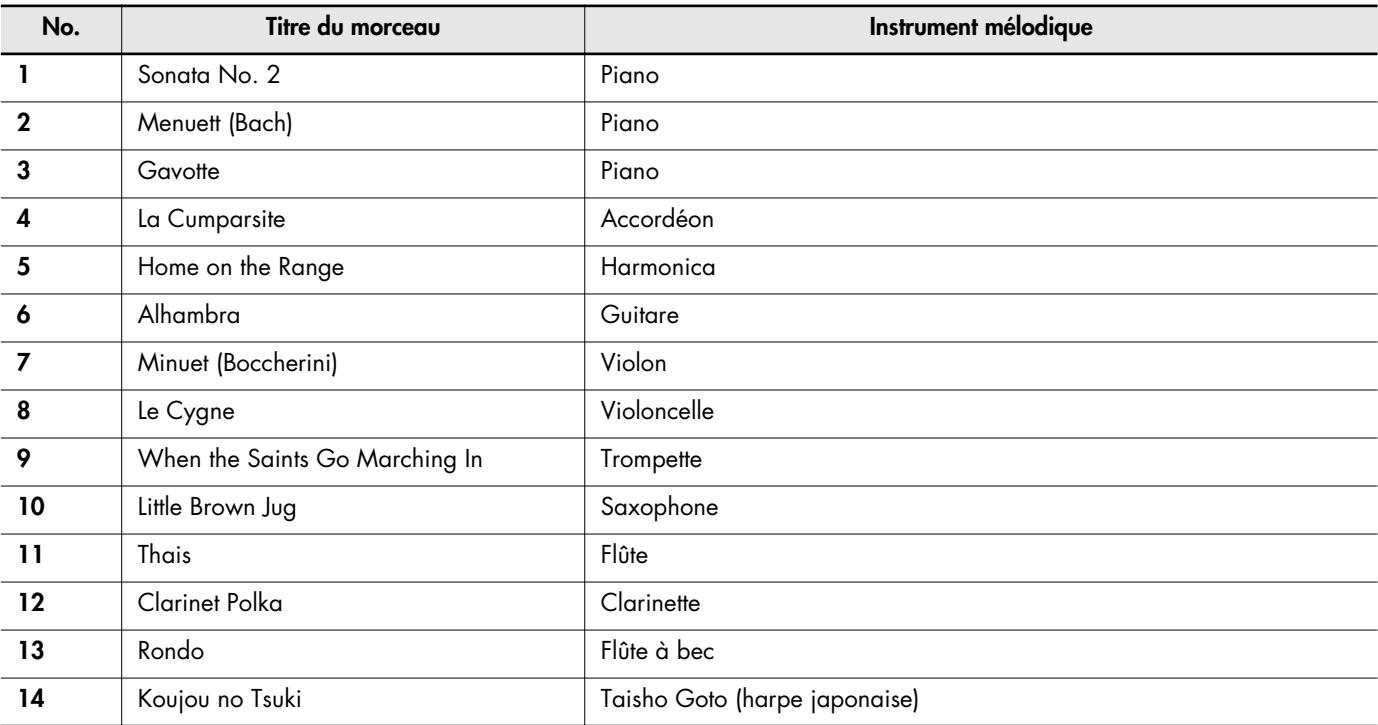

Le MT-90U propose les 14 morceaux de démonstration ci-dessus. Vous pouvez en changer le tempo et les transposer lorsque vous les écoutez.

Appuyez sur [  $\blacktriangleright$  (Play)] pour reproduire le morceau choisi. Une pression sur le bouton [4] coupe la mélodie, ce qui vous permet de vous entraîner à la jouer vous-même.

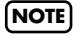

Tous droits réservés. Tout usage non autorisé de ce matériel à des fins autres que personnelles et privées est interdit par les lois en vigueur.

Les données musicales reproduites ne sont pas envoyées à la prise MIDI OUT USB. **NOTE**

**Music Player** Model: MT-90U

# **MIDI Implementation Chart**

Date: Feb. 1, 2008 Version: 1.00

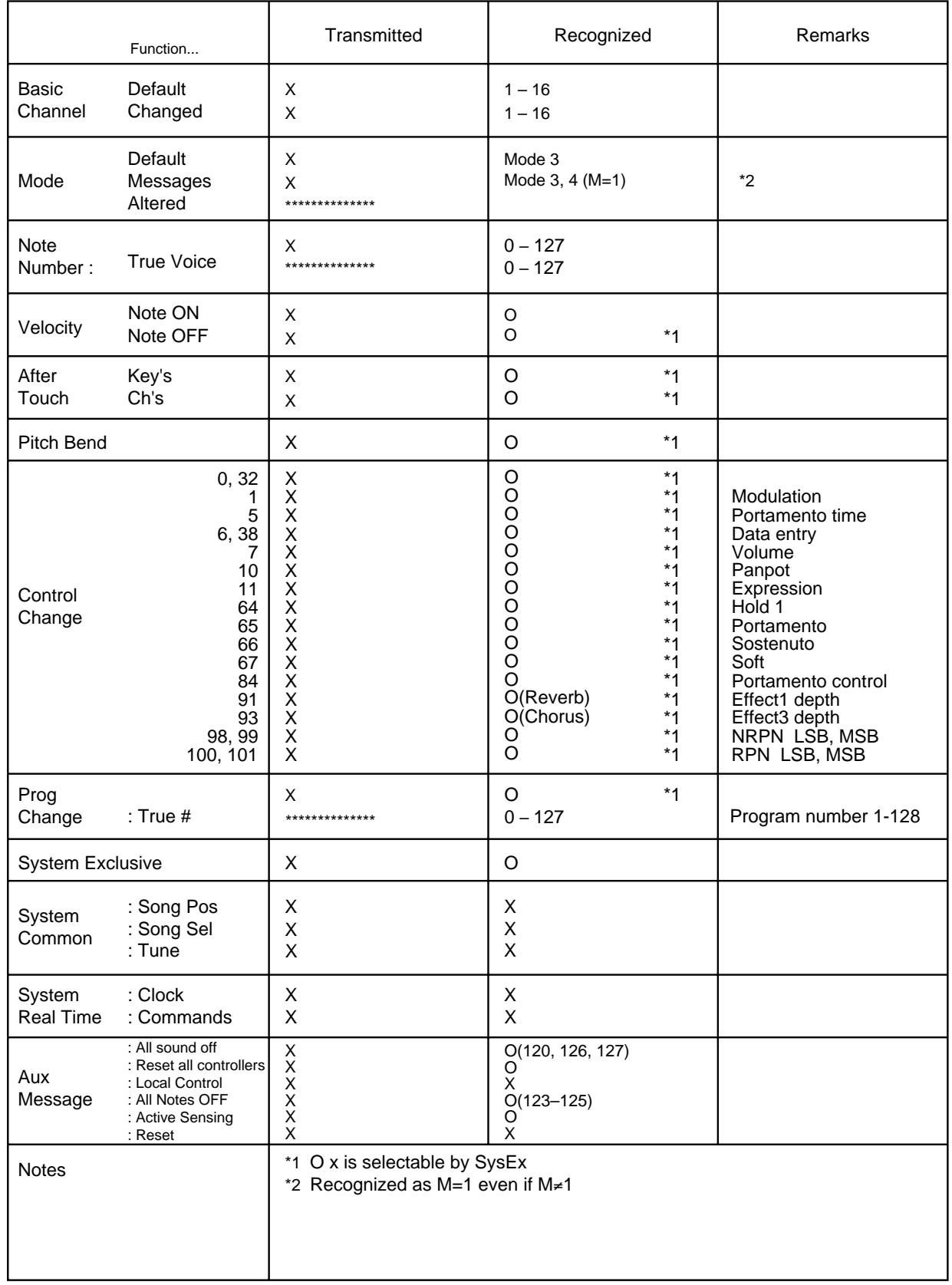

## **MT-90U Music Player**

#### **<Lecteur>**

**• Mémoire externe**

Clé USB (en option) **Disquette** 

- *\* Lecture uniquement*
- *\* Lecteur USB de disquette 3.5" (série FD-01) requis (disponible en option)* CD-ROM

CD audio

- *\* Lecture uniquement*
- *\* Lecteur CD USB disponible dans le commerce requis*

#### **• Données compatibles**

Fichiers Standard MIDI (format 0/1) Format Roland Original Fichiers audio (WAV; 44.1kHz, format 16 bits linéaire, MP3; 44.1kHz, 32~320 kb/s) CD audio

*\* Lecteur CD USB disponible dans le commerce requis*

**• Pistes**

16 pistes

**• Commandes**

Reset, Stop, Play, Bwd, Fwd, Repeat, Marker, Song, Tempo, [+], [-], Sélection de piste, Count In, Métronome (MIDI uniquement) Center Cancel (audio uniquement)

#### **• Tempo**

Noire= 10~500 (MIDI uniquement) 75~125% (audio uniquement)

**• Résolution**

120 pas par noire (MIDI uniquement)

- **• Transposition** Transposition: –6~+5 (demi-tons)
- **• Morceaux de démonstration**

14 morceaux

#### **<Générateur de sons>**

**• Polyphonie**

128 voix (MIDI uniquement)

**• Sons**

348 sons (dont 8 kits de batterie et 1 un set d'effets)

- **• Sonorités internes** Conforme aux normes GM2 System/GS Format/XGlite
- **Diapason**
	- 415.3Hz~466.2Hz (par pas de 0.1Hz)

#### **• Effets**

Réverbération (MIDI uniquement) Chorus (MIDI uniquement) Sound Control: Sharp, Clear, Power

#### **<Séquenceur>**

#### **• Métronome**

Métrique: 2/2, 0/4, 2/4, 3/4, 4/4, 5/4, 6/4, 7/4, 3/8, 6/8, 9/8, 12/8 Volume: 11 niveaux Motifs: 11 motifs

#### **<Autres fonctions>**

Transmission infrarouge Mic Echo Liste de morceaux Copie de disquettes

#### **<Autres>**

**• Affichage** Témoin de tempo Ecran LCD graphique de 122 x 32 pixels (rétroéclairé)

**• Langue**

Anglais (titre, paroles de morceaux), japonais

**• Affichage de paroles** Oui (écran LCD)

#### **• Commandes**

Volume Mic Volume Mic Echo Commutateur SPEAKER

#### **• Puissance de sortie nominale** 5W

- **• Haut-parleurs** 10cm x 1
- **• Prises**

Mémoire externe: USB A USB: USB B Output (R/L): RCA/cinch Microphone (Mono): Standard Casque: Mini-jack stéréo MIDI In Start/Stop

- **Alimentation** DC 9V: Adaptateur
- **• Consommation** 2000mA

#### **• Dimensions**

165 (L) x 186 (P) x 270 (H) mm

- **• Poids**
- 2,5kg

**• Accessoires**

Mode d'emploi, Cordon d'alimentation, Adaptateur, Télécommande, Pile au lithium (CR2025)

#### **• Options (disponibles séparément)**

Clé USB (M-UF1Go) Lecteur de disquette (série FD-01) Microphone Roland (DR-10/20) Commutateur au pied (DP-2)

\* En vue d'améliorer le produit, ses caractéristiques techniques et/ou son aspect peuvent être modifiés sans avis préalable.

# Index

## $\blacktriangle$

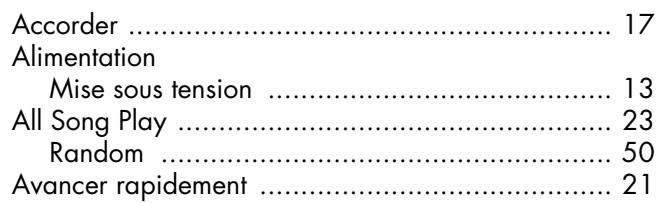

# **B**<br>Boucle

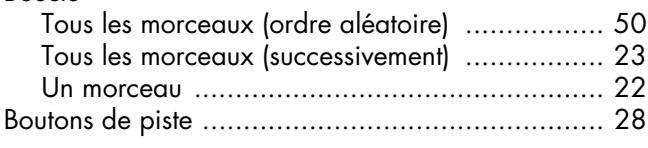

# $\mathbf c$

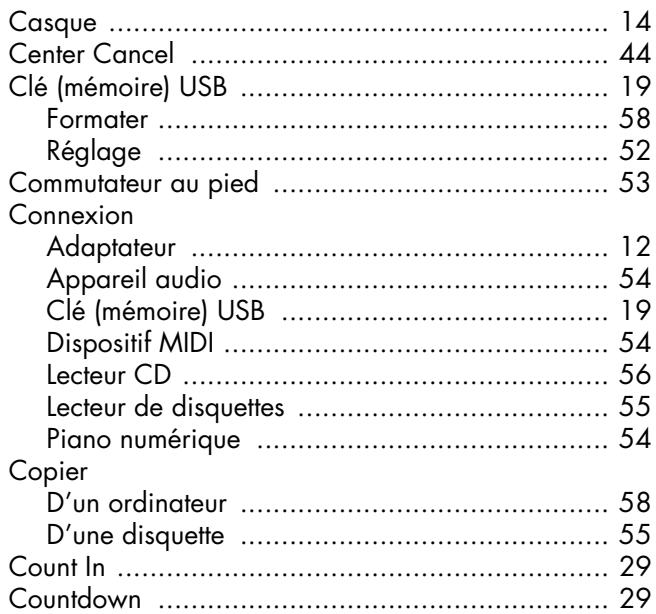

## $\mathbf D$

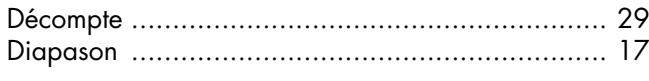

# $\mathbf{E}$

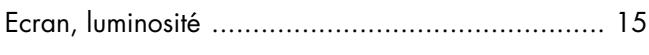

# $\overline{F}$

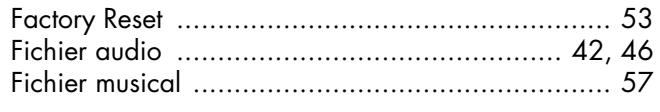

# G

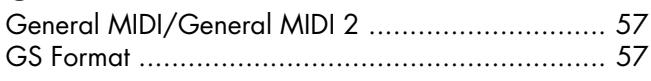

# $\mathbf{L}$

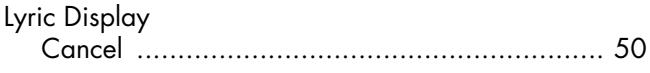

# $\mathbf{M}$

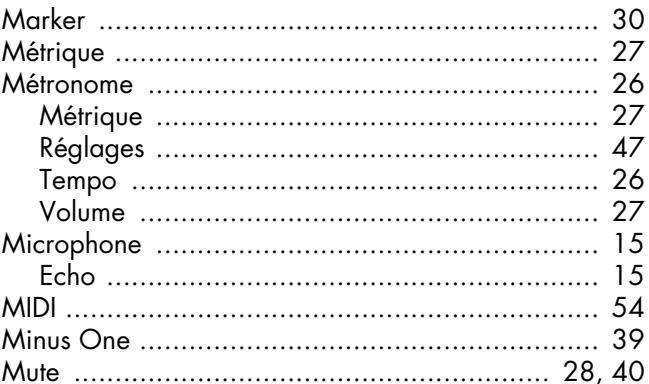

## $\mathbf P$

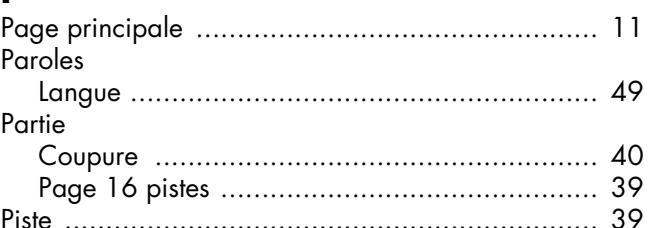

# $\overline{\mathbf{R}}$

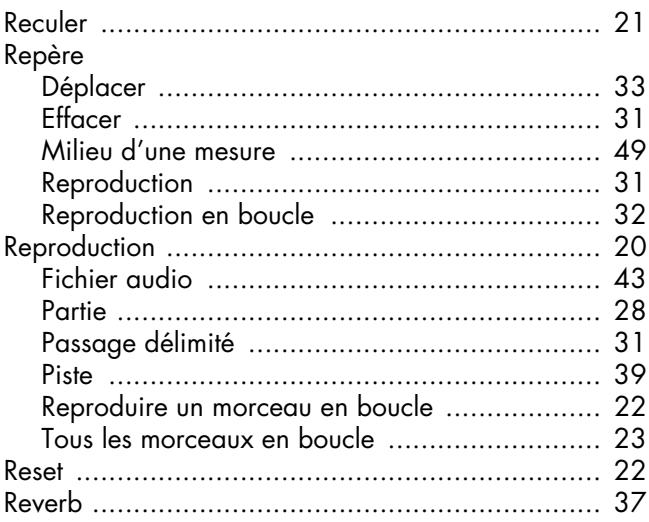

# $\mathsf{s}$

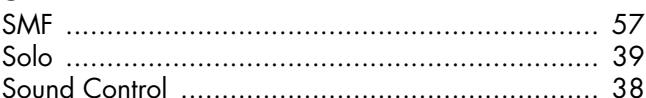

## $\mathbf T$

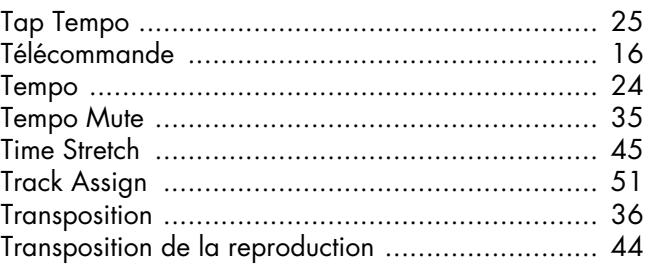

# $Index$

# $\mathbf U$

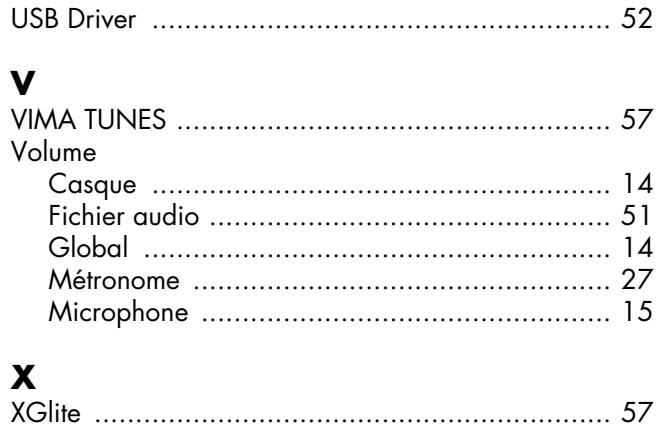

# **MEMO**

# **MEMO**

#### IMPORTANT: THE WIRES IN THIS MAINS LEAD ARE COLOURED IN ACCORDANCE WITH THE FOLLOWING CODE. **RULE: NEUTRAL BROWN: LIVE** As the colours of the wires in the mains lead of this apparatus may not correspond with the coloured markings identifying the terminals in your plug, proceed as follows: The wire which is coloured BLUE must be connected to the terminal which is marked with the letter N or coloured BLACK. The wire which is coloured BROWN must be connected to the terminal which is marked with the letter L or coloured RED. Under no circumstances must either of the above wires be connected to the earth terminal of a three pin plug. Pour les pays de l'UE **CAUTION** Danger of explosion if battery is **Apparatus containing** incorrectly replaced. Replace only with the same or **Lithium batteries** equivalent type recommended by the manufacturer Discard used batteries according to the manufacturer's instructions. **ADVARSEL! VARNING** Lithiumbatteri - Eksplosionsfare ved Explosionsfara vid felaktigt batteribyte. fejlagtig håndtering. Använd samma batterityp eller en Udskiftning må kun ske med batteri af ekvivalent typ som rekommenderas av apparattillverkaren samme fabrikat og type. Levér det brugte batteri tilbage til Kassera använt batteri enligt leverandøren fabrikantens instruktion. **VAROITUS ADVARSEL** Eksplosjonsfare ved feilaktig skifte av Paristo voi räjähtää, jos se on virheellisesti asennettu. hatteri Benytt samme batteritype eller en Vaihda paristo ainoastaan tilsvarende type anbefalt av laitevalmistajan suosittelemaan apparatfabrikanten. tvyppiin. Hävitä käytetty paristo Brukte batterier kasseres i henhold til valmistajan ohjeiden mukaisesti. fabrikantens instruks joner. - Pour les pays de l'UE

Ce produit répond aux normes de la directive européenne 2004/108/CE.

- Pour les Ftats-Unis

Pour le Rovaume Uni

### **FEDERAL COMMUNICATIONS COMMISSION RADIO FREQUENCY INTERFERENCE STATEMENT**

This equipment has been tested and found to comply with the limits for a Class B digital device, pursuant to Part 15 of the<br>FCC Rules. These limits are designed to provide reasonable protection against harmful interference installation. This equipment generates, uses, and can radiate radio frequency energy and, if not installed and used in accordance with the instructions, may cause harmful interference to radio communications. However, ther that interference will not occur in a particular installation. If this equipment does cause harmful interference to radio or television reception, which can be determined by turning the equipment off and on, the user is encouraged to try to correct the interference by one or more of the following measures:

- Reorient or relocate the receiving antenna.
- $\overline{a}$ Increase the separation between the equipment and receiver.
- Connect the equipment into an outlet on a circuit different from that to which the receiver is connected.
- $\overline{a}$ Consult the dealer or an experienced radio/TV technician for help.

This device complies with Part 15 of the FCC Rules. Operation is subject to the following two conditions: (1) this device may not cause harmful interference, and

(2) this device must accept any interference received, including interference that may cause undesired operation.

Unauthorized changes or modification to this system can void the users authority to operate this equipment. This equipment requires shielded interface cables in order to meet FCC class B Limit

Pour le Canada

#### **NOTICE**

This Class B digital apparatus meets all requirements of the Canadian Interference-Causing Equipment Regulations.

## **AVIS**

Cet appareil numérique de la classe B respecte toutes les exigences du Règlement sur le matériel brouilleur du Canada.

Pour les Etats-Unis

#### **DECLARATION OF CONFORMITY Compliance Information Statement**

Model Name: Type of Equipment: Responsible Party: Address: Telephone:

MT-90U Music Player Roland Corporation U.S. 100 S. Eastern Avenue, Los Angeles, CA 90040-2938<br>(323) 890-3700

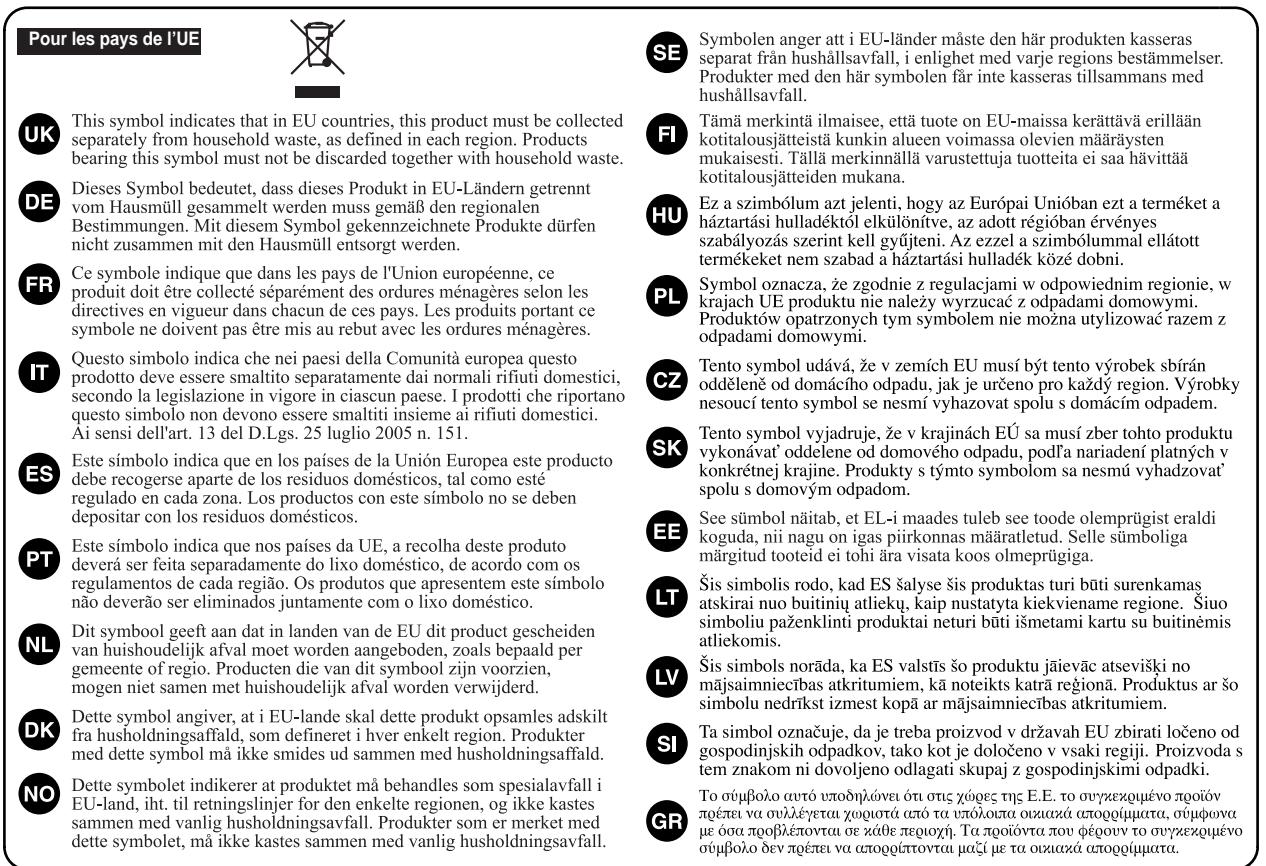

Pour la Chine

# 有关产品中所含有害物质的说明

本资料就本公司产品中所含的特定有害物质及其安全性予以说明。 本资料适用于2007年3月1日以后本公司所制造的产品。

#### 环保使用期限

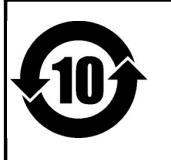

此标志适用于在中国国内销售的电子信息产品,表示环保使用期限的年数。所谓环保使用期限是指在自制造日起的规 定期限内,产品中所含的有害物质不致引起环境污染,不会对人身、财产造成严重的不良影响。 环保使用期限仅在遵照产品使用说明书,正确使用产品的条件下才有效。

#### 不当的使用, 将会导致有害物质泄漏的危险。

#### 产品中有毒有害物质或元素的名称及含量

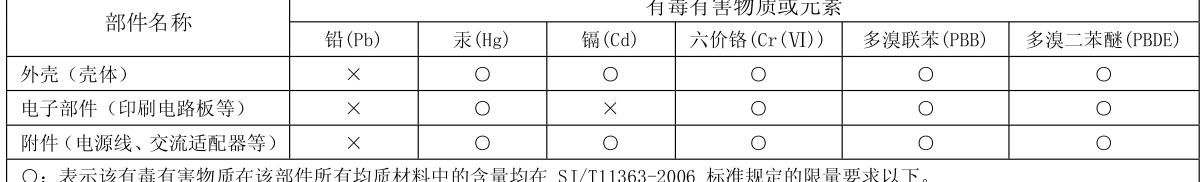

3件所有均质材料中的含量均在 SJ/T11363-2006 标准规定的限量要求以下。

×: 表示该有毒有害物质至少在该部件的某一均质材料中的含量超出 SJ/T11363-2006 标准规定的限量要求。 因根据现有的技术水平,还没有什么物质能够代替它。

## **Information**

#### **AFRICA**

#### **EGYPT**

Al Fanny Trading Office 9, EBN Hagar Al Askalany Street ARD E1 Golf, Heliopolis, Cairo 11341. EGYPT TEL: (022)-418-5531

#### **REUNION**

Maison FO - YAM Marcel 25 Rue Jules Hermann,<br>Chaudron - BP79 97 491 Ste Clotilde Cedex,<br>REUNION ISLAND TEL: (0262) 218-429

**SOUTH AFRICA** T.O.M.S. Sound & Music (Pty)Ltd. 2 ASTRON ROAD DENVER JOHANNESBURG ZA 2195, **SOUTH AFRICA** TEL: (011)417 3400

Paul Bothner(PTY)Ltd Royal Cape Park, Unit 24<br>Londonderry Road, Ottery 7800 Cape Town, SOUTH AFRICA TEL: (021) 799 4900

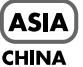

Roland Shanghai Electronics Co..Ltd.

5F. No.1500 Pingliang Road<br>Shanghai 200090, CHINA TEL: (021) 5580-0800 Roland Shanghai Electronics

Co. Ltd. (BEIJING OFFICE) 10F. No.18 3 Section Anhuaxili Chaoyang District Beijing 100011 CHINA TEL: (010) 6426-5050

#### **HONG KONG**

Tom Lee Music Co., Ltd. **Service Division** 22-32 Pun Shan Street, Tsuen Wan New Territories HONG KONG TEL: 2415 0911

Parsons Music Ltd.<br>8th Floor, Railway Plaza, 39 Chatham Road South, T.S.T. Kowloon, HONG KONG TEL: 2333 1863

#### **INDIA**

Rivera Digitec (India) Pvt. Ltd. 411, Nirman Kendra Mahalaxmi Flats Compound<br>Off. Dr. Edwin Moses Road, Mumbai-400011, INDIA TEL: (022) 2493 9051

#### **INDONESIA**

PT Citra IntiRama Jl. Cideng Timur No. 15J-15O .<br>Iakarta Pusat **INDONESIA** TEL: (021) 6324170

#### **KOREA**

**Cosmos Corporation** 1461-9, Seocho-Dong, Seocho Ku, Seoul, KOREA TEL: (02) 3486-8855

#### **MALAYSIA**

Roland Asia Pacific Sdn. Bhd. 45-1, Block C2, Jalan PJU 1/39, 19 1, biock ez, jalan 1 jo 1, 99,<br>Dataran Prima, 47301 Petaling<br>Jaya, Selangor, MALAYSIA<br>TEL: (03) 7805-3263

#### **VIFT NAM**

Suoi Nhac Company, Ltd 370 Cach Mang Thang Tam St.<br>Dist.3, Ho Chi Minh City, **VIET NAM** TEL: 9316540

#### **PHILIPPINES**

G.A. Yupangco & Co. Inc.<br>339 Gil J. Puyat Avenue Makati, Metro Manila 1200, PHILIPPINES TEL: (02) 899 9801

**SINGAPORE SWEE LEE MUSIC** COMPANY PTE. LTD. 150 Sims Drive. **SINGAPORE 387381** 

#### TEL: 6846-3676 ΤΔΙΜΑΝ

**ROLAND TAIWAN ENTERPRISE CO., LTD.** ENTENTRIBE CO., ETD.<br>Room 5, 9fl. No. 112 Chung<br>Shan N.Road Sec.2, Taipei, TAIWAN, R.O.C TEL: (02) 2561 3339

**THAILAND** Theera Music Co., Ltd.<br>100-108 Soi Verng Nakornkasem, New Road,Sumpantawongse, Bangkok 10100 THAILAND TEL: (02) 224-8821

#### **AUSTRALIA/ NEW ZEALAND**

**AUSTRALIA/ NEW ZEALAND Roland Corporation** Australia Pty., Ltd. 38 Campbell Avenue Dee Why West. NSW 2099<br>AUSTRALIA

For Australia Tel: (02) 9982 8266 For New Zealand Tel: (09) 3098 715

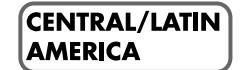

**ARGENTINA Instrumentos Musicales S.A.** Av.Santa Fe 2055 (1123) Buenos Aires ARGÉNTINA TEL: (011) 4508-2700

#### **RARRADOS A&B** Music Supplies LTD 12 Webster Industrial Park Wildey, St.Michael, Barbados<br>TEL: (246)430-1100

**BRAZIL** Roland Brasil Ltda. Rua San Jose, 780 Sala B Parque Industrial San Jose Cotia - Sao Paulo - SP, BRAZIL TEL: (011) 4615 5666

#### **CHILE**  $\begin{array}{l} \mbox{Comercial Fancy II S.A.}\\ \mbox{Rut.: } 96.919.420\text{-}1 \end{array}$ Nataniel Cox #739, 4th Floor Santiago - Centro, CHILE TEL: (02) 688-9540

**COLOMBIA** Centro Musical Ltda. Cra 43 B No 25 A 41 Bododega 9 Medellin, Colombia TEL: (574)3812529

#### **COSTA RICA JUAN Bansbach Instrumentos** Musicales Ave.1. Calle 11, Apartado 10237,<br>San Jose, COSTA RICA

TEL: 258-0211

**AMR** Ltd Ground Floor Maritime Plaza TEL: (868) 638 6385

Zeelandia Music Center Inc. Orionweg 30 Curacao. Netherland Antilles TEL:(305)5926866

agréé de votre pays; voyez ci-dessous.

**CURACAO** 

#### **DOMINICAN REPUBLIC** Instrumentos Fernando Giraldez

Calle Proyecto Central No.3 Ens.La Esperilla Santo Domingo, Dominican Republic TEL:(809) 683 0305

**ECUADOR** Mas Musika<br>Rumichaca 822 y Zaruma Guayaquil - Ecuador TEL:(593-4)2302364

**EL SALVADOR OMNI MUSIC** 75 Avenida Norte y Final<br>Alameda Juan Pablo II, Edificio No.4010 San Salvador, EL SALVADOR

TEL: 262-0788 **GUATEMALA** Casa Instrumental Calzada Roosevelt 34-01, zona 11 Ciudad de Guatemala Guatemala TEL:(502) 599-2888

**HONDURAS** Almacen Pajaro Azul S.A. de C.V. **BO Paz Barahona** 3 Ave.11 Calle S.O San Pedro Sula, Honduras<br>TEL: (504) 553-2029

**MARTINIQUE** Musique & Son<br>Z.I.Les Mangle 97232 Le Lamantin Martinique F.W.I. TEL: 596 596 426860

**Gigamusic SARL** 10 Rte De La Folie 97200 Fort De France Martinique F.W.I. TEL: 596 596 715222

**MEXICO** Casa Veerkamp, s.a. de c.v. Av. Toluca No. 323, Col. Olivar de los Padres 01780 Mexico D.F. MEXICO TEL: (55) 5668-6699

**NICARAGUA Bansbach Instrumentos** Musicales Nicaragua<br>Altamira D'Este Calle Principal de la Farmacia 5ta.Avenida 1 Cuadra al Lago.#503 Managua, Nicaragua TEL: (505)277-2557

**PANAMA** SUPRO MUNDIAL, S.A. BOT NO MONDIAL, S.A.<br>Boulevard Andrews, Albrook,<br>Panama City, REP. DE **PANAMA** TEL: 315-0101

**PARAGUAY** Distribuidora De **Examination**<br> **I.E. Olear y ESQ. Manduvira**<br> **Asuncion PARAGUAY** TEL: (595) 21 492147

**PERU** Audionet Distribuciones Musicales SAC Juan Fanning 530 .<br>Miraflores Lima - Peru<br>TEL: (511) 4461388

**TRINIDAD** Barataria Trinidad W.I.

#### **URUGUAY** Todo Musica S.A.

Francisco Acuna de Figueroa 1771 C.P.: 11.800 Montevideo, URUGUAY

En cas de problème, adressez-vous au service après-vente Roland le plus proche ou au distributeur Roland

TEL: (02) 924-2335 **VENEZUELA Instrumentos Musicales** Allegro, C.A. Av.las industrias edf.Guitar import #7 zona Industrial de Turumo Caracas, Venezuela

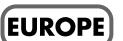

TEL: (212) 244-1122

**AUSTRIA Roland Elektronische** 

Musikinstrumente HmbH. **Austrian Office** Eduard-Bodem-Gasse 8,<br>A-6020 Innsbruck, AUSTRIA TEL: (0512) 26 44 260

**BELGIUM/FRANCE/** HOLLAND/ **LUXEMBOURG** Roland Central Europe N.V. Houtstraat 3, B-2260, Oevel<br>(Westerlo) BELGIUM

TEL: (014) 575811 **CROATIA ART-CENTAR** Degenova 3.<br>HR - 10000 Zagreb

TEL: (1) 466 8493 **CZECH REP. CZECH REPUBLIC** DISTRIBUTOR s.r.o Voctárova 247/16 CZ-18000 PRAHA 8 **CZECH REP.** TEL: (2) 830 20270

**DENMARK** Roland Scandinavia A/S Nordhavnsvej 7, Postbox 880,<br>DK-2100 Copenhagen **DENMARK** TEL: 3916 6200

**FINLAND** Roland Scandinavia As, Filial Finland Elannontie 5 FIN-01510 Vantaa, FINLAND TEL: (0)9 68 24 020

**GERMANY Roland Elektronische** Musikinstrumente HmbH. Oststrasse 96, 22844 Norderstedt, GERMANY TEL: (040) 52 60090

**GREECE/CYPRUS** STOLLAS S.A.

Music Sound Light 155, New National Road<br>Patras 26442, GREECE TEL: 2610 435400

**HUNGARY** Roland East Europe Ltd. Warehouse Area 'DEPO' Pf.83<br>H-2046 Torokbalint, **HUNGARY** TEL: (23) 511011

**IRELAND** Roland Ireland G<sub>2</sub> Calmount Park, Calmount Avenue, Dublin 12 Republic of IRELAND TEL: (01) 4294444 **ITAIY** 

Roland Italy S. p. A. Viale delle Industrie 8, 20020 Arese, Milano, ITALY<br>TEL: (02) 937-78300

#### **NORWAY** Roland Scandinavia Avd.

**Kontor Norge** Lilleakerveien 2 Postboks 95<br>Lilleaker N-0216 Oslo **NORWAY** TEL: 2273 0074

**POLAND** ROLAND POLSKA SP. Z O.O. UL. Gibraltarska 4. PL-03 664 Warszawa POLAND TEL: (022) 679 4419

**PORTUGAL** Roland Iberia, S.L. **Portugal Office** Cais das Pedras, 8/9-1 Dto<br>4050-465, Porto, PORTUGAL TEL: 22 608 00 60

**ROMANIA FBS LINES** Piata Libertatii 1. 535500 Gheorgheni, **ROMANIA** TEL: (266) 364 609

**RUSSIA** MuTek Dorozhnaya ul.3,korp.6<br>117 545 Moscow, RUSSIA TEL: (095) 981-4967

**SLOVAKIA** DAN Acoustic s.r.o.<br>Povazská 18. . o razora 10.<br>SK - 940.01 Nové Zámky TEL: (035) 6424 330

**SPAIN** Roland Iberia, S.L. Paseo García Faria, 33-35<br>08005 Barcelona SPAIN TEL: 93 493 91 00

**SWEDEN** Roland Scandinavia A/S **SWEDISH SALES OFFICE** Danvik Center 28, 2 tr. S-131 30 Nacka SWEDEN TEL: (0)8 702 00 20

**SWITZERLAND** Roland (Switzerland) AG Landstrasse 5, Postfach, CH-4452 Itingen SWITZERLAND TEL: (061) 927-8383

**LIKRAINE EURHYTHMICS Ltd.** P.O.Box: 37-a. 1.O.box. 37-a.<br>Nedecey Str. 30<br>UA - 89600 Mukachevo, UKRAINE<br>TEL: (03131) 414-40

**UNITED KINGDOM** Roland (U.K.) Ltd. Atlantic Close, Swansea Enterprise Park, SWANSEA<br>SA7 9FJ,<br>UNITED KINGDOM TEL: (01792) 702701

#### MIDDLE EAST)

#### **BAHRAIN Moon Stores**

No.1231&1249 Rumaytha Building Road 3931, Manama<br>339 BAHRAIN TEL: 17 813 942

**IRAN** MOCO INC Mo.41 Nike St., Dr.Shariyati Ave., Roberoye Cerahe Mirdamad<br>Tehran, IRAN TEL: (021)-2285-4169

#### **ISRAEL**

Halilit P. Greenspoon & Sons Ltd. 8 Retzif Ha'alia Hashnia St. Tel-Aviv-Yafo ISRAEL<br>TEL: (03) 6823666

#### **JORDAN**

MUSIC HOUSE CO. LTD. **FREDDY FOR MUSIC** P.O. Box 922846 Amman 11192 JORDAN TEL: (06) 5692696

**KUWAIT** EASA HUSAIN AL-YOUSIFI & SONS CO.<br>Al-Yousifi Service Center P.O.Box 126 (Safat) 13002 **KUWAIT** TEL: 00 965 802929

**LEBANON** 

Chahine S.A.L. George Zeidan St., Chahine Bldg., Achrafieh, P.O.Box: 16-5857 Beirut, LEBANON TEL: (01) 20-1441

**OMAN** 

**QATAR** 

 $\mbox{Stores})$ 

TEL: 4423-554

**SAUDI ARABIA** 

aDawliah Universal

Prince Turkey Street

aDawliah Building,

Electronics APL

Behind Pizza Inn

PO BOX 2154,

**SYRIA** 

Center

**TURKEY** 

**U.A.E.** 

 $U.A.E.$ 

Alkhobar 31952<br>SAUDI ARABIA

TEL: (03) 8643601

TEL: (011) 223-5384

TEL: (0212) 249 85 10

Technical Light & Sound

Rawda, Abdul Qader Jazairi St.

Bldg. No. 21, P.O.BOX 13520,<br>Damascus, SYRIA

ZUHAL DIS TICARET A.S.

Zak Electronics & Musical

Zabeel Road, Al Sherooq Bldg.,

**NORTH AMERICA** 

No. 14, Ground Floor, Dubai,

Instruments Co. I. I. C.

TEL: (04) 3360715

**CANADA** 

(Head Office)

Roland Canada Ltd.

5480 Parkwood Way

TEL: (604) 270 6626

Roland Canada Ltd.

170 Admiral Boulevard

Mississauga On L5T 2N6

Roland Corporation U.S.

5100 S. Eastern Avenue<br>Los Angeles, CA 90040-2938,

(Toronto Office)

TEL: (905) 362 9707

TEL: (323) 890 3700

CANADA

**U.S.A.** 

II S A

As of Oct. 1, 2007 (ROLAND)

Exercise C., V6V 2M4<br>CANADA

Galip Dede Cad. No.37<br>Beyoglu - Istanbul / TURKEY

TALENTZ CENTRE L.L.C. Malatan House No.1 Al Noor Street, Ruwi<br>SULTANATE OF OMAN TEL: 2478 3443

Al Emadi Co. (Badie Studio &

P.O. Box 62, Doha, OATAR

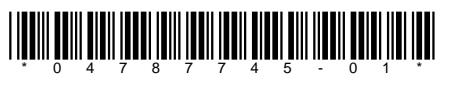

**Roland Corporation** 

04787745 1MP\_X